# **LokPilot 5**

# **Instructions de montage et mode d'emploi**

**3ème édition, avril 2020**

**A partir du firmware 5.3.112**

**LokPilot 5 LokPilot 5 DCC LokPilot 5 micro LokPilot 5 micro DCC LokPilot 5 L LokPilot 5 Fx micro LokPilot 5 Fx micro DCC**

## **Table des matières.**

- **1. Déclaration de conformité.**
- **2. Déclaration WEEE – Récupel.**
- **3. Conseils importants – A lire en premier lieu.**
- **4. La façon dont ce manuel peut vous aider.**

#### **5. Introduction – La famille LokPilot.**

- 5.1. Les membres de la famille LokPilot.
- $\bullet$  5.1.1. LokPilot 5
- $\bullet$  5.1.2. LokPilot 5 DCC.
- 5.1.3. LokPilot 5 micro
- 5.1.4. LokPilot 5 micro DCC
- $\bullet$  5.1.5. LokPilot 5L
- 5.1.6. LokPilot FX micro, LokPilot 5 FX micro DCC.
- 5.1.7. Le décodeur LokPilot 5 en résumé.
- 5.2. Caractéristiques générales de tous les décodeurs.
- 5.2.1. Modes de fonctionnement.
- 5.2.2. Pilotage du moteur.
- 5.2.3. Mode analogique.
- $\bullet$  5.2.4. Fonctions.
- 5.2.5. Programmation.
- 5.2.6. Fiabilité.
- 5.2.7. Protection.
- 5.2.8. Perspectives d'avenir.

#### **6. Montage du décodeur.**

- 6.1. Conditions requises pour le montage.
- 6.2. Fixation du décodeur.
- 6.3.Locomotives avec interface NEM652 à 8 broches.
- 6.4.Locomotives avec interface NEM651 à 6 broches.
- 6.5.Locomotives avec interface 21MTC.
- 6.5.1. Locomotives Märklin® avec interface 21MTC.
- 6.5.2. Connexion de moteurs C-Sinus ('Softdrive-Sinus')
- 6.6.Locomotives avec interface Next18.
- 6.7. Locomotives avec interface PluX.
- 6.8. Locomotives sans interface.
- 6.8.1. Schéma de connexion du LokPilot/LokPilot micro.

- 6.8.2. Schéma de connexion du LokPilot 5L.
- 6.8.4. Code de couleurs Märklin®
- 6.8.5. Connexion moteur/voie.
- 6.8.5.1. Connexion de moteurs à courant continu et moteurs à induit en cloche.
- 6.8.5.2. Connexion de moteurs universels avec transformation HAMO.
- 6.10. Connexion des fonctions supplémentaires.
- 6.10.1. Protection des sorties de fonction contre les surcharges (clignotement des ampoules).
- 6.10.1.1. Ampoules appropriées.
- 6.10.2. Utilisation de LEDs.
- 6.10.3. Types de sorties de fonction.
- 6.10.3.1. Sorties de fonction du décodeur.
- 6.10.4. Sorties de fonction renforcées.
- 6.10.5. Utilisation des sorties logiques.
- 6.10.6. Sorties servos.
- 6.10.6.1. Sorties servos sur le LokPilot 5 L.
- 6.10.7. Sorties SUSI/Servo/Logique.
- 6.10.8. Générateur fumigène approprié.
- 6.11. Connexion d'un capteur de roue.
- 6.11.1. Capteur à effet Hall IC.
- 6.11.2. Contact Reed.
- 6.11.3. Entrées supplémentaires pour capteurs.
- 6.12. Montage d'un condensateur-tampon.
- 6.12.1. LokPilot HO, LokPilot micro.
- 6.12.2. 'PowerPack' pour LokPilot et LokPilot micro.

#### • **7. Mise en service.**

- 7.1. Valeurs par défaut à la livraison.
- 7.2. Systèmes d'exploitation digitaux.
- $\bullet$  7.2.1. Mode DCC.
- 7.2.1.1. Crans de vitesse DCC ('lumière vacillante')
- 7.2.1.2. Reconnaissance automatique des crans de vitesse en DCC.
- 7.2.2. Mode Motorola®
- $\bullet$  7.2.2.1. 28 crans de vitesse.
- 7.2.2.2. Fourchette d'adresses étendue Motorola®
- 7.2.3. Mode Selectrix<sup>®</sup>
- 7.2.4. Mode M4.
- 7.3. Mode analogique.

- 7.3.1. Mode analogique, courant continu.
- 7.3.2. Mode analogique, courant alternatif.

#### **8. Programmation du décodeur.**

- 8.1. Caractéristiques modifiables.
- 8.1.1. Configuration M4.
- 8.1.2. M4, le protocole 100% compatible mfx®
- 8.1.3. Variables de configuration. (CV)
- 8.1.3.1. Standardisation de la NMRA.
- $\bullet$  8.1.3.2. Bits et bytes.
- 8.2. Programmation avec des systèmes digitaux connus.
- 8.2.1. Programmation avec les systèmes DCC.
- 8.2.2. Programmation avec l'ECoS de ESU.
- 8.2.3. Programmation avec Märklin® 6021.
- 8.2.3.1. Passer en mode programmation.
- 8.2.3.2. Mode court.
- 8.2.3.3. Mode long.
- 8.2.4. Programmation avec Märklin® Mobile Station® 1.
- 8.2.5. Programmation avec Märklin® Mobile Station ® 2.
- 8.2.6. Programmation avec Märklin® Central Station
- 8.2.7. Programmation avec le LokProgrammer de ESU.
- 8.2.8. Programmation avec la Multimaus de ROCO®
- 8.2.9. Programmation avec la LokMaus II de ROCO®

#### **9. Réglages des adresses.**

- 9.1. Adresses courtes en mode DCC.
- 9.2. Adresses longues en mode DCC.
- 9.3. Adresse Motorola®.
- 9.3.1. Adresses consécutives pour plus de fonctions.
- 9.4. Adresses en mode M4.
- 9.5. Désactivation des protocoles non-utilisés.

#### **10. Ajuster les caractéristiques de roulement.**

- 10.1. Temporisation à l'accélération et au freinage.
- 10.1.1. Désactiver la temporisation à l'accélération et au freinage.
- 10.1.2. Mode manœuvres.

- 10.2. Vitesse minimale, vitesse maximale et courbe d'accélération.
- 10.2.1. Courbe d'accélération à 3 points.
- 10.3. Passage entre modes d'exploitation.
- 10.3.1. Du digital vers une tension analogique DC.
- 10.3.2. Du digital vers une tension analogique AC.
- 10.3.3. De l'analogique vers le digital. (Bit directionnel).
- 10.3.4. Du digital vers le digital.
- 10.3.5. Changement de systèmes avec mode analogique désactivé.
- 10.4. Tronçons de freinage.
- 10.4.1. Mode de freinage DC.
- 10.4.2. Tronçon de freinage Märklin®.
- 10.4.3. Troncon de freinage avec diodes Selectrix®.
- 10.4.4. Mode freinage Lenz® ABC.
- 10.4.4.1. Tronçon ABC à vitesse réduite.
- 10.4.4.2. Seuil de détection ABC.
- 10.4.4.3. Contrôle ABC de train navette.
- 10.4.5. Tronçon de freinage ZIMO HLU.
- 10.4.6. Délai pour tronçons de freinage.
- 10.5. Distance de freinage constante.
- 10.5.1. Décélération linéaire.
- 10.5.2. Décélération linéaire constante.
- 10.5.3. Rame réversible.
- 10.5.4. Freinage cran de vitesse 0.
- 10.6. Fonctions de freinage.
- 10.7. Simulation de charge.
- 10.8. Réglages en mode analogique.
- 10.8.1. Exploitation analogique DC.
- 10.8.2. Exploitation analogique AC.
- 10.9. Frein moteur.
- 10.10. Configuration du PowerPack.

#### **11. Pilotage du moteur.**

- 11.1. Ajuster la compensation de charge.
- 11.1.1. Paramètres pour les moteurs les plus courants.
- 11.1.2. Réglage d'autres moteurs. Finetuning.
- 11.1.2.1. Paramètre 'K'.
- 11.1.2.2. Paramètre ' I '

- 11.1.2.3. Référence de régulation.
- 11.1.2.4. Paramètre 'K slow'.
- 11.1.2.5. 'K slow cutoff'.
- 11.1.2.6. Régulation à vitesse lente.
- 11.1.3. Mesure de la régulation f.e.m.
- 11.1.3.1. Période mesure.
- 11.1.3.2. Intervalle de suppression.
- 11.1.4. Calibration automatique du moteur.
- 11.2. Désactiver la compensation de charge.
- 11.3. Modifier la fréquence de la compensation de charge.
- 11.4. Réglages pour moteur C-Sinus.

#### **12. Sorties de fonction.**

- 12.1. Sorties de fonction disponibles.
- 12.2. Affectation des touches de fonction. (mapping)
- $\bullet$  12.2.1. CV indexé.
- 12.2.2. Affectation des touches de fonction.
- $\bullet$  12.2.2.1. Bloc de conditions.
- 12.2.2.2. Sorties de fonction physiques.
- $\bullet$  12.2.2.3. Sorties logiques.
- 12.2.2.4. Bruitage de roulement virtuel.
- 12.3. Cartographie standard du LokPilot 5.
- $\bullet$  12.3.1. Exemple.
- 12.4. Affectation des touches de fonction avec LokProgrammer.
- 12.5. Configuration des sorties de fonction.
- 12.5.1. Effets lumineux et possibilités.
- 12.5.2. Procédure de configuration.
- 12.5.2.1. Fonctions spéciales 1 et 2.
- 12.5.3. Grade Crossing. Commutation retardée.
- 12.5.4. Fréquence de clignotement.
- 12.5.5. Déconnexion automatique.
- 12.5.6. Délai à l'enclenchement / à l'arrêt.
- 12.5.7. Attelages digitaux.
- $\bullet$  12.5.7.1. Mode 'attelage'.
- 12.5.7.2. Fonction dételage automatique.
- 12.5.8. Réglages pour servos.
- 12.6. Configuration de l'entrée du détecteur de roue LokPilot H0.

- 12.7. Réglages pour mode analogique.
- 12.8. LGB®. Commande par enchaînement d'impulsions.
- 12.9. Changement d'éclairage suisse.
- 12.10. Délai au démarrage, bruit de roulement virtuel.

#### **14. Fonctions aléatoires.**

#### **15. Réinitialisation du décodeur. Reset**

- 14.1. Avec le système DCC ou 6020/6021.
- 14.2. Avec Märklin® systems (décodeur mfx®).
- 14.3. Avec le LokProgrammer de ESU.

#### **16. Fonctions spéciales.**

- 15.1. Bit directionnel.
- 15.2. Mémorisation de l'état des fonctions.

#### **17. RailCom®.**

- 17.1. RailComPlus<sup>®</sup>.
- 17.1.1. Conditions pour RailComPlus®.

#### **18. Mises à jour**

#### **19. Accessoires.**

- 19.1. Inversion des frotteurs.
- 19.2. Aimants Hamo.
- 19.3. Prolongateur avec fiche à 8 ou 6 conducteurs.
- 19.4. Adaptateur de montage.

#### **20 Support et aide.**

#### **21. Liste de tous les CV supportés .**

#### **23. Annexe.**

- 23.1. Programmation des adresses longues.
- 23.1.1. Ecrire une adresse.
- 23.1.2. Lire une adresse.

#### **24. Garantie.**

# 1. DÉCLARATION DE CONFORMITÉ.

Le fabricant, ESU electronic solutions ulm GmbH & Co KG, Edisonallee 29, D-89231 Neu-Ulm, déclare sous sa seule responsabilité que les produits suivants :

## **Dénomination : LokPilot 5, LokPilot 5 micro, LokPilot 5 L**

## **Types : 596xx, 598xx, 593xx**

sont conformes à toutes les dispositions de la directive sur la compatibilité électromagnétique (2004/108/CE). Les normes harmonisées suivantes ont été appliquées:

EN 55014-1:2006 + A1: 2009: Compatibilité électromagnétique - Exigences pour les appareils électrodomestiques, outillages électriques et appareils analogues - Partie 1: Emission

EN 55014-2:1997 + A1: 2001 + A2: 2008: Compatibilité électromagnétique - Exigences pour les appareils électrodomestiques, outillages électriques et appareils analogues - Partie 2: Immunité.

# 2. DÉCLARATION WEEE – RÉCUPEL.

Traitement des appareils électriques et électroniques en fin de vie (Applicable dans l'Union Européenne et d'autres pays européens disposant de systèmes de collecte sélective).

Ce symbole figurant sur le produit, l'emballage ou la documentation signifie que ce produit ne doit pas être traité comme un déchet ménager. Il doit être remis à un point de collecte approprié pour le recyclage des équipements électriques et électroniques. En éliminant le produit correctement, vous aiderez à prévenir les conséquences potentielles négatives pour l'environnement et la santé humaine. Le recyclage de matériaux aide à préserver nos ressources naturelles. Pour des informations supplémentaires sur le recyclage de ce produit, contactez votre administration locale, votre service d'enlèvements des immondices ou le magasin où vous avez acheté ce produit.

Copyright 1998-2020 par ESU electronic solutions ulm GmbH & Co KG. Sous réserve d'erreurs, de modifications en vue d'une amélioration technique, de disponibilité, de délais de livraison. Tous droits réservés. Caractéristiques mécaniques et électriques ainsi que les illustrations sous toute réserve. ESU ne peut pas être tenu pour responsable des dégâts et leurs conséquences lors d'une utilisation inappropriée, la non-observance de ce mode d'emploi, des modifications non-autorisées. Ne convient pas aux enfants en-dessous de 14 ans. Danger de blessure lors d'un usage inapproprié. Märklin® et mfx® sont des marques déposées de la société Gebr. Märklin® und Cie. GmbH, Göppingen. RailCom® est une marque déposée de la société Lenz® Elektronik GmbH, Giessen.

Toutes les autres marques déposées sont la propriété de leur ayant droit respectif.

ESU electronic solutions ulm GmbH & Co KG continue à développer ses produits selon sa politique. ESU se réserve le droit d'apporter, sans avertissement préalable, des changements et des améliorations à tous les produits décrits dans ce manuel.

Toute duplication ou reproduction de cette documentation sous quelque forme que ce soit nécessite l'accord écrit de la firme TSD ou de ESU.

# 3. CONSEILS IMPORTANTS. A LIRE EN PREMIER LIEU.

Nous vous félicitons pour l'achat d'un décodeur LokPilot de ESU. Ce mode d'emploi va vous familiariser pas à pas avec les possibilités du décodeur. C'est pourquoi nous vous recommandons de le lire attentivement avant la mise en fonction du décodeur. Bien que tous les décodeurs LokPilot soient de construction robuste, une mauvaise connexion peut provoquer leur destruction. Dans le doute, renoncez à une expérimentation 'coûteuse'.

- Le LokPilot est conçu pour être utilisé exclusivement sur des réseaux de train miniature. Il ne peut fonctionner qu'avec les composants décrits dans ce mode d'emploi. Une utilisation différente de celle décrite dans ce mode d'emploi n'est pas autorisée.
- Tous les travaux de connexion doivent être réalisés sans qu'aucune tension électrique ne soit présente. Pendant la transformation, assurez-vous qu'aucune tension ne soit jamais – même par mégarde – appliquée à la locomotive.
- Evitez tout choc ou pression sur le décodeur.
- N'enlevez jamais la gaine thermo-rétractable enveloppant le décodeur.
- Aucun fil ne peut jamais toucher la partie métallique de la locomotive, tant par mégarde que brièvement. Isolez l'extrémité des fils non-utilisés.
- Ne soudez jamais directement sur le décodeur. Si nécessaire, prolongez les fils ou utilisez un prolongateur.
- N'emballez jamais le décodeur dans de la bande isolante. Vous empêchez alors la dissipation de la chaleur d'où risque de surchauffe.
- Lors de la connexion de composants externes, respectez les consignes de ce mode d'emploi. D'autres types de connexions peuvent provoquer des dégâts au décodeur.
- Lors du remontage de la locomotive, assurez-vous qu'aucun fil ne soit écrasé et qu'il n'y ait pas de court-circuit.
- Toutes les sources de courant doivent être protégées de façon à éviter un embrasement du fil en cas de court-circuit. Utilisez seulement des transformateurs courants et certifiés VDE/EN pour réseaux de train miniature.
- Ne faites pas fonctionner le décodeur LokPilot sans surveillance. Le décodeur LokPilot n'est pas un jouet ('d'enfant').
- Protégez votre décodeur de l'humidité.

# 4. LA FAÇON DONT CE MANUEL PEUT VOUS AIDER.

Ce manuel est divisé en plusieurs chapitres qui vous expliquent progressivement que faire et comment.

Le chapitre 5 vous donne un aperçu des caractéristiques du décodeur LokPilot. Le chapitre 6 décrit le montage. Veuillez identifier le moteur placé dans votre locomotive et le type d'interface, avant de pouvoir étudier une des sections 6.2 à 6.12. Les décodeurs LokPilot peuvent être utilisés avec les centrales les plus courantes. Le chapitre 7 décrit avec quels systèmes digitaux et analogiques le LokPilot peut être utilisé et à quelles particularités il

faut faire attention. Vous trouverez l'attribution des touches de fonction par défaut dans le chapitre 7.1.

Si vous le souhaitez, vous pouvez modifier individuellement les paramètres par défaut de votre décodeur LokPilot. Les chapitres 8 à 17 vous expliquent les différentes possibilités et comment procéder.

!! Nous vous recommandons de lire au moins les chapitres 8 et 9 concernant le réglage des adresses ainsi que le chapitre 11 concernant le pilotage du moteur, ceci afin de pouvoir adapter au mieux votre LokPilot au moteur de votre locomotive.

Les données techniques (chapitre 5.1.7) et la liste des CV vous aideront en cas de besoin.

!! Sauf mention contraire, les informations s'appliquent à tous les membres de la famille LokPilot. Si un décodeur ne supporte pas une fonction déterminée, cela est clairement mentionné.

# 5. INTRODUCTION. LA FAMILLE LOKPILOT.

## **5.1. Les membres de la famille LokPilot.**

Depuis 2001, dans le monde entier, des milliers de modélistes satisfaits ont utilisé les décodeurs LokPilot dont l'excellente réputation n'a fait que grandir. Leur grande fiabilité dans des réseaux compliqués, leurs nombreuses utilisations possibles grâce à la fonctionnalité multi-protocole, la cartographie flexible inégalée des fonctions et la fabrication soignée dans notre usine certifiée ISO 9000 à Pilsen / République tchèque ne sont que quelques-unes des raisons qui parlent en faveur des décodeurs LokPilot.

Cette success-story se poursuit avec le LokPilot 5.

Entièrement repensés avec un processeur moderne 32 bits comme "cerveau", les décodeurs numériques sont devenus un peu plus "intelligents" qu'avant. Les décodeurs LokPilot 5 disposent d'une régulation de la charge encore améliorée avec une fréquence jusqu'à 50 kHz et d'une régulation du moteur encore optimisée, de sorte que les moteurs à induit en cloche ou les moteurs de l'écartement 1 ont également d'excellentes caractéristiques de roulement à vitesse réduite. Pour les différentes fonctions (éclairage et autres), les décodeurs LokPilot 5 disposent de nombreuses sorties et peuvent, si nécessaire, piloter des servos RC ou des modules SUSI.

Les décodeurs LokPilot 5 sont toujours disponibles en plusieurs versions : DCC pur ou multi-protocole. De plus, de nombreux décodeurs LokPilot 5 peuvent être utilisés sur des réseaux analogiques DC ou AC. Le mode de fonctionnement est reconnu automatiquement.

Selon la centrale, la cartographie particulièrement flexible de ESU permet d'attribuer jusqu'à 32 fonctions spéciales aux sorties de fonction. ESU a aussi intégré trois nouveaux paramètres de freinage, réglables individuellement ainsi qu'une simulation de charge lourde à deux niveaux. Ces options augmentent énormément les perspectives de jeu. Le décodeur peut aussi piloter de nouvelles fonctions aléatoires combinées avec des effets lumineux.

Même les futures normes ne sont pas un problème : grâce à la Flash-Technologie le décodeur peut être mis à jour à tout moment. On utilise pour cela le LokProgrammer qui a déjà fait ses preuves.

Pour s'adapter aux différentes échelles et demande de puissance des locos, les décodeurs LokPilot 5 existent dans différentes versions, que nous allons vous présenter.

# **5.1.1. LokPilot 5.**

Le décodeur LokPilot 5 est destiné aux locomotives des échelles H0 et 0. Avec sa taille de 21,4 mm x 15,5mm, il devrait trouver sa place dans presque chaque locomotive. Les décodeurs LokPilot 5 sont de vrais décodeurs multi-protocoles et supportent DCC avec RailComPlus, Motorola®, Selectrix® et le protocole M4 compatible mfx®. Ils peuvent également être utilisés sur des réseaux analogiques à courant continu ou alternatif. Ils disposent, selon l'interface, au maximum de 14 sorties de fonction. On peut éventuellement raccorder un PowerPack externe. Grâce à ses nombreuses fonctions lumineuses ainsi que sa sortie moteur de 1,5 A, il est le "décodeur polyvalent" parfait pour vos locomotives. Le décodeur LokPilot 5 est proposé avec toutes les interfaces courantes.

## **5.1.2. LokPilot 5 DCC.**

Le décodeur LokPilot 5 DCC est le "frère jumeau" du LokPilot 5 dont il partage presque toutes les caractéristiques. Cependant, le LokPilot 5 DCC est un décodeur DCC pur et ne peut pas être utilisé sur un réseau analogique AC. Ce manque de flexibilité est compensé par un prix inférieur.

## **5.1.3. LokPilot 5 Micro.**

Le LokPilot 5 Micro est le plus petit décodeur numérique produit à ce jour par la firme ESU. Grâce à l'utilisation de composants miniaturisés, de circuits imprimés à 8 couches, à la dernière technologie de fabrication, ses dimensions de seulement 8,0 mm x 7,0 mm et une épaisseur de seulement 2,4 mm ( à l'emplacement du condensateur: 2,9 mm), il est si petit qu'il peut être utilisé dans de très petites locomotives à l'échelle Z, N ou TT. Cependant, en termes de fonctionnalité et de robustesse il est égal aux modèles plus grands. Les décodeurs LokPilot 5 micro sont des décodeurs multiprotocoles et supportent DCC avec RailComPlus, Motorola®, Selectrix®. De plus, on peut les utiliser sur des réseaux analogiques DC. Avec au moins 4 sorties de fonction renforcées et 2 sorties niveau logique, vous pouvez aussi équiper les plus petites locos de fonctions d'éclairage réalistes. Il est possible de brancher un PowerPack externe. La puissance de sortie du moteur de 0,75 A convient à presque tous les usages, là où il y a peu d'espace disponible. Les décodeurs LokPilot 5 Micro sont disponibles avec toutes les interfaces courantes. Les variantes avec interface Next18 ou PluX16 sont un peu plus grandes avec une surface de base de 13,0 mm x 9,2 mm. De plus, ils supportent le protocole M4 compatible mfx®.

## **5.1.4. LokPilot 5 micro DCC.**

Le LokPilot 5 micro DCC est aussi un 'jumeau' du LokPilot 5 micro. En tant que décodeur DCC pur, il est incompatible avec les autres protocoles. Pour cette raison, il est un peu moins cher.

## **5.1.5. LokPilot 5 L.**

Avec ses dimensions de seulement 51mm x 25,5 mm, le LokPilot 5 L convient pour les locos non seulement de l'échelle 0 mais aussi aux locos des échelles G ou 1. En plus du courant de sortie du moteur de 3 A, le LokPilot 5 L offre jusqu'à 17 sorties de fonction ainsi que la possibilité de connexion de deux servos RC. Le PowerPack intégré évite les problèmes lors du passage sur des voies où l'alimentation est défectueuse. Le LokPilot 5L est mécaniquement compatible avec le LokSound 5L. Le décodeur est toujours fourni avec un bornier à broches et un adaptateur approprié.

Le LokPilot L DCC n'est pas vendue en Europe !

# **5.1.6. LokPilot 5 Fx micro, LokPilot 5 Fx micro DCC.**

Le LokPilot 5 Fx micro et son «jumeau» LokPilot 5 Fx micro DCC sont des décodeurs de fonction extrêmement petits avec une base de seulement 8,0 mm x 7,0 mm et une épaisseur de seulement 2,4 mm (au niveau du condensateur: 2,9 mm). Ils conviennent à tous les véhicules des échelles N à H0 sans sortie moteur mais dans lesquels on veut commuter des fonctions 'lumière'.

Les micro décodeurs LokPilot 5 sont des décodeurs multi-protocoles et supportent DCC avec RailComPlus, Motorola®, Selectrix®. De plus, ils peuvent fonctionner sur des réseaux analogiques DC. Avec 6 sorties de fonction renforcées et deux sorties niveau logique (servo),vous pouvez enfin équiper de petits véhicules de fonctions d'éclairage prototypiques. On peut brancher un PowerPack externe.

Les décodeurs LokPilot 5 Fx micro sont toujours proposés avec une interface à 8 pôles.

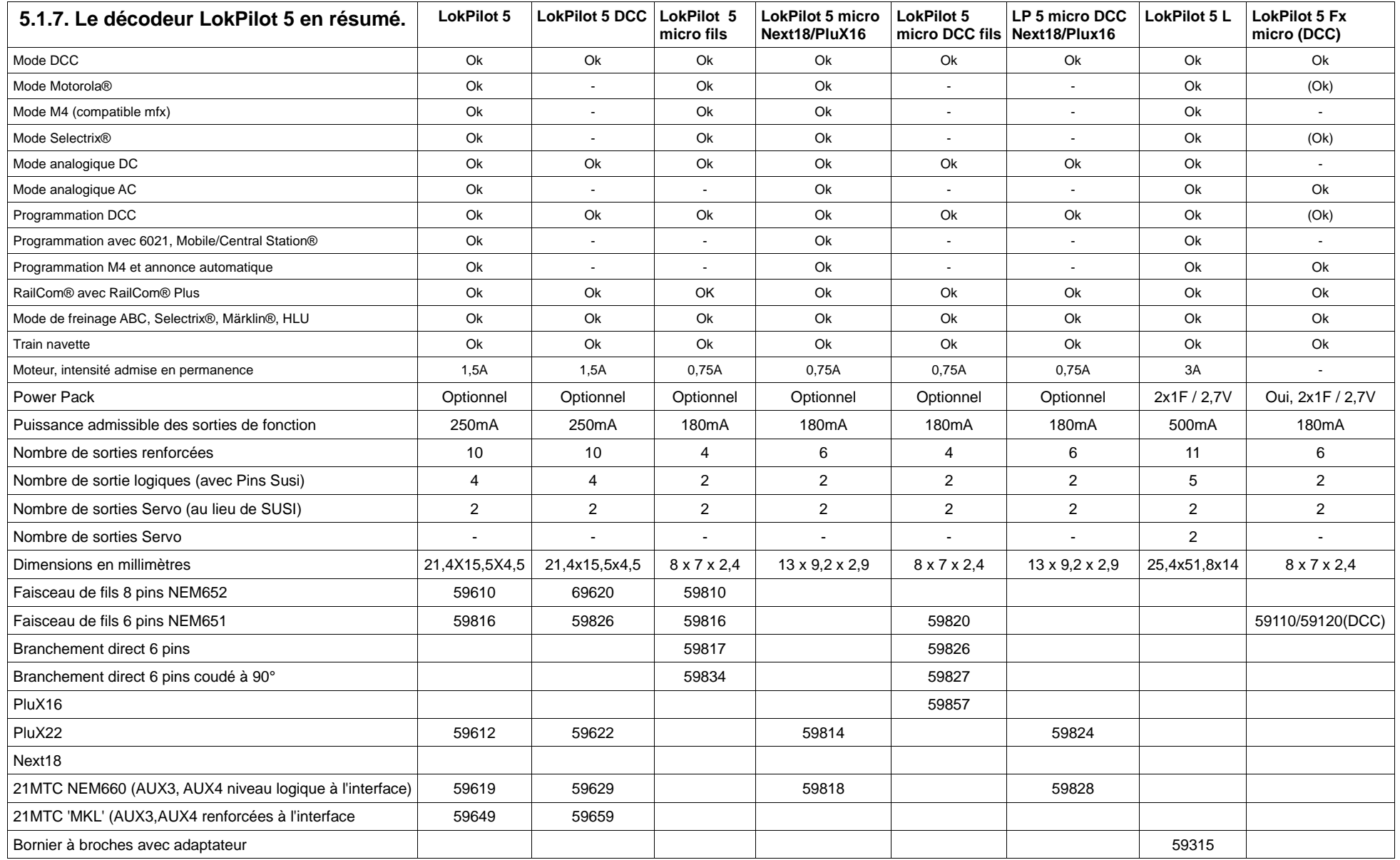

# **5.2. Caractéristiques générales de tous les décodeurs.**

## **5.2.1. Modes de fonctionnement.**

Tous les décodeurs LokPilot 5 sont de vrais décodeurs multi-protocoles avec une reconnaissance automatique du mode de fonctionnement en temps réel. Le décodeur analyse le signal de voie et filtre chaque paquet qui lui est destiné. Un passage du digital à l'analogique et l'inverse ne pose pas de problème. C'est important au cas où votre gare fantôme est encore pilotée analogiquement. De plus, tous les décodeurs LokPilot reconnaissent et supportent les modules de freinage de ROCO®, Lenz® ou Märklin® et font arrêter les locomotives comme prévu.

Les zones de freinage ABC conviennent particulièrement bien pour un arrêt devant un signal. Les décodeurs LokPilot sont conçus avec un maximum de compatibilité avec les systèmes existants et peuvent aussi répondre à des applications rares.

Les décodeurs LokPilot 5 supportent le format DCC avec 14, 28 ou 128 crans de vitesse et peuvent reconnaître automatiquement la configuration correcte. Un fonctionnement avec adresses longues à 4 chiffres est bien entendu possible.

Les décodeurs LokPilot 5 destinés au protocole Motorola® supportent jusqu'à 255 adresses et 28 crans de vitesse. Avec une centrale appropriée telle que l'ECoS de ESU, vous pouvez élargir considérablement les limites du système Motorola®.

Tous les décodeurs LokPilot 5 supportent également RailComPlus®. En liaison avec les centrales digitales équipées de cette technologie, ces décodeurs se signalent automatiquement à la centrale et transmettent toutes les données pertinentes. Enfin, vous ne devrez plus encoder l'adresse de votre locomotive ni attribuer péniblement les touches de fonction.

Beaucoup de décodeurs LokPilot 5 comprennent le format M4 compatible mfx® et s'annoncent donc automatiquement aux centrales mfx® de Märklin®.

### **5.2.2. Contrôle du moteur.**

La fonction principale d'un décodeur digital est la régulation du moteur. Tous les décodeurs LokPilot 5 sont destinés à un usage universel avec tous les moteurs habituels à courant continu utilisés pour le modélisme ferroviaire, ROCO®, Fleischmann®, Brawa®, Mehano®, Bemo®, LGB®, Märklin® ou d'autres. On peut aussi les utiliser avec des moteurs à induit en cloche (par exemple Faulhaber® ou Maxon®).

Les moteurs universels peuvent être utilisés à condition de remplacer l'inducteur par un aimant permanent. Pour plus d'informations voir le chapitre 6.8.5.2.

La régulation de charge de la sixième génération travaille avec une régulation haute fréquence réglable entre 10 et 50 kHz et assure un fonctionnement silencieux et 'tout en douceur' du moteur, spécialement avec les moteurs à induit en cloche. Grâce à la technologie 12-Bit A/D, vos locomotives pourront rouler extrêmement lentement. La régulation de charge peut être facilement adaptée à différents moteurs et combinaisons d'engrenages. (voir chapitre 11)

Les vitesses minimale et maximale du LokPilot 5 peuvent être déterminées via deux points et un tableau de vitesse avec 28 entrées. Grâce à la simulation de masse unique de ESU, il n'y pas de transitions brusques visibles, même avec seulement 14 crans de vitesse. Pour des cas plus problématiques, on peut maintenant aussi ajuster la période de mesure PWM et la longueur de l'intervalle de suppression.

## **5.2.3. Mode analogique.**

En exploitation analogique, vous pouvez régler non seulement la vitesse de démarrage, la vitesse maximale mais aussi décider quelle fonction doit être active, même la régulation de charge est active!

## **5.2.4. Fonctions.**

Une courbe d'accélération distincte d'une courbe de décélération, un mode manœuvres commutable, une courbe d'accélération et une courbe de décélération commutables sont des caractéristiques évidentes pour le LokPilot 5. Toutes les sorties de fonction peuvent être réglées séparément en intensité et assignées à des fonctions précises.

En plus du dimmer, du scintillement du foyer de locomotive, du gyra light, du marslight, du flash et double flash, du clignotement et du clignotement alterné, vous disposez aussi de fonctions de contact momentané (par exemple pour Telex®) et d'une fonction attelage pour Krois et ROCO®, y compris une séquence automatique de dételage. Chaque décodeur LokPilot 5 peut piloter directement au moins 2 servos, le LokPilot 5 XL jusqu'à 6 servomoteurs. La fonction 'mapping', propre à ESU, a été à nouveau améliorée pour le LokPilot 5, elle vous permet d'attribuer librement chaque fonction aux touches F0 à F32. Voir chapitre 12.

### **5.2.5. Programmation.**

Le LokPilot supporte tous les modes de programmation DCC y compris POM (Programming-on-the-Main, programmation sur la voie principale). Une programmation peut s'effectuer via toutes les centrales compatibles NMRA-DCC. Tous les réglages sont aussi électroniquement possibles avec les centrales Märklin® 6020®, 6021®, Mobile Station® et Central Station®. Pour ces centrales, le LokPilot 5 propose une procédure efficace, simple à maîtriser.

Le réglage des paramètres est particulièrement simple pour ceux qui possèdent une centrale ECoS. Toutes les possibilités sont affichées clairement sur le grand écran et peuvent être modifiées très simplement même en service.

Le LokPilot 5 est lu automatiquement par les centrales Märklin® mfx® et peut y être programmé graphiquement (à l'exception de la fonction ''mapping'').

### **5.2.6. Sécurité de fonctionnement**

Les décodeurs LokPilot 5 sont munis de condensateurs tampons de grande capacité et gèrent l'énergie de façon précise pour assurer une circulation sans problème même sur des sections de voie problématiques.

Le module PowerPack optionnel peut remédier au problème dû à une mauvaise captation du courant par certaines locomotives ou à la mauvaise alimentation de certains tronçons. Ce PowerPack est monté d'origine dans les décodeurs LokPilot 5 L et LokPilot 5 XL.

## **5.2.7. Protection.**

Toutes les sorties de fonction et la connexion moteur sont protégées contre les surcharges et les courts-circuits. Notre but est que vous puissiez profiter de votre décodeur le plus longtemps possible.

## **5.2.8. Perspectives d'avenir.**

Tous les décodeurs LokPilot 5 peuvent être mis à jour grâce à la technique Flash-Memory. De nouvelles fonctions peuvent être ajoutées ultérieurement, à tout moment.

# 6. MONTAGE DU DÉCODEUR.

## **6.1. Conditions requises pour le montage.**

La locomotive doit être en parfait état de fonctionnement avant la transformation. Seule une locomotive avec une mécanique en parfait état ainsi qu'un fonctionnement correct en analogique peut être digitalisée. Les pièces à usure naturelle telles que balais, capteurs de courant, ampoules, etc. doivent être vérifiées et éventuellement nettoyées ou remplacées si nécessaire.

Suivez absolument les conseils du chapitre 3 pour éviter des dommages à votre décodeur lors du montage !

# **6.2. Fixation du décodeur.**

Aucun élément du décodeur ne peut, en aucun cas, entrer en contact avec les parties métalliques de la locomotive, au risque de provoquer des courtscircuits et d'entraîner la destruction du décodeur. C'est pourquoi tous les décodeurs LokPilot (à l'exception des décodeurs avec une interface 21MTC, interface PluX ou interface Next18) sont enveloppés dans une gaine protectrice thermo-rétractable.

!! N'enveloppez jamais le décodeur dans de la bande isolante. La circulation de l'air autour du décodeur en serait perturbée, ce qui pourrait provoquer une surchauffe du décodeur et sa destruction. Isolez plutôt les parties métalliques de la locomotive avec de la bande isolante..

Placez le décodeur dans la locomotive à un endroit approprié, le plus souvent prévu. Fixez-le avec de l'adhésif double-face ou (très peu) de colle à chaud.

# **6.3. Locomotives avec interface NEM652 à 8 broches.**

Certains LokPilot 5 sont fournis avec une fiche à 8 broches suivant la norme NEM652. (voir illustration 1) Dès lors, l'installation dans une locomotive équipée d'une telle interface est fortement simplifiée :

- Enlevez la carrosserie de la locomotive en observant attentivement le mode d'emploi.
- Enlevez la fiche se trouvant sur l'interface de la locomotive. Conservez-la précieusement.
- Enfichez sur l'interface la fiche du décodeur de sorte que la broche n°1 (celle se trouvant du côté du fil rouge /orange de la fiche) se trouve du côté

marqué par une '\*', un '+', un '•' ou un '1' sur l'interface de la locomotive. Lors de l'enfichage, veillez à ne pas plier ou déformer aucune broche. !! Ne vous basez pas sur la direction que devront prendre les fils pour placer la fiche : seule la position du repère '1' sur l'interface compte.

## **6.4. Locomotives avec interface NEM651 à 6 broches.**

Certains décodeurs LokPilot 5 sont fournis avec une fiche à 6 broches suivant la norme NEM651. (voir illustration 2) Dès lors, l'installation dans une locomotive équipée d'une telle interface est fortement simplifiée :

- Enlevez la carrosserie de la locomotive.
- Enlevez la fiche se trouvant sur l'interface de la locomotive.

• Insérez la fiche de sorte que la broche n°1 (celle se trouvant du côté du fil orange de la fiche) se trouve du côté marqué par une '\*', un '+', un '•' ou un '1' sur l'interface de la locomotive. Lors de l'enfichage, veillez à ne plier ou déformer aucune broche.

# **6.5. Locomotives avec une interface 21MTC d'après la norme NEM660.**

Quelques décodeurs LokPilot ont été conçus avec une variante pour l'interface 21MTC. (voir illustration 3). Le montage dans les locomotives équipées de cette interface est particulièrement facile du fait que le décodeur est, en même temps, fixé

mécaniquement grâce à la conception particulière de l'interface.

- Enlevez la carrosserie de la locomotive en observant attentivement le mode d'emploi.
- Enlevez la fiche se trouvant sur l'interface de la locomotive. Conservez-la précieusement.
- Chercher la broche manquante du connecteur du circuit imprimé de la loco. La broche manquante sert de détrompeur. Retenez bien cette cette position.
- Le décodeur peut être enfiché de deux façons différentes : soit les broches passent au travers du décodeur, la fiche du décodeur reste alors visible (montage vers le haut). Ou bien le décodeur est enfiché de telle manière que les broches rentrent dans la fiche, dans ce cas la fiche n'est plus visible (montage vers le bas). On trouve ce genre de montage sur les locomotives Brawa.
- Le placement correct dépend de la locomotive. Ce qui est déterminant c'est la position du détrompeur dans l'interface de la locomotive.
- Enfichez maintenant le décodeur de telle façon que le détrompeur de l'interface de la locomotive corresponde avec celui du décodeur.
- N'exercez pas une trop grande pression en enfichant le décodeur, il doit être enfichable sans forcer.
- Vérifier si le décodeur est placé correctement*.*

# **6.5.1. Locomotives Märklin® avec interface 21MTC**

Beaucoup de nouvelles locomotives Märklin®, mais aussi certaines locomotives britanniques avec une interface à 21 broches ne sont malheureusement pas conformes à la disposition standard de l'interface 21MTC. Ces locomotives attendent aux sorties AUX3 et AUX4 un signal renforcé. Dans ce cas, vous devez utiliser un décodeur LokPilot 5 avec la version 21MTC "MKL". Dans ces décodeurs les sorties AUX3 et AUX4 sont renforcées. Le montage lui-même a lieu comme décrit dans la section 6.5.

## **6.5.2. Connexion de moteurs C-Sinus ('Softdrive-Sinus')**

Le décodeur LokPilot ne peut pas piloter directement le moteur C-Sinus (aussi appelé 'Softdrive-Sinus') monté dans beaucoup de nouveaux modèles Märklin®. Il a besoin, pour cela, d'une platine de commande montée d'origine dans la locomotive, platine qui à son tour peut être commandée par le décodeur LokPilot. Märklin® utilise l'interface 21MTC et emploie soit le signal moteur normal du décodeur LokPilot soit une interface SUSI pour un échange d'informations.

Le LokPilot 5 avec une interface 21MTC convient pour le pilotage de l'électronique de commande du C-Sinus pour autant que quelques réglages aient été effectués correctement. Le chapitre 11.4 explique les différents réglages.

# **6.6. Locomotives avec interface Next18.**

Certains décodeurs LokPilot micro sont livrés avec une interface à 18 broches Next18. Le montage s'opère comme décrit dans le chapitre 6.6. L'illustration 4 montre l'affectation des broches.

# **6.7. Locomotives avec interface PluX**.

Certains décodeurs LokPilot sont livrés avec un connecteur PluX16 ou PluX22 (voir illustration 5 ou 6). Le connecteur sur le décodeur comporte une broche manquante (Pin-Index). Cette position devrait être indiquée dans la locomotive. Veillez absolument à la position correcte dans l'interface PluX! Les décodeurs LokPilot 5 respectent la norme VHDM RCN-122 concernant l'interface, la broche index n'est donc pas connectée.

Malheureusement, certaines locomotives attendent une sortie à cet endroit parce que ZIMO ne connecte pas cette broche conformément aux normes. Ces locomotives ne sont pas conformes à la norme PluX22.

Aux broches 3 et 4, certaines locomotives ROCO attendent une sortie de fonction (niveau logique) au lieu de SUSI. Cette extension n'est pas non plus conforme à la norme. Sur tous les décodeurs LokPilot 5, on peut commuter les broches SUSI en sorties de fonction niveau logique.

# **6.8. Locomotives sans interface.**

Tous les décodeurs sont fournis d'origine avec une fiche. Il n'existe pas de modèle 'fils libres'. Si nécessaire, supprimez la fiche à l'extrémité des fils. Ne prolongez, en aucun cas, les fils à partir du décodeur. Utilisez le cas échéant un prolongateur.

Les illustrations 9 et 10 montrent le schéma général de branchement d'un décodeur LokPilot 5 et LokPilot 5 micro.

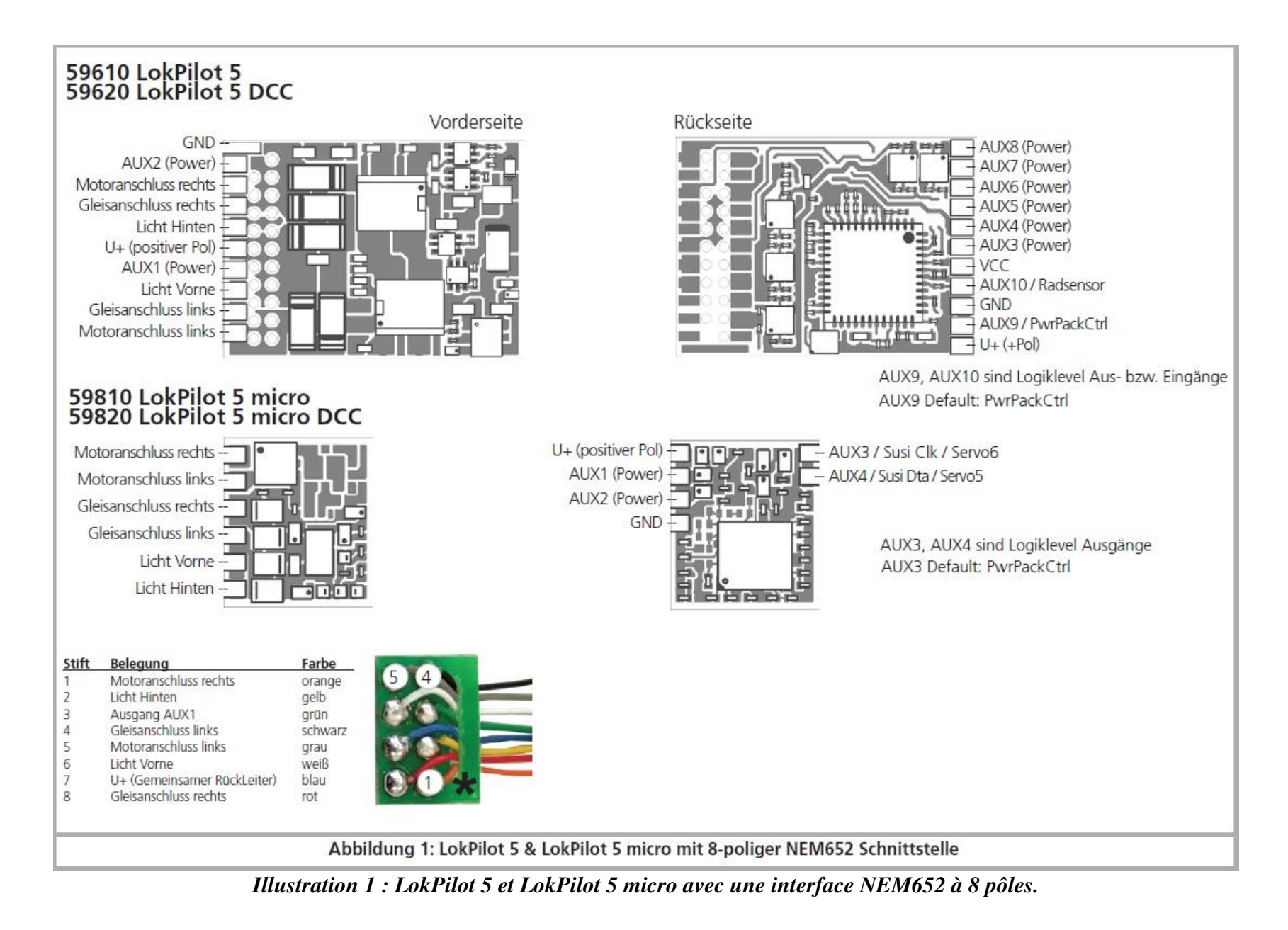

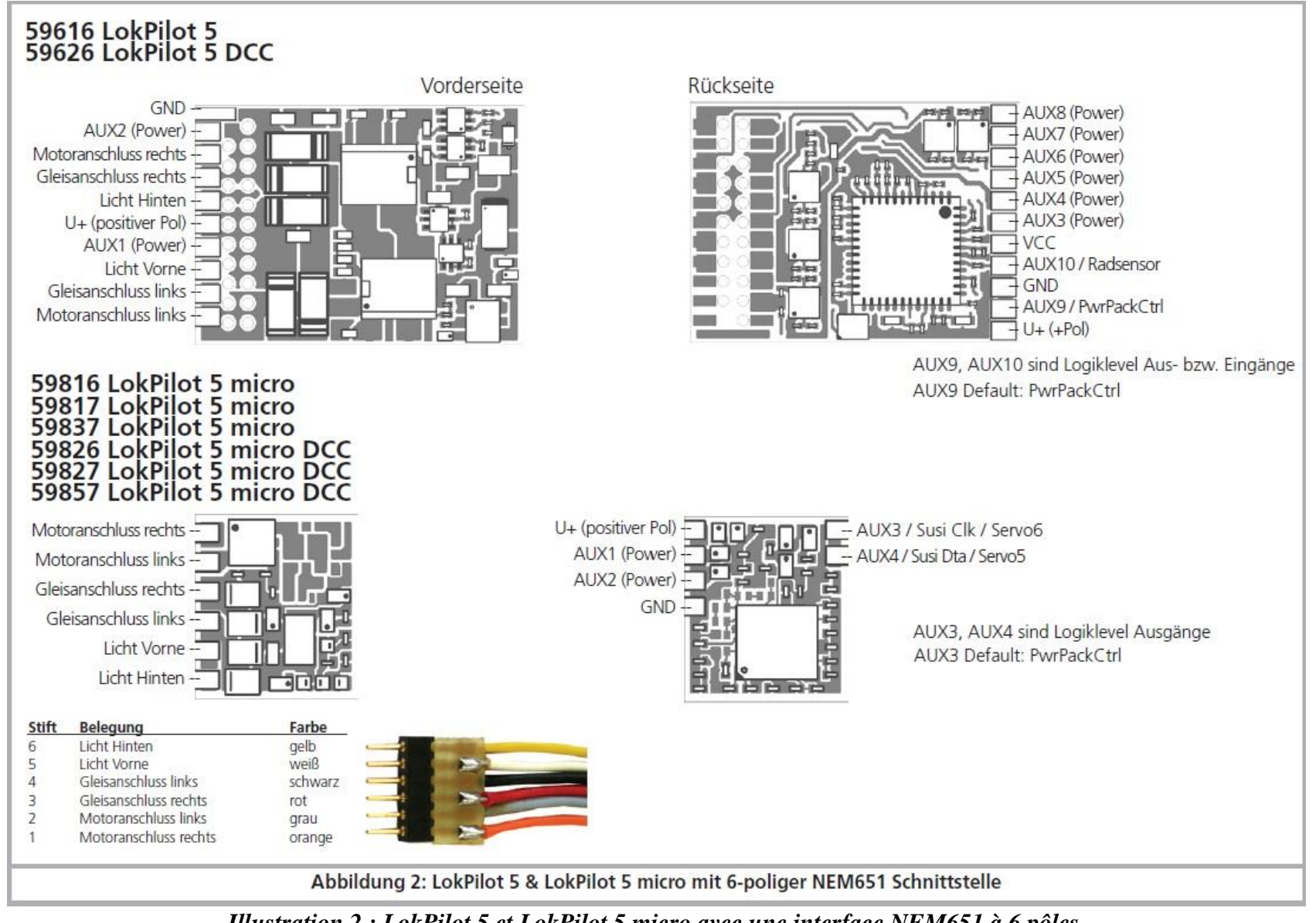

*Illustration 2 : LokPilot 5 et LokPilot 5 micro avec une interface NEM651 à 6 pôles.*

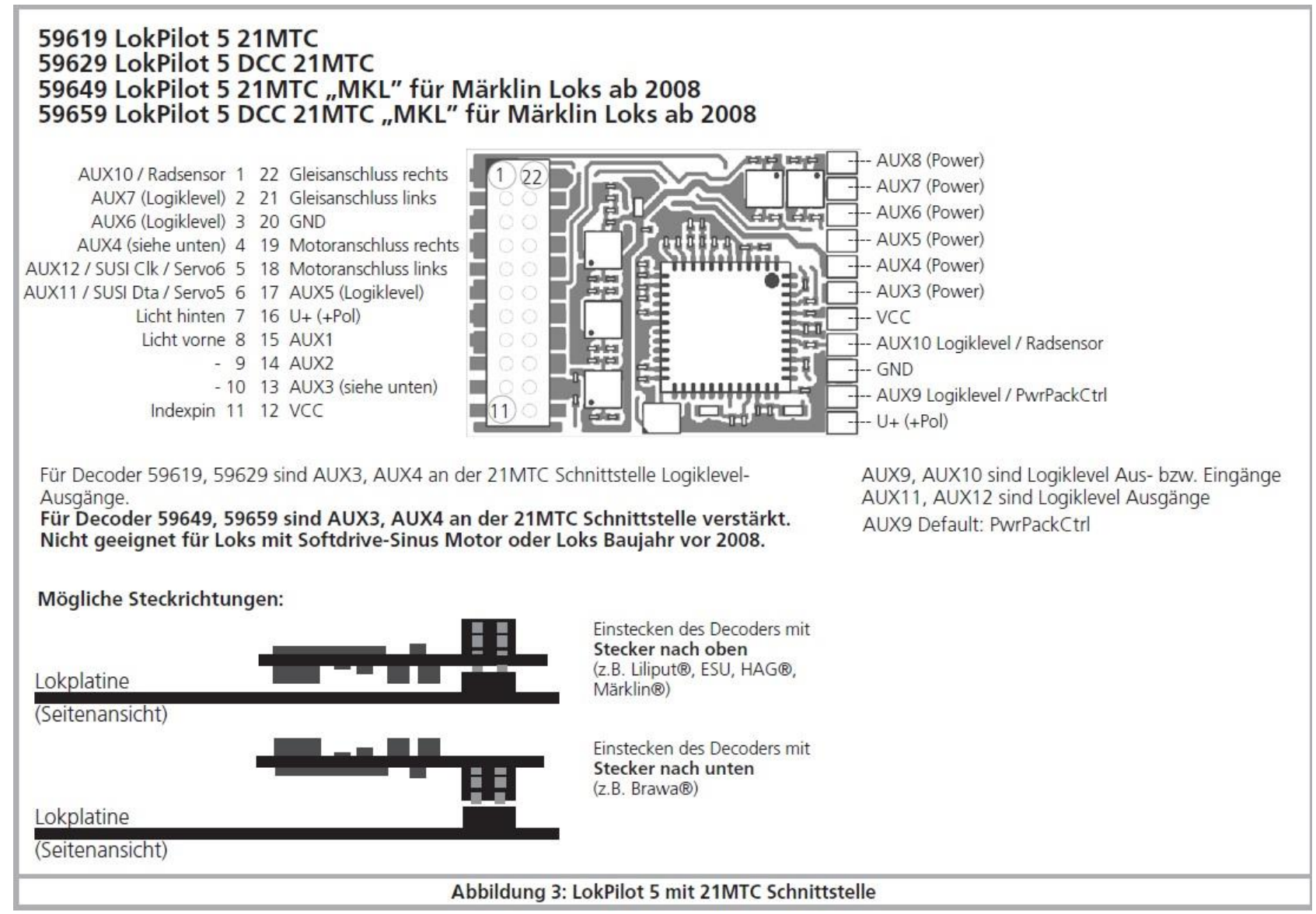

*Illustration 3 : LokPilot 5 avec une interface 21MTC.*

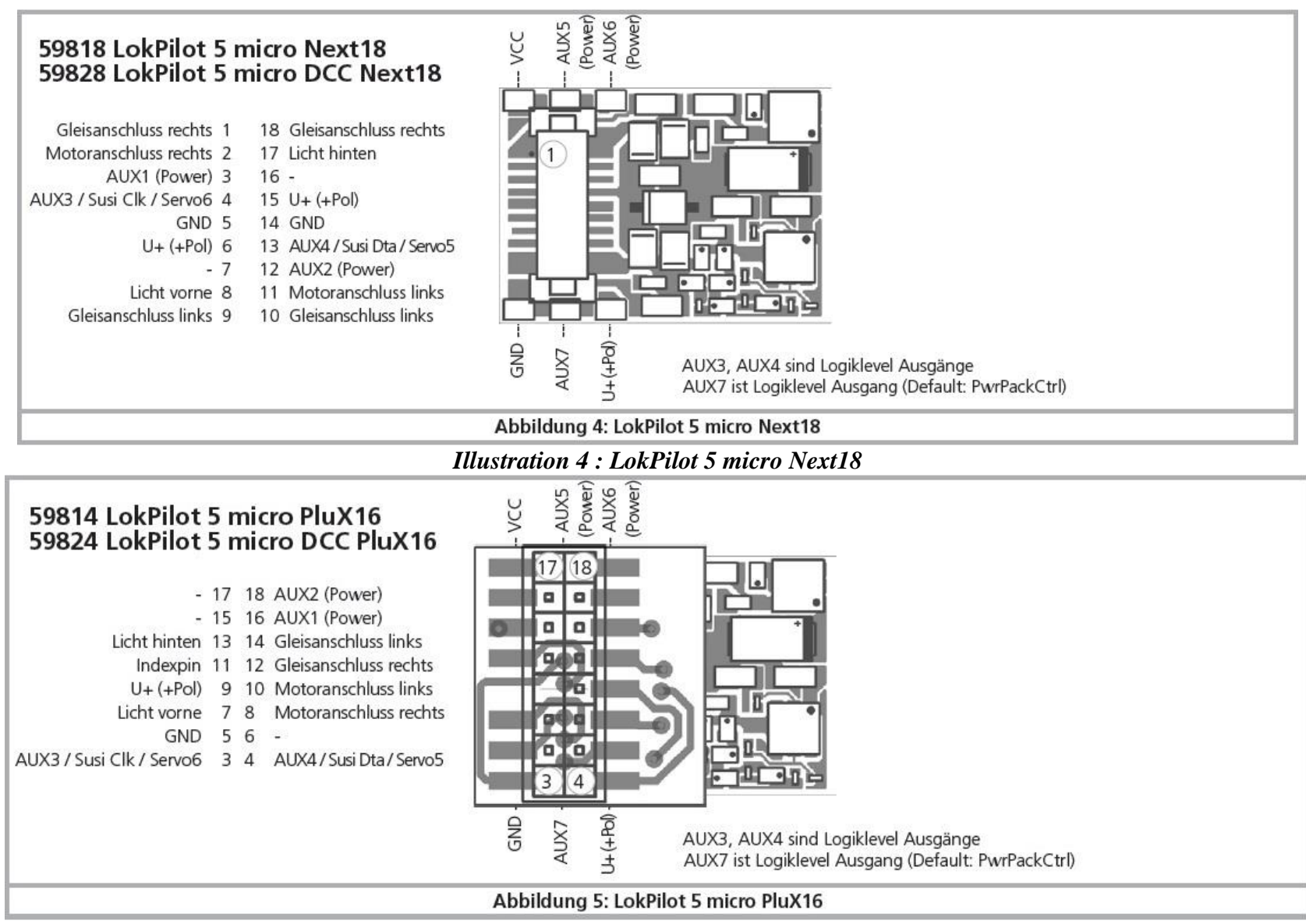

*Illustration 5 : LokPilot 5 micro PluX16*

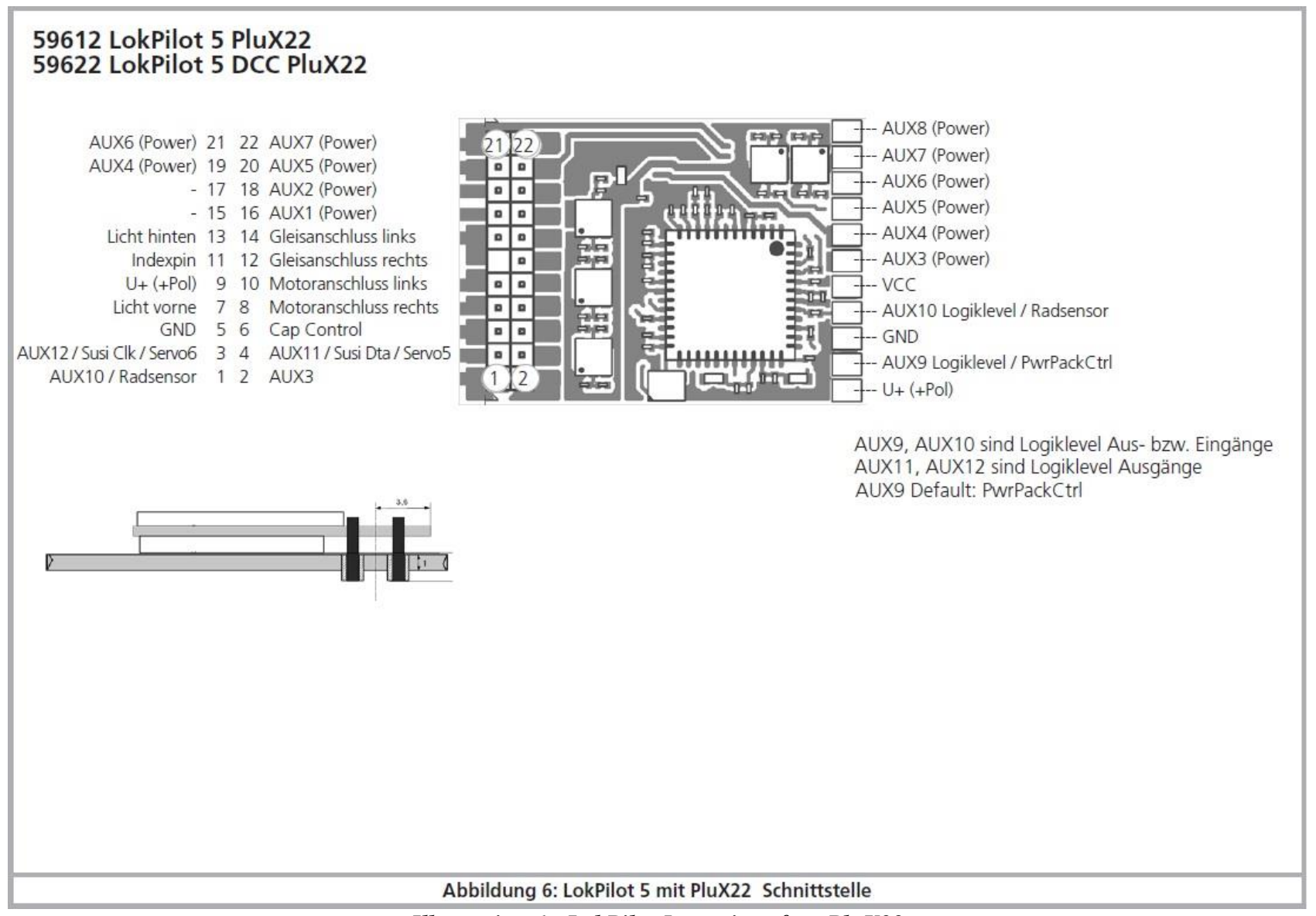

*Illustration 6 : LokPilot 5 avec interface PluX22*

## 59315 LokPilot 5 L

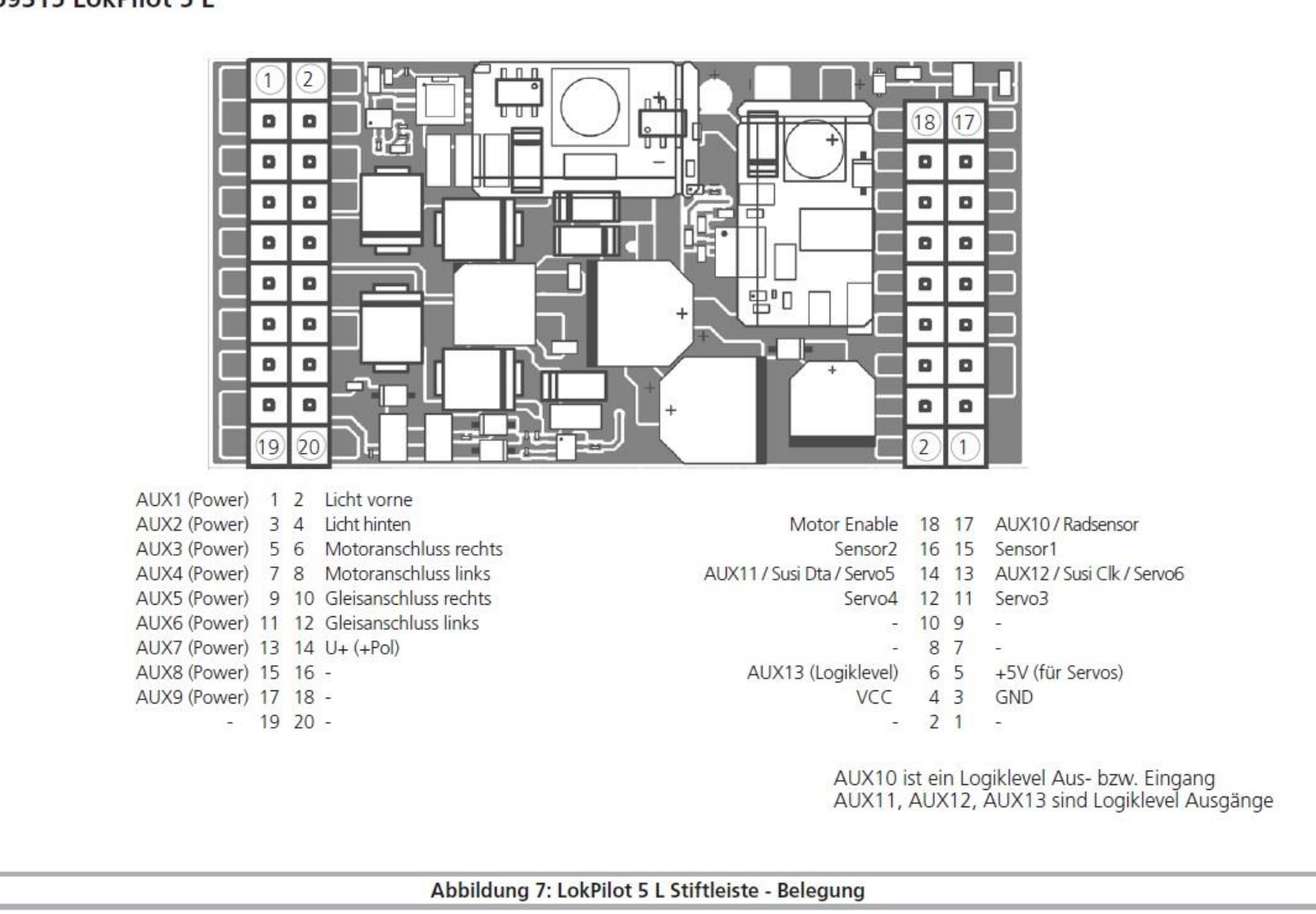

*Illustration 7 : LokPilot 5 L avec bornier - Affectation des barrettes à broches.*

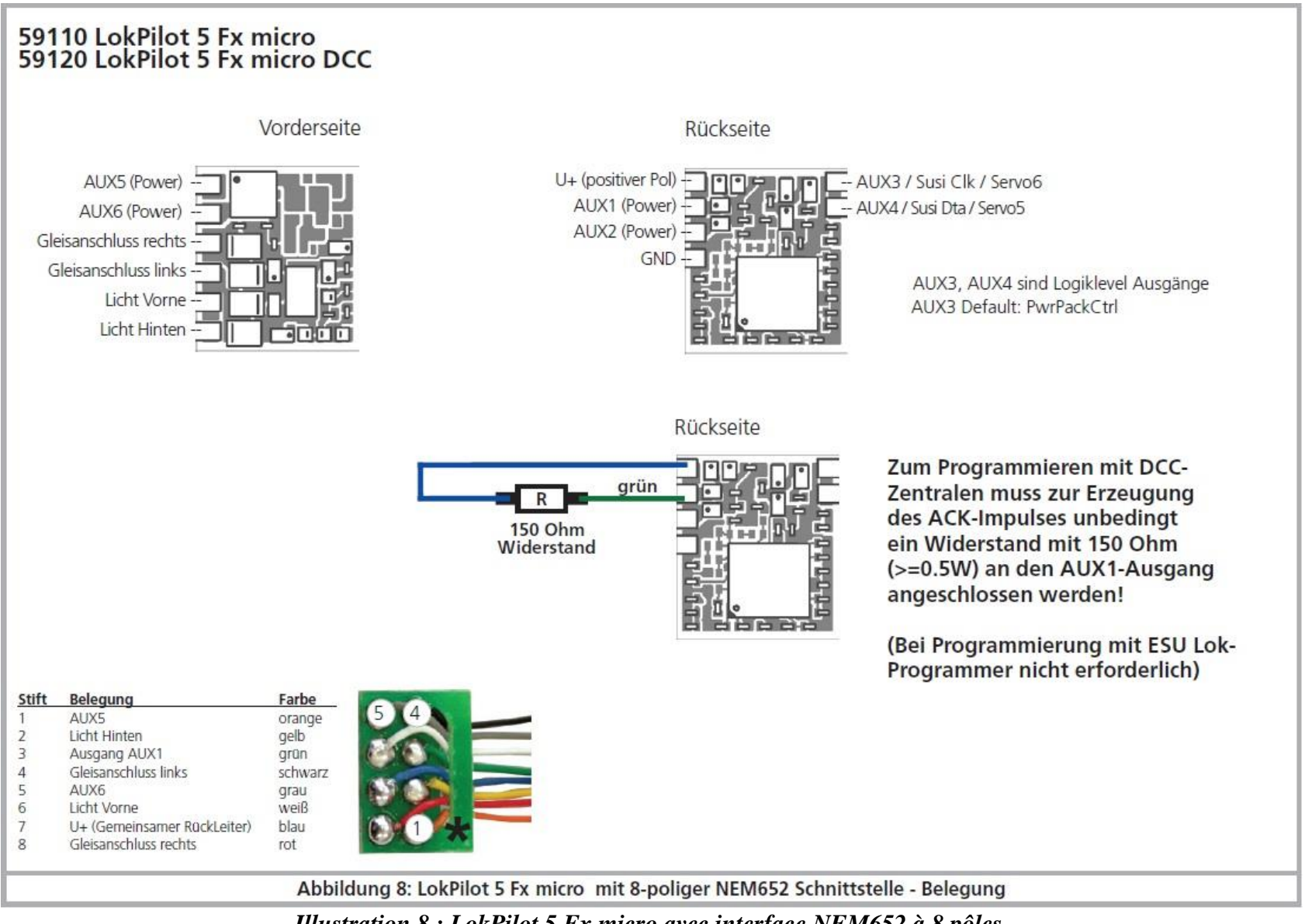

*Illustration 8 : LokPilot 5 Fx micro avec interface NEM652 à 8 pôles.*

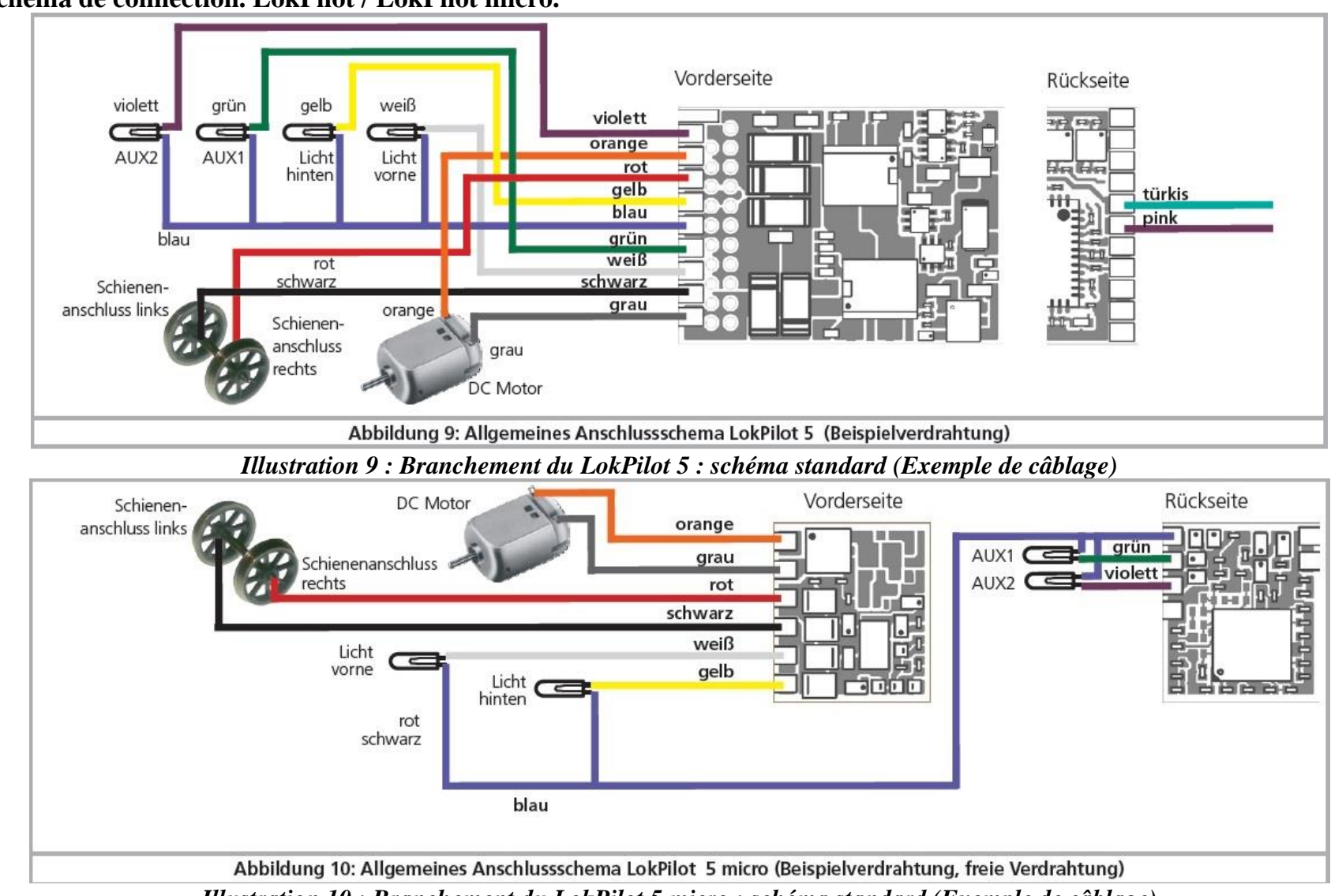

**6.8.1. Schéma de connection. LokPilot / LokPilot micro.**

*Illustration 10 : Branchement du LokPilot 5 micro : schéma standard (Exemple de câblage)*

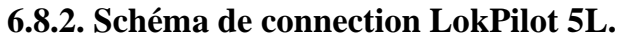

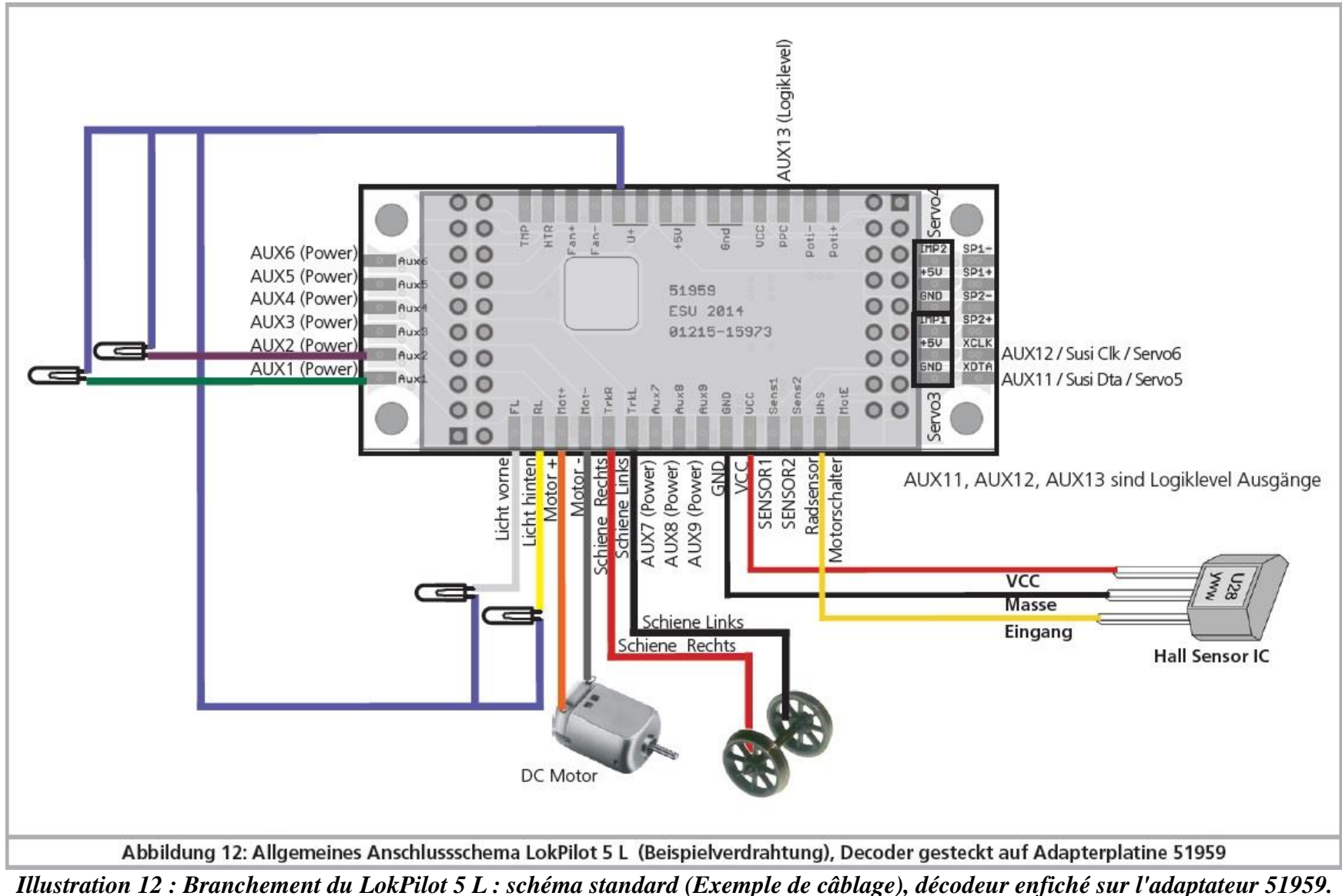

# **6.8.4. Code de couleurs Märklin®.**

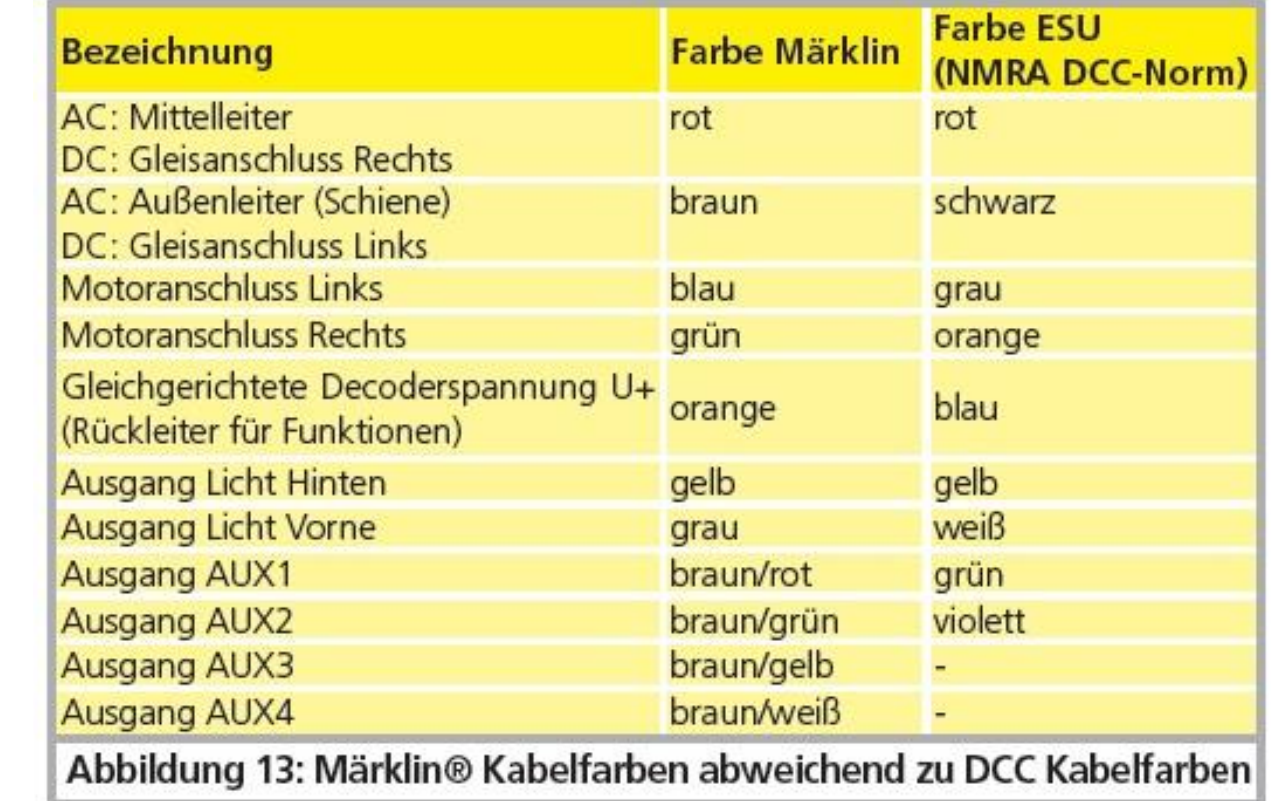

Märklin® utilise un code de couleurs différent de celui de DCC. Voir illustration 13.

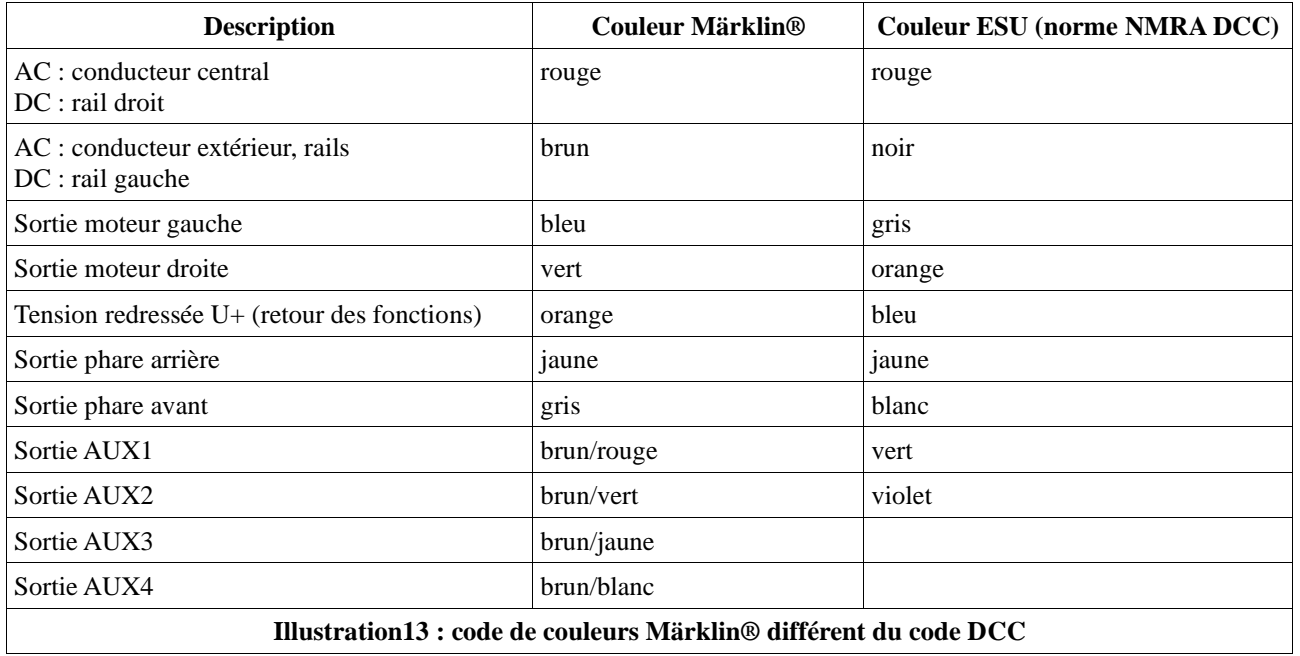

### **6.8.5. Connexion moteur/voie.**

Supprimez tout le câblage existant dans la locomotive et veillez à ce qu'il n'y ait plus aucune liaison avec le châssis : les deux pôles du moteur ne doivent plus avoir aucune liaison électrique avec le châssis/la carrosserie ou les roues/le frotteur. Cette condition est à observer particulièrement lors de la transformation de locomotives Fleischmann®

Notez quel pôle du moteur était en liaison avec le contact de roue droite et quel pôle avec le contact de roue gauche. Cela vous évitera, lors de la connexion du décodeur, de devoir chercher quels fils du décodeur doivent être soudés aux pôles du moteur pour obtenir le sens de marche correct. Après avoir effectué les connexions, vérifiez les liaisons à l'aide d'un ohmmètre. Vérifiez, tout particulièrement, qu'il n'y a pas de court-circuit entre les pôles du moteur et les capteurs de roue.

- Le fil rouge est relié au capteur de roue droite ou au frotteur central
- Le fil noir est relié au capteur de roue gauche ou à la masse/châssis
- Le fil orange est relié au pôle moteur anciennement connecté au capteur de roue droite (frotteur central pour les modèles AC 3 rails)
- Le fil gris est relié au pôle moteur anciennement connecté au capteur de roue gauche (masse/châssis pour les modèles AC 3 rails).

## **6.8.5.1. Connexion de moteurs à courant continu et moteurs à induit en cloche.**

On peut utiliser tous les moteurs à courant continu proposés habituellement pour le modélisme ferroviaire pour autant que la consommation de courant ne dépasse pas la valeur admissible par le décodeur. Dans beaucoup de moteurs à 5 pôles à haute performance de Märklin®, il peut y avoir 3 condensateurs de déparasitage. Les deux condensateurs placés entre les connexions moteur et le carter du moteur doivent être absolument enlevés.

## **6.8.5.2. Connexion de moteurs universels avec transformation HAMO.**

Les moteurs universels (aussi appelés moteurs à courant alternatif) placés dans de nombreuses anciennes locomotives Märklin® ne peuvent pas être raccordés directement au LokPilot. Il faut d'abord transformer ces moteurs en moteurs à courant continu au moyen d'un aimant permanent (appelé aimant HAMO). Vous pouvez vous procurer ces aimants chez votre détaillant ESU.

Nous fournissons 4 modèles d'aimant différents. Consultez le chapitre 19.2 pour de plus amples informations sur la transformation des moteurs au moyen d'aimants permanents.

# **6.10. Branchement de fonctions supplémentaires.**

Vous pouvez brancher n'importe quel consommateur (ampoules, diodes, générateurs fumigènes ou similaire) aux sorties de fonction pour autant que la consommation maximale soit inférieure à la charge admissible par la sortie de fonction. Le courant maximal admis par sortie de fonction est expliqué pour chaque décodeur dans les données techniques au chapitre 5.1.7. En aucun cas, veillez à ne pas dépasser le courant maximal admissible et évitez les courts-circuits entre les sorties. Les sorties du LokPilot sont certes protégées, mais si une tension externe est appliquée aux sorties, elles peuvent néanmoins être détruites.

# **6.10.1. Protection des sorties de fonction contre les surcharges. (clignotement des ampoules)**

Les sorties de fonction des décodeurs LokPilot sont protégées électroniquement contre les surcharges et courts-circuits. Le décodeur vérifie continuellement la somme de l'intensité de toutes les sorties de fonction. Si elle est trop élevée, toutes les sorties sont déconnectées. Après un bref instant (environ 1 seconde), le décodeur essaie de réenclencher les sorties. Si l'intensité est toujours trop élevée (par exemple lors d'un court-circuit), le cycle recommence.

Avec l'emploi de lampes à incandescence, il faut faire attention à cette particularité : au moment où elles s'allument, elles consomment beaucoup de courant (courant d'allumage) lequel diminue fortement après un bref instant. En particulier, en employant des ampoules 12V, il se peut qu'elles produisent un 'flash' au moment de l'allumage, les sorties sont alors déconnectées. Après une seconde, elles se rallument et s'éteignent à nouveau. Cela est dû au fait que le décodeur ne fait pas la différence entre un court-circuit et la consommation élevée des ampoules à leur allumage. Il est important d'utiliser des ampoules appropriées.

# **6.10.1.1. Ampoules appropriées.**

Utilisez uniquement des ampoules de 16V ou plus et d'une intensité nominale de 50mA maximum. Beaucoup d'anciennes locomotives ROCO® et

Fleischmann® sont équipées d'ampoules de 12V. Elles demandent non seulement beaucoup de courant mais deviennent très chaudes et peuvent provoquer des dégâts à la locomotive. Remplacez-les par des ampoules 16V.

## **6.10.2. Utilisation de LEDs.**

Si vous utilisez des LEDs, vous devez placer une résistance en série. La résistance doit avoir une valeur comprise entre 470 Ohms et 2.2 kOhms. Une LED branchée sans résistance sera immédiatement détruite! Contrairement aux ampoules, la polarité des LEDs doit être respectée. La borne négative (cathode) est reliée (via la résistance) à la sortie de fonction du décodeur, la borne positive (anode) est reliée au pôle positif commun (fil bleu). N'oubliez pas de configurer la sortie correspondante en mode LED. Vous serez ainsi certain que tous les effets lumineux se produisent correctement. Voir chapitre 12.5.

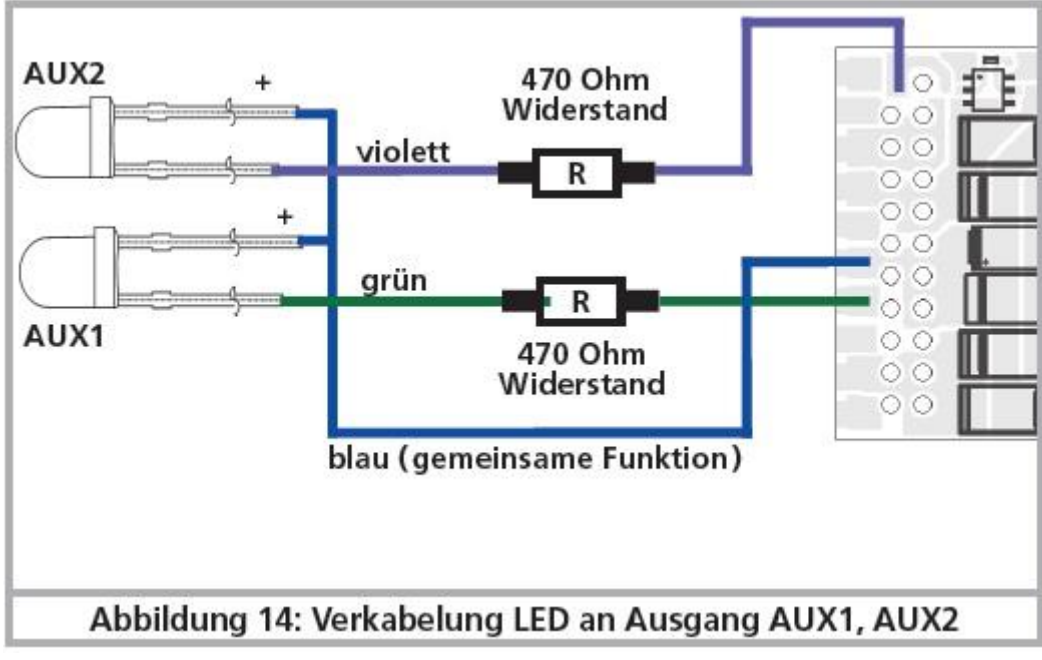

*Illustration 14 : branchement de LEDs aux sorties AUX1, AUX2.*

## **6.10.3. Types de sorties de fonction.**

Les sorties de fonction sont un composant important de chaque décodeur LokPilot. On peut y brancher des consommateurs tels que des lampes, des générateurs de fumée ou des servos. Suivant la version, le décodeur LokPilot 5 offre de nombreuses sorties de fonction différentes. On distingue deux types :

a.) Les sorties de fonction renforcées: des transistors FET sont directement installés dans le décodeur de sorte qu'on peut brancher directement des consommateurs à ces sorties de fonction.

b.) Les sorties logiques: ces sorties fournissent uniquement le signal de contrôle pour la sortie. Pour utiliser ces sorties, il faut monter un système externe de renforcement. La plupart du temps, cela est déjà prévu sur le circuit imprimé; ESU propose également des cartes adaptatrices appropriées.

#### **6.10.3.1. Sorties de fonction du décodeur.**

ESU nomme les sorties de fonction : "Licht Vorne, "Licht Hinten", ainsi que AUX1, AUX2, AUX3 ...Les tableaux suivants affichent les sorties dont chaque décodeur dispose.

Tous les types de sortie ne sont pas disponibles à chaque connecteur. Lors de certains branchements, vous pouvez soit sélectionner 'Entrée' ou 'Sortie', soit choisir le type de sortie (Logique, SUSI ou Servo), en fonction du câblage externe (circuit imprimé de la loco ou carte adaptatrice).

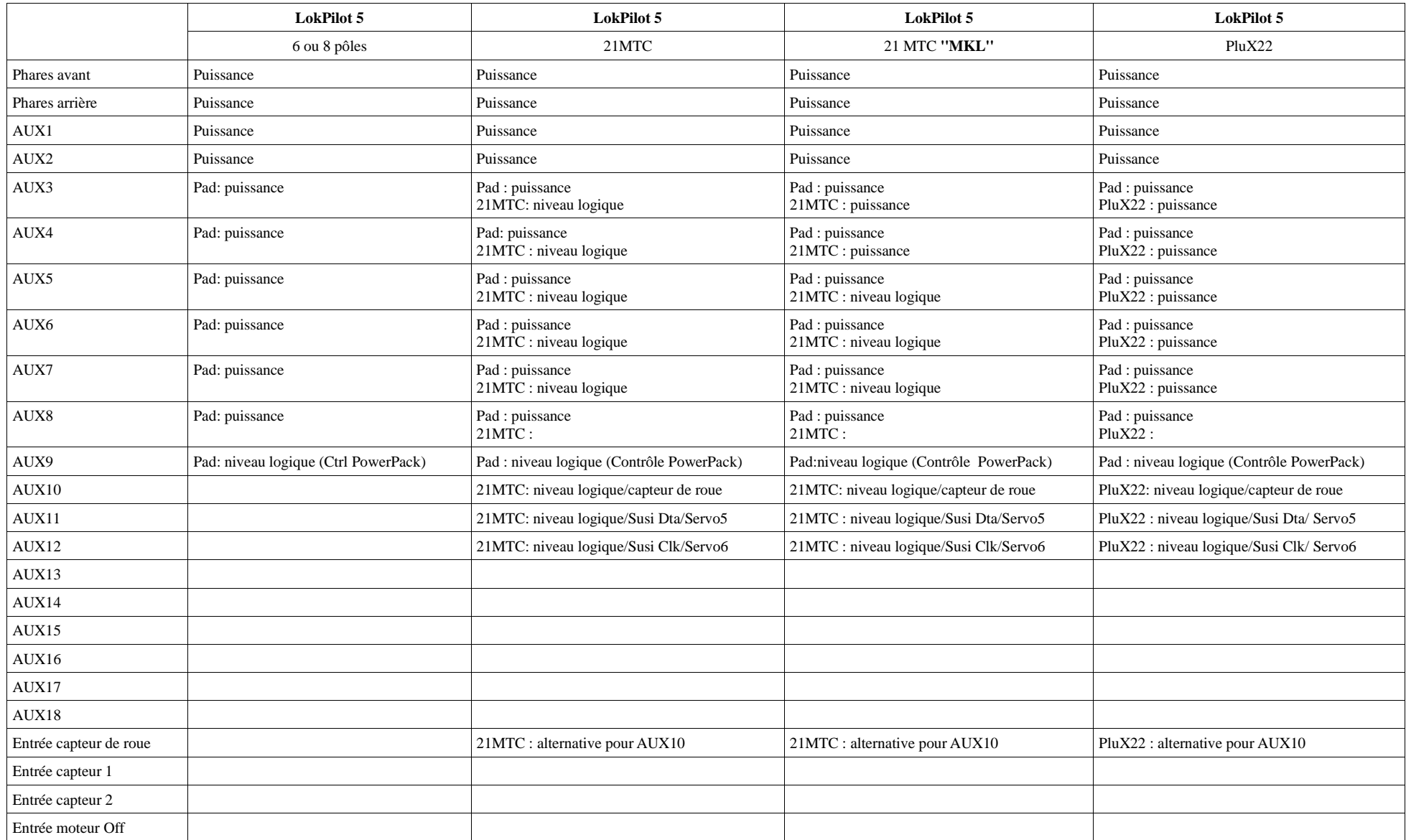

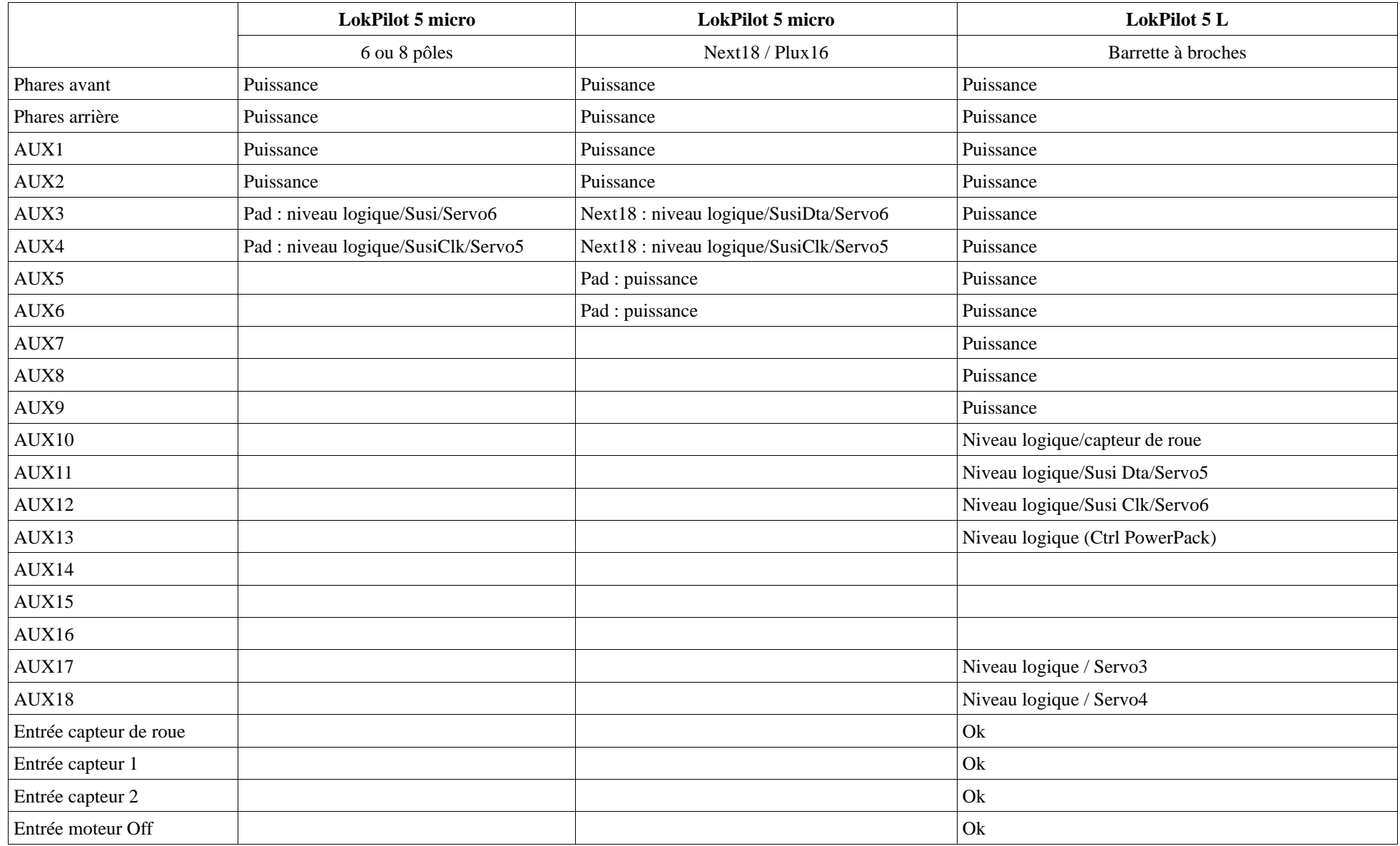

## **6.10.4. Utilisation des sorties de fonction renforcées.**

La façon de faire dépend de la manière dont les lampes / les fonctions spéciales sont raccordées à l'intérieur de la locomotive:

**a)** Les lampes/fonctions sont isolées du châssis de la loco (donc libre de tout potentiel).

La condition est que les fonctions dans la loco soient libres de tout potentiel, c'est-à-dire qu'il ne peut y avoir d'autres liaisons avec les fonctions que celles venant du décodeur. Le voltage des sorties est environ 1,5V inférieur à celui de la voie. Le fil bleu est considéré comme le 'pôle plus' et la sortie de fonction comme le 'pôle moins'.

Si vous brancher des diodes aux sorties de fonction (voir illustration 13), il faut absolument placer une résistance dont la valeur peut varier entre 470 Ohms et 2,2 k Ohms. Sans cette résistance les diodes seront détruites.

**b)** Les lampes/fonctions ont un point commun avec la masse (presque toutes les locomotives Märklin® ainsi que les anciennes Fleischmann® et ROCO®)

Le câblage est beaucoup plus simple mais la tension aux ampoules est réduite d'environ 50%.

Ce type de branchement ne convient pas à une exploitation multi-protocole : les paquets M4 et Motorola® sont asymétriques. Pendant un temps déterminé, les sorties de fonction ne reçoivent pas de courant, il en résulte un clignotement rythmique qui est particulièrement visible avec des LEDs. En mode analogique DC et avec ce type de raccordement, la lumière ne fonctionne que dans un sens, lequel dépend de la façon dont la locomotive a été placée sur la voie.

Le fil jaune est connecté aux phares arrière, le blanc aux phares avant.

Si votre locomotive est câblée selon la version b), la connexion est terminée. Dans l'autre cas, vous devez relier les fils restants de vos ampoules et fonctions au fil bleu. Ce dernier ne peut avoir aucun contact avec le châssis de la locomotive. Un montage mixte est également possible.

## **6.10.5.Utilisation de sorties logiques.**

Les sorties logiques ne peuvent pas être utilisées directement par des consommateurs. On doit connecter des transistors de puissance externes. Normalement, ils sont déjà prévus (si nécessaire) sur le circuit imprimé de la locomotive. Pour les modélistes bricoleurs, ESU propose un adaptateur approprié avec transistor sous les numéros 51957 ou 51968.

# **6.10.6. Sorties servos.**

Les décodeurs LokPilot 5 peuvent piloter jusqu'à 6 servos. On peut utiliser tous les servos RC à impulsion positive. Nous recommandons les servos numériques car ils ne bougent habituellement pas à la mise en route. Avant de pouvoir utiliser les servos, la sortie doit être configurée sur la fonction ''servo''. Chaque sortie servo peut également être configurée et être utilisée comme sortie logique normale. La section 12.5. explique la procédure.

Attention : les décodeurs LokPilot 5 et LokPilot 5 micro peuvent générer les impulsions nécessaires pour commander les servos mais ne fournissent pas l'alimentation nécessaire (normalement 5V). Vous devez fournir vous-même cette tension au moyen d'un adaptateur. Dans les versions LokPilot 5L et LokPilot 5 XL, la tension d'alimentation est déjà prévue.

### **6.10.6.1. Sorties servo sur le LokPilot 5 L.**

Le LokPilot 5 L offre 4 sorties servo. Les servos doivent être correctement connectés sur l'adaptateur. L'illustration 14 montre comment souder correctement les servos 3 et 4 sur l'adaptateur. Les servos 5 et 6 sont raccordés aux pins SUSI, voir illustration 11.

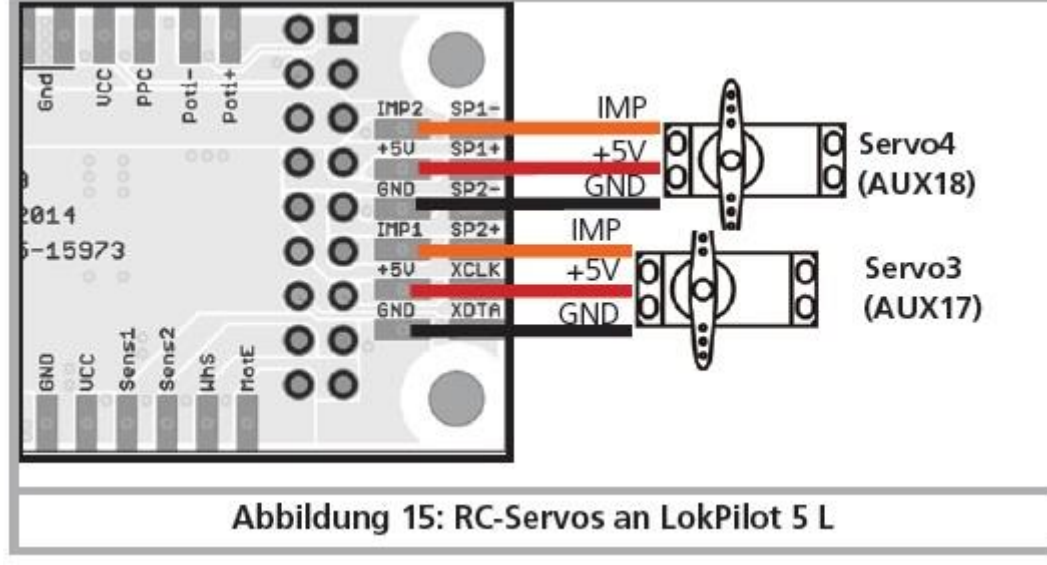

*Illustration 15 : RC-Servos connectés au LokPilot 5L.*

## **6.10.7. Sorties : SUSI / Servo / Logique.**

Les branchements du LokPilot 5 prévus pour l'interface SUSI peuvent également être configurés comme sorties servo ou sorties logiques. De cette façon, vous pouvez augmenter le nombre de sorties disponibles.

N'oubliez pas que les pins SUSI des interfaces 21MTC, Next18 ou PluX ne peuvent pas, d'après la norme actuelle, être utilisés différemment. Vous devez toujours vérifier la façon dont ces pins sont connectés sur la carte de la locomotive (ou la carte adaptateur).

## **6.10.8. Générateur fumigène approprié.**

Il n'est pas facile de trouver le générateur fumigène adapté à chaque locomotive. La production de fumée dépend des facteurs suivants :

## LokPilot 5 36 de 103
a) Tension sur la voie.

Selon la centrale utilisée, la tension sur la voie diffère fortement. Il est possible qu'une locomotive fume avec une centrale mais pas avec une autre. Une différence de 1V suffit.

b) Type et tolérance des générateurs Seuthe® et liquides fumigènes.

Les générateurs fumigènes Seuthe® ont une grande tolérance de fabrication. Il se peut qu'un exemplaire fume remarquablement tandis qu'un autre du même type ne fume pas du tout. Le type et le niveau de remplissage du liquide fumigène peuvent aussi avoir une influence.

c) Réglages de la sortie du décodeur.

Pour une production de fumée correcte, vous devez mettre la sortie AUX sur 'Dimmer', pleine luminosité. Voir chapitre 12.

d) Connexion du générateur fumigène.

La plupart des générateurs sont à la masse via le châssis. Ils ne reçoivent dès lors du courant qu'un cycle sur deux. La quantité de courant reçue par le générateur dépend de votre centrale digitale et du protocole utilisé. Le Seuthe® 11, recommandé normalement pour le mode digital, reçoit trop peu de puissance et ne fume pas (correctement).

Il y a deux solutions possibles à ce problème :

Solution 1 : placement d'un Seuthe® Nr 10. Il est destiné au mode analogique et tire relativement beaucoup de courant du décodeur. En fonction de la tolérance, il se pourrait que la protection contre les surcharges fasse déclencher la sortie. Dans ce cas, utilisez un relais (ESU Nr 51963) ou diminuez légèrement la 'luminosité' de la sortie.

Solution 2 : placement d'un Seuthe® Nr 11. Le retour ne doit pas se faire via la masse/le châssis mais via le fil bleu du décodeur ('U+'). Ce montage supprime l'influence du signal de voie asymétrique, c'est la meilleure solution mais elle est aussi très difficile à réaliser.

# **6.11.Connexion d'un capteur de roue.**

Si vous souhaitez déclencher des fonctions lumineuses à l'aide d'un capteur externe, vous devrez faire quelques dépenses et installer un capteur de roue externe sur la locomotive. Avec tous les décodeurs LokPilot 5 (sauf le LokPilot 5 micro), vous pouvez utiliser différents types de capteurs: capteurs à effet Hall, des contacts Reed ou des contacts mécaniques. Le meilleur résultat est obtenu avec un capteur à effet Hall en liaison avec (jusqu'à) quatre mini-aimants. Après l'installation et la connexion d'un capteur de roue, vous devez indiquer au décodeur qu'il doit l'utiliser.

Vérifiez que l'entrée 'capteur de roue' est bien active et n'est pas configurée comme sortie AUX9. Pour les décodeurs LokPilot H0, le bit 4 du CV 124 doit être actif.

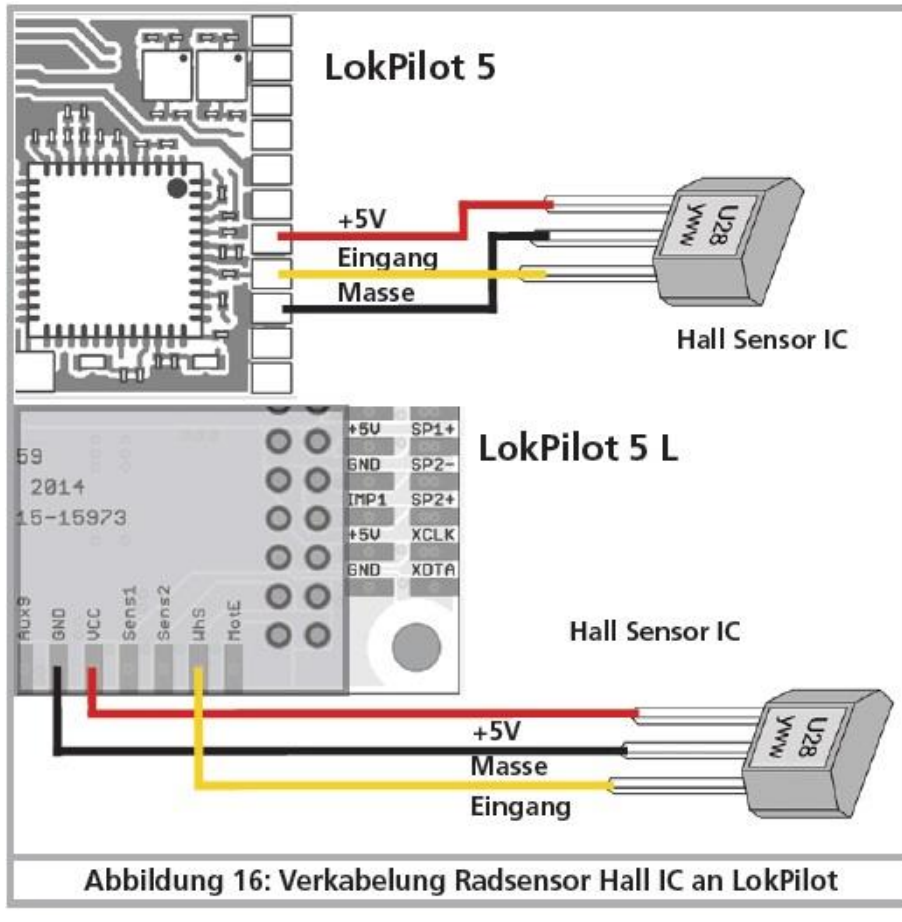

*Illustration 16 : raccordement d'un capteur Hall IC au LokPilot 5.*

## **6.11.1. Capteur à effet Hall IC.**

Un capteur à effet Hall est un circuit de commutation (IC) qui réagit à un changement du champ magnétique. Les capteurs HALL IC disponibles peuvent être installés facilement dans les locomotives si la distance entre le capteur IC et l'aimant reste admissible. Un modèle couramment utilisé est le US2881 de Melexis, pour lequel il existe de nombreux types compatibles. Les trois bornes de l'IC doivent être connectées au décodeur LokPilot tel que le montre l'illustration 16.

#### **6.11.2. Contact Reed.**

Si le montage d'un capteur Hall est trop difficile, vous pouvez utiliser un contact Reed miniature. Celui-ci est raccordé au décodeur au moyen de deux fils. Les contacts Reed sont cependant moins sensibles et demandent des aimants plus puissants pour être actionnés. Il faut faire attention à leur emplacement lors du montage.

#### **6.11.3. Entrées supplémentaires pour capteur.**

Le LokPilot 5 L dispose de deux entrées supplémentaires pour capteur SENSOR1 et SENSOR2, (voir illustrations 7 et 11) qui peuvent être utilisées pour déclencher des fonctions. Il est possible d'utiliser des contacts Reed ou des capteurs HALL. La connexion est réalisée comme décrit ci-dessus.

## **6.12. Montage d'un condensateur tampon.**

Sur beaucoup d'anciens réseaux, la captation du courant par la locomotive n'est pas optimale. Un passage à vitesse réduite sur des aiguillages peut provoquer l'arrêt ou des à-coups de la locomotive. On peut l'éviter en plaçant un condensateur-tampon (on constate une amélioration à partir de 100µF /25V). Vous pouvez, si vous le souhaitez, le connecter au décodeur LokPilot 5 ou LokPilot 5 micro.

!! Souder directement sur le décodeur demande de l'expérience et un bon équipement. Les dégâts provoqués par un court-circuit lors de soudures ne tombent pas sous la garantie. Demandez-vous si vous avez vraiment besoin d'un condensateur.

## **6.12.1. LokPilot H0, LokPilot micro.**

Vous pouvez utiliser un condensateur électrolytique (Voir illustration 17). La charge du condensateur se fait via une résistance (100 Ohm) afin que le courant de charge du condensateur ne soit pas considéré comme un court-circuit au moment où on allume le système digital. La diode veille à ce que l'énergie du condensateur soit entièrement disponible en cas de besoin.

!! Vous ne pouvez plus utiliser le décodeur LokPilot sur un réseau à courant alternatif. Danger de destruction.

!! Pour une programmation avec le LokProgrammer de ESU, le condensateur doit absolument être enlevé/déconnecté.

# **6.12.2. 'PowerPack' pour LokPilot et LokPilot micro.**

Vous pouvez souder un PowerPack (un 'réservoir' d'énergie particulièrement efficace) sur tous les décodeurs LokPilot 5 ou LokPilot 5 micro.Voir illustration 17. Avec ce 'PowerPack' votre locomotive peut continuer à rouler pendant 2 secondes sans courant. ESU propose des modules PowerPack appropriés : articles 54671 et 54672. Veuillez utiliser uniquement ces modèles.

- Le PowerPack est fonctionnel uniquement en mode digital, il se déconnecte automatiquement sur un réseau analogique.
- La charge complète du condensateur à haute capacité ('GoldCap') peut prendre jusqu'à deux minutes. La durée de l'alimentation tampon dépend de la consommation de la locomotive et du temps de chargement précédent.

Les décodeurs LokPilot 5 L sont déjà équipés d'un puissant PowerPack adapté au besoin en courant des grands écartements. Une alimentation tampon supplémentaire avec des condensateurs ou un PowerPack supplémentaire n'est pas nécessaire.

La durée de l'alimentation tampon par le PowerPack peut être réglée au moyen du CV 113. La sortie AUX9 ou AUX7 doit être configurée sur la fonction 'Contrôle du PowerPack'. Voir section 10.10 pour plus de détails

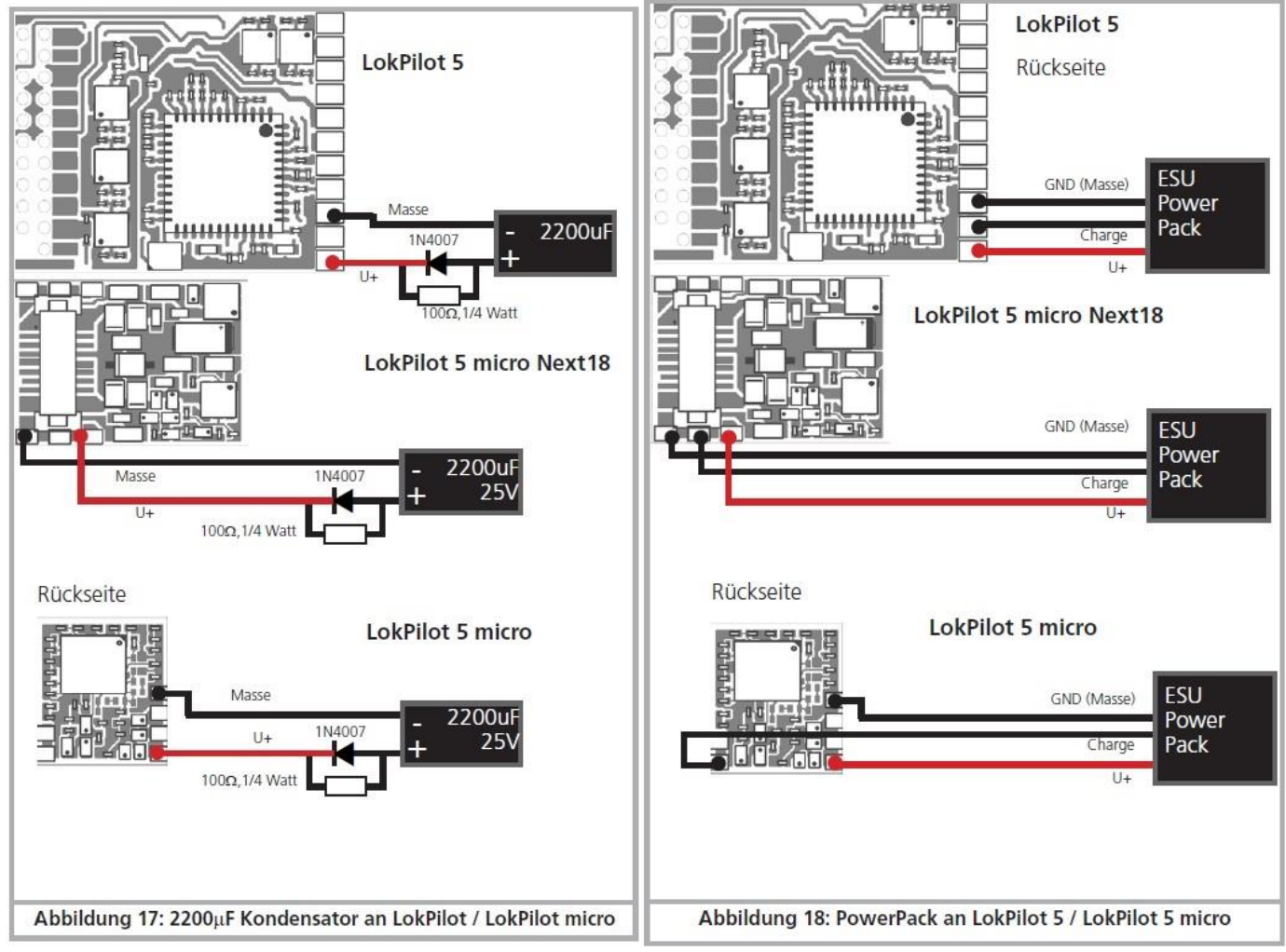

*Illustration 17 : branchement d'un condensateur de 2200μF au LokPilot 5 ou LokPilot 5 micro. Illustration 18: branchement d'un PowerPack au LokPilot 5 ou LokPilot 5 micro.*

# 7. MISE EN SERVICE.

# **7.1. Valeur par défaut à la livraison.**

L'adresse encodée en usine est 03 avec 14 crans de vitesse.

F0 commute l'éclairage en fonction du sens de marche.

F1 commute la sortie AUX1.

F2 commute la sortie AUX2.

F3 active / désactive le mode manœuvres

F4 active / désactive la temporisation à l'accélération et au freinage.

F5 commute la sortie AUX3 (si disponible).

F6 commute la sortie AUX4 (si disponible).

F7 commute la sortie AUX5 (si disponible).

F8 commute la sortie AUX6 (si disponible).

F9 commute la sortie AUX7 (si disponible).

F10 commute la sortie AUX8 (si disponible).

F11 commute la sortie AUX9 (si disponible).

F12 commute la sortie AUX10 (si disponible).

F13 commute la sortie AUX11 (si disponible).

F14 commute la sortie AUX14 (si disponible)

• La locomotive roule-t-elle dans les deux sens?

• L'indication de sens sur le système digital correspond-il avec le sens effectif? Si ce n'est pas le cas, soit les connexions au moteur ont été inversées, soit la fiche NEM à 8 broches a été placée de manière incorrecte dans l'interface

• Allumez les lampes. Fonctionnent-elles? Si vous avez placé un LokPilot dans une locomotive avec une interface à 8 broches, contrôlez si la fiche est mise correctement dans l'interface.

# **7.2. Systèmes d'exploitation digitaux.**

Dans les chapitres suivants, on décrit le fonctionnement du décodeur Lokpilot avec différents systèmes digitaux.

Tous les décodeurs LokPilot 5 prennent essentiellement en charge les protocoles numériques mentionnés dans le chapitre 5.2.1. excepté les LokPilot 5 DCC, LokPilot 5 micro DCC et LokPilot 5 L DCC. Ces décodeurs sont destinés au marché nord-américain et ne supportent que le système DCC.

# **7.2.1. Mode DCC.**

Enlevez éventuellement les condensateurs montés dans les voies d'alimentation (par exemple dans les voies d'alimentation ROCO®). Ils peuvent perturber le fonctionnement des décodeurs.

Le fonctionnement du LokPilot est possible avec tout système DCC conforme. Malheureusement, l'emploi du protocole DCC amène aussi quelques pièges dont un apparaît si souvent que nous devons traiter ce sujet tout de suite.

#### **7.2.1.1. Crans de vitesse DCC ('lumière vacillante')**

'L'éclairage ne fonctionne pas' avec les systèmes DCC : les locomotives DCC peuvent être pilotées au moyen de 14, 28 ou 128 crans de vitesse. Le décodeur offre les trois variantes mais doit d'abord savoir avec quelle variante la centrale digitale pilote le décodeur. La centrale digitale doit également supporter le mode souhaité et être réglée de manière appropriée. Si ce n'est pas le cas, les problèmes suivants peuvent survenir:

- l'éclairage ne s'allume absolument pas avec F0
- l'éclairage s'allume (selon la vitesse) et s'éteint, s'allume à nouveau et s'éteint, etc.

Dans ce cas, vérifiez si les réglages de la centrale et du décodeur concordent.

#### **7.2.1.2. Reconnaissance automatique des crans de vitesse DCC**.

Pour éviter ce problème, les décodeurs LokPilot reconnaissent automatiquement les crans de vitesse. Cette fonction a été testée avec les appareils suivants :

- ESU EcoS®
- Bachmann E-Z-Command® Dynamis®
- ROCO® Lokmaus2 et Lokmaus3
- Uhlenbrock® Intellibox
- Lenz® Digital plus V2.3
- ZIMO® MX1
- Märklin® Central Station.

La reconnaissance ne fonctionne pas avec Lenz® Digital plus V3.0 si vous roulez avec 14 crans de vitesse. Utilisez 28 ou 128 crans de vitesse. Chaque fois que le LokPilot reçoit du courant (par exemple après le branchement de votre réseau) et que la lumière est allumée, il essaie de reconnaître le nombre de crans. Pour cela la lumière doit être branchée et il faut tourner le régulateur jusqu'au moment ou la lampe brille de façon stable. Si vous modifiez les crans de vitesse pendant le processus, vous devrez mettre brièvement le décodeur hors tension afin que l'automatisme fonctionne comme souhaité. Si la reconnaissance automatique des crans de vitesse DCC ne donne pas satisfaction, elle peut être désactivée au moyen du CV 49 Bit 4 (voir le tableau des CV, chapitre 21). Il faut alors sélectionner les crans de vitesse corrects dans le CV 29, Bit 1.

## **7.2.2. Mode Motorola®.**

Le LokPilot peut être utilisé avec tous les appareils Märklin® antérieurs ou les systèmes compatibles. Les fonctions F1 à F4 ne peuvent fonctionner qu'avec le soi-disant "Nouveau Format Motorola®". Pour l'activer, il faut mettre le commutateur DIP 2 en position haute ("On") sur la 6021. Les décodeurs LokPilot prennent en charge deux fonctionnalités spéciales en mode Motorola®:

#### **7.2.2.1. 28 crans de vitesses.**

Alors que le format original Motorola® des centrales Märklin® 6021, Delta® et Mobile Station ® ne connaît que 14 crans de vitesse, les décodeurs LokPilot maîtrisent également le mode étendu à 28 vitesses. En liaison avec les centrales appropriées (par exemple, ESU ECoS, réglage "Motorola 28"), il est possible de piloter les locos avec plus de finesse. Les paramètres du décodeur ne doivent pas être modifiés.

#### **7.2.2.2. Fourchette d'adresses étendue Motorola®.**

Alors que le format original Motorola® ne dispose que des adresses 01 à 80, les décodeurs LokPilot vous offrent la fourchette d'adresses suivante :

$$
LokPilot 5 \t\t 01 - 255
$$

Le chapitre 9 décrit l'encodage des adresses de façon précise. On y explique également comment commuter plus de quatre fonctions à l'aide d'adresses consécutives.

#### **7.2.3. Format Selectrix®.**

Vous pouvez piloter le LokPilot avec toute centrale compatible Selectrix® et enclencher les fonctions jusqu'à F8.

Pour changer les paramètres du décodeur, vous devez utiliser la programmation DCC. Une programmation avec le système Selectrix® 'pur' n'est pas possible. La programmation faite en mode DCC est évidemment utilisable sur les centrales Selectrix®

Dés que le décodeur recoit des ordres en format Motorola®, M4 ou DCC (donc recoit un paquet qui lui est destiné), le récepteur Selectrix® se coupe automatiquement. Ceci garantit un fonctionnement mixte Selectrix®/DCC/Motorola®/M4 sans problème. Le récepteur Selectrix® se réenclenche dès que le décodeur est mis hors tension brièvement.

## **7.2.4. Format M4.**

Dans les cas prévus, le décodeur LokPilot est reconnu automatiquement et intégré dans le système par les centrales du système Märklin® Central Station®, Central Station® 2 / 3 ou Mobile Station® après avoir posé la locomotive sur la voie. La procédure est entièrement automatique, aucun réglage n'est nécessaire.

Lorsque le décodeur reçoit un paquet de données valides compatibles mfx® (le décodeur est donc utilisé avec une centrale compatible mfx®), il ignore tous les paquets de données Motorola®, Selectrix® mais aussi DCC.

Le décodeur acceptera à nouveau les autres paquets de données après avoir été mis brièvement hors tension ou lorsqu'il ne reçoit plus de données mfx® pendant un certain temps (4 secondes)

Le décodeur réagit aux paquets de données selon une certaine priorité :

- Le format DCC avec RailComPlus® a la priorité la plus élevée. Le décodeur s'annoncera toujours à une centrale ECoS de ESU avec RailComPlus® et DCC, même si M4 est actif.
- Si RailComPlus® n'est pas prévu, M4 est traité comme deuxième priorité. Le décodeur s'annoncera alors aux centrales Märklin Central Station® avec M4.
- Le DCC «ordinaire» est sur un pied d'égalité avec Motorola®.
- La priorité la plus basse est celle de Selectrix®.

Les protocoles de données inutilisés peuvent être désactivés. Consultez le chapitre 9.5.

# **7.3. Mode analogique.**

Les décodeurs LokPilot sont, par défaut, utilisables sur des réseaux analogiques conventionnels. Tenez compte de la remarque dans le chapitre 10.3 lorsque le décodeur passe d'un tronçon analogique à un tronçon digital et l'inverse.

## **7.3.1. Mode analogique en courant continu.**

Les décodeurs LokPilot peuvent être utilisés sans problème sur les réseaux traditionnels à courant continu. Cependant la régulation de charge est activée par défaut. De cette manière, vous pouvez piloter votre locomotive de façon très précise et la faire rouler très lentement. Comme la régulation de charge a besoin de 3 à 4 volts de réserve, vous devez, avant que la locomotive ne démarre, tourner le régulateur un peu plus loin qu'avec une locomotive sans décodeur.

## **7.3.2. Mode analogique en courant alternatif.**

Quand c'est prévu, les décodeurs LokPilot offrent une possibilité de fonctionnement avec des transformateurs alternatifs. Ils remplacent sans problème un inverseur analogique. Comme en mode courant continu, la régulation de charge est aussi activée et permet un pilotage délicat et des possibilités de roulement à vitesse lente impossibles jusqu'alors. L'impulsion pour l'inversion du sens de marche est reconnue par le LokPilot mais attendez cependant que la locomotive soit à l'arrêt avant de changer de sens.

!! N'envoyez jamais un ordre d'inversion à une locomotive qui roule, vous pourriez endommager son mécanisme.

!! Nous déconseillons l'emploi des anciens transformateurs bleus Märklin® conçus à l'origine pour 220V. Selon leur âge et leur tolérance et en fonction des variations de tension de votre réseau de distribution, la tension envoyée pour l'inversion peut être si élevée qu'elle provoque la destruction du décodeur.

Faites-vous plaisir et rendez service à vos locomotives, achetez un transfo Märklin® N° 6647. Vous assurerez une plus longue vie à vos locomotives et décodeurs.

# 8. PROGRAMMATION DU DÉCODEUR.

Le chapitre 8 est consacré au réglage des paramètres du décodeur LokPilot. Si vous n'êtes pas familiarisé avec l'encodage des CV, prenez le temps de lire attentivement les explications parfois complexes qui suivent.

Après une introduction au monde des paramètres ajustables dans le chapitre 8.1, on explique ensuite, dans le chapitre 8.2, la façon de changer les paramètres avec les différentes centrales DCC et Märklin®.

Les chapitres 9 à 17 expliquent quels paramètres influencent le comportement des décodeurs LokPilot et de quelle manière.

# **8.1. Caractéristiques du décodeur modifiables.**

Le hardware détermine physiquement quelques caractéristiques du décodeur que l'on ne peut pas changer, par exemple le nombre de sorties de fonction et la consommation maximale admise aux sorties moteur. Cependant il y a énormément de possibilités pour influer sur le comportement du décodeur en modifiant les caractéristiques dépendant du software.

Pour chacune des caractéristiques ajustables, il y a, à l'intérieur du décodeur, un ou plusieurs espaces mémoire pour y stocker des nombres ou des caractères.

Chaque espace mémoire se présente comme une fiche qui est conservée dans une grande boîte à fiches. Afin de pouvoir retrouver chaque fiche, celle-ci a un numéro ou une description avec sa caractéristique, par exemple 'adresse de la locomotive' ou 'vitesse maximale'. Imaginez maintenant que l'on peut écrire sur ces fiches au moyen d'un crayon. Des modifications sont donc possibles à tout moment en effaçant et en réécrivant. On ne peut pas écrire sur toutes les cartes, certaines informations sont codées définitivement comme par exemple le code fabricant de ESU.

Vous déterminez vous-même le contenu des espaces mémoire, celui-ci est lu et pris en considération par le décodeur pendant son fonctionnement. Via une procédure appelée 'programmation', vous pouvez introduire les valeurs souhaitées dans les espaces mémoire.

# **8.1.1. Configuration M4.**

Le concept de CV de la NMRA décrit ci-dessus a quelques inconvénients: d'une part, l'utilisation de CV collectifs comme le CV29 est compliquée en raison du système binaire, d'autre part, seul un nombre peut être saisi. Comment mémoriser le nom de la locomotive de cette manière ? De plus, il n'existe aucun moyen pour une centrale de détecter quels CV un décodeur supporte. La NMRA a "oublié" de définir un mécanisme par lequel le décodeur peut communiquer à une centrale les caractéristiques qu'il supporte.

Lors de l'introduction de mfx®, on a voulu éviter à l'utilisateur la manipulation de CV, de nombres et du système binaire. La centrale devrait plutôt «consulter» le décodeur concerné pour connaître ses caractéristiques et ensuite simplifier la saisie de valeurs grâce à une interface utilisateur graphique. Avec une centrale supportant mfx®, vous n'entrez pas, par exemple, la valeur 15 dans le CV3 mais vous décidez d'un temps d'accélération de 10 secondes. Avec mfx®, on ne doit plus se rappeler que le CV 3 contient le temps d'accélération et que la valeur 15 correspond à environ 10 secondes. Ce type de technologie complexe est contenu dans la centrale mfx®.

Par conséquent, avec mfx®, il n'y a pas de possibilité directe d'influencer les espaces-mémoire internes que l'on appelle ''zone de configuration de mfx®''. Seul un accès indirect via l'interface utilisateur de la centrale est généralement possible.

Cette procédure n'a qu'un seul problème: comment les propriétaires d'autres centrales ne supportant pas mfx® peuvent-ils avoir accès à la zone de configuration? L'accès avait été initialement basé sur un concept de registre qui était inspiré des CV de la NMRA DCC. Cependant, toutes les propriétés du décodeur mfx® n'étaient malheureusement pas accessibles. En outre, mfx® n'a malheureusement pas été développé dans le sens initialement prévu et est "resté" essentiellement au niveau du décodeur de 2004.

Depuis que ESU a produit la mise à jour "Reloaded" Update DCC pour la Central Station® 60212 et que Märklin a emboîté le pas avec la Central Station 2 actuelle, ce problème a été considérablement aplani: toutes les centrales mfx® actuelles supportent aussi le format DCC et peuvent programmer des décodeurs DCC.

Comme tous les décodeurs LokPilot 5 supportent le mode DCC, vous pouvez maintenant choisir la façon de programmer le décodeur:

La Central Station® 60212 Reloaded, la Central Station 2 ainsi que la Central Station 3 offrent la possibilité de programmation graphique pour le décodeur M4. Cependant, il ne reconnaît que le ''vieux'' décodeur LokPilot V3.5 de ESU et ses possibilités ainsi que le décodeur Märklin similaire et à peine modifié. Les décodeurs LokPilot 5 peuvent être programmés sans problème via ce menu. Toutefois, certaines options ne sont pas disponibles parce que la centrale ne les connaît pas.

En particulier, le changement d'affectation des touches de fonction (Cartographie) n'est pas possible. Il faut avoir recours à la programmation DCC. Les menus respectifs dans la Central Station® sont verrouillés.

Vous pouvez aussi, à tout moment, avoir accès à toutes les options via une programmation DCC. Si vous possédez un ECoS de ESU, nous vous recommandons cette façon de faire. Cette centrale fournit également le profil correspondant au décodeur.

#### **8.1.2. M4, le protocole de ESU compatible mfx®.**

Lors de l'introduction du protocole de données mfx®, le nom a été enregistré par Märklin®. Par conséquent, ESU utilise la dénomination M4 pour tous les décodeurs qui utilisent ce format de données, à partir de janvier 2009. M4 est techniquement 100% compatible avec mfx®. Tous les décodeurs et centrales ESU qui supportent M4 peuvent être facilement combinés avec les produits Märklin mfx® correspondants. Veuillez nous excuser pour cette complication inévitable due à des raisons juridiques.

#### **8.1.3. Variables de configuration. CV.**

Les décodeurs LokPilot suivent le concept de CV créé aux USA. Le nom CV (configuration variable) vient du fait que les espaces mémoire décrits cidessus ne sont pas seulement des variables mais qu'ils configurent aussi le comportement du décodeur.

#### **8.1.3.1. Standardisation de la NMRA.**

La NMRA ( National Model Railroad Association) a décidé quel CV est destiné à quelle caractéristique du décodeur. La norme DCC attribue des numéros aux CV, les plus importants sont obligatoires. Pour l'utilisateur, cela simplifie la manipulation des CV du fait que différents fabricants suivent cette norme et qu'il peut profiter de l'expérience acquise. Le concept DCC permet de placer les valeurs de 0 à 255 dans les CV. Chaque CV contient précisément un nombre. Alors que la position (N° du CV) est prédéterminée, la fourchette de valeurs peut différer. Tous les CV ne doivent pas accepter les valeurs de 0 à 255. Les valeurs permises pour le LokPilot sont mentionnées dans la liste des CV, au chapitre 21.

#### **8.1.3.2. Bits et bytes.**

La plupart des CV contiennent un nombre, par exemple le CV 1 contient l'adresse de la locomotive, qui va de 1 à 127. Alors que la plupart des CV contiennent un nombre, d'autres CV sont considérés comme le 'dépôt central' de différents 'interrupteurs' qui gèrent en même temps diverses fonctions (le plus souvent activer ou désactiver). Les CV 29 et 49 en sont un bon exemple. Pour de tels CV, il faut d'abord calculer la valeur à y mettre. Celle-ci dépend des réglages souhaités.

Lisez les explications pour le CV 29 dans le tableau au chapitre 21. Décidez ensuite quelles options doivent être activées ou désactivées. Dans la colonne valeur, il y deux nombres pour chaque option. Lorsque l'option est désactivée la valeur est 0, sinon elle se situe entre 1 et 128. En additionnant les nombres correspondant à chaque option que vous voulez activer, vous obtenez le nombre à inscrire dans le CV.

Exemple : supposons que vous souhaitez rouler avec 128 crans de vitesse avec l'ECoS DCC et que la reconnaissance du mode analogique soit active (parce que votre locomotive roule aussi en mode analogique). Toutes les autres options sont désactivées.

Vous placez la valeur 6 dans le CV 29  $(0+2+4+0+0+0=6)$ 

# **8.2 Programmation avec des systèmes digitaux connus.**

Comme déjà mentionné, tous les décodeurs LokPilot ne peuvent pas être programmés avec n'importe quelle centrale. Ce chapitre explique ce qui est possible.

## **8.2.1. Programmation avec des systèmes DCC.**

Les décodeurs LokPilot reconnaissent toutes les méthodes de programmation de la NMRA, aussi bien sur voie de programmation (Direct Mode, Register Mode, Page Mode) que sur voie principale ('POM' Programing on Main).

Avec la programmation sur voie principale, vous ne devez pas enlever votre locomotive du réseau, la centrale doit s'adresser au décodeur visé en utilisant l'adresse de la locomotive, par exemple : 'Loco numéro 50, écrivez la valeur 7 dans le CV 3!'. L'adresse de la locomotive doit être connue. La lecture de la valeur des CV n'est pas possible.

La lecture des CV sur la voie principale est cependant possible avec RailCom®. Voir chapitre 17.

A condition d'avoir un système compatible DCC, la valeur des CV peut être lue et contrôlée sur une voie de programmation. De plus, sur une voie de programmation, vous pouvez reprogrammer un décodeur sans connaître l'adresse de la locomotive étant donné que la centrale envoie un ordre tel que ''Ecrivez la valeur 7 dans le CV3!'. Chaque décodeur qui reçoit l'ordre va l'exécuter.

ESU compte les bits de 0 à 7 suivant la norme DCC tandis que quelques constructeurs (par exemple Lenz®) comptent les bits de 1 à 8.

#### **8.2.2. Programmation avec l'ECoS de ESU.**

Les utilisateurs de la centrale ECoS de ESU peuvent programmer les décodeurs LokPilot beaucoup de facilité. L'ECoS possède une 'bibliothèque' de profils de décodeurs à l'aide de laquelle les décodeurs peuvent être programmés graphiquement. Tous les CV supportés se trouvent dans le profil du décodeur de sorte que l'ECoS peut les lire et les montrer sur l'écran. Le chapitre 16.5 du manuel de l'ECoS donne de plus amples informations. Veillez toujours à utiliser la dernière version du logiciel de l'ECoS. Chaque fois qu'un nouveau décodeur apparaît dans la famille LokPilot, une mise à jour de votre ECoS est nécessaire pour y faire apparaître son profil.

#### **8.2.3. Programmation avec Märklin® 6021.**

La centrale Märklin® 6021 a une particularité : comme elle n'est pas compatible avec la norme NMRA- DCC, les décodeurs LokPilot mettent en œuvre une procédure de programmation spéciale qui doit être observée avec précision. La lecture des valeurs n'est pas possible. Il y a deux modes à votre disposition :

- en mode court, les paramètres ne peuvent être ajustés qu'avec des nombres inférieurs à 80 pour autant que la valeur souhaitée soit inférieure à 80.
- en mode long, tous les paramètres avec des valeurs de 0 à 255 peuvent être ajustés. Comme le display des 6020/6021 n'affiche que des nombres de deux chiffres, les valeurs à encoder doivent être réparties et entrées en deux fois.

#### **8.2.3.1. Passer en mode programmation.**

Pour entrer dans le mode programmation avec 6020/6021 :

Le régulateur doit être sur 0. Il ne peut y avoir d'autres locomotives sur le réseau. Observez le clignotement des phares.

- Maintenez enfoncées en même temps les touches 'Stop' et 'Go' afin de provoquer un 'reset'. (ou enlevez la fiche du transfo brièvement). Enfoncez la touche 'Stop' afin de couper l'alimentation sur les voies. Entrez l'adresse du décodeur présent. Si vous ne la connaissez pas, entrez 80.
- Tournez le régulateur vers la gauche comme pour provoquer une inversion du sens de marche (on doit entendre un 'clic'), maintenez-le dans cette position et appuyez alors sur la touche 'Go'.

Tenez compte que la 6020/6021 ne vous permet d'entrer que les valeurs de 01 à 80. La valeur 0 manque. Au lieu de 0 il faut alors toujours entrer 80.

#### **8.2.3.2. Mode court.**

Le décodeur est alors en mode court (clignotement bref et périodique des phares de la locomotive).

- Entrez maintenant le numéro du CV que vous voulez modifier, par exemple 01, toujours un nombre à deux chiffres
- Confirmez en tournant à nouveau le régulateur vers la gauche comme pour inverser le sens de marche, les phares clignotent brièvement deux fois.
- Entrez maintenant la nouvelle valeur pour le CV, par exemple 15.

## $\text{LokPilot 5}$  48 de 103

- Confirmez en tournant à nouveau le régulateur vers la gauche comme pour inverser le sens de marche, les phares s'allument pendant environ 1 seconde pour confirmation.
- Vous pouvez continuer en entrant les autres CV que vous souhaitez modifier.
- On quitte le mode programmation en choisissant le CV 80 ou en coupant et rétablissant la tension sur la voie (enfoncer la touche 'Stop' de la 6021 et ensuite la touche 'Go')

#### . **8.2.3.3. Mode long**.

Pour obtenir le mode long, placez, en mode court, la valeur 07 dans le CV 07. Le décodeur confirme le mode long par un long clignotement des phares.

- Entrez le chiffre des centaines et des dizaines du CV que vous souhaitez modifier. Exemple : vous souhaitez changer le CV 124, donc vous entrez 12.
- Confirmez en tournant à nouveau le régulateur vers la gauche comme pour inverser le sens de marche, les phares clignotent suivant le rythme : long, bref, long, bref.
- Entrez maintenant le chiffre des unités sous la forme d'un nombre à deux chiffres, dans notre exemple 04.
- Confirmez en tournant à nouveau le régulateur vers la gauche comme pour inverser le sens de marche, rythme des phares : long, bref, bref, long, bref, bref
- Entrez le chiffre des centaines et des dizaines de la nouvelle valeur du CV. Exemple : vous souhaitez placer la valeur 135, donc vous entrez 13
- Confirmez en tournant à nouveau le régulateur vers la gauche comme pour inverser le sens de marche, rythme des phares : long, 3 x bref, long, 3 X bref
- Entrez maintenant le chiffre des unités de la nouvelle valeur du CV sous la forme d'un nombre à deux chiffres, dans notre exemple 05.
- Confirmez en tournant à nouveau le régulateur vers la gauche comme pour inverser le sens de marche, les phares s'allument pendant environ 1 seconde pour confirmation.
- Vous pouvez poursuivre en entrant les autres CV que vous souhaitez modifier.
- On quitte le mode long en coupant et rétablissant la tension sur la voie (enfoncer la touche 'Stop' de la 6021 et ensuite la touche 'Go')

#### **8.2.4. Programmation avec la Mobile Station® 1 de Märklin®.**

Avec la Mobile Station® 1 de Märklin® (60562), on peut modifier quelques CV dans les décodeurs. Pour cela on utilise le menu général de programmation des registres.

Comme pour la 6021, seuls les CV de 1 à 80 peuvent être modifiés. Les valeurs possibles pour ces CV sont également comprises entre 1 et 80. Le menu de programmation est disponible dans le menu ''locomotives'' de la Mobile Station® uniquement pour des locomotives mises dans la banque de données. Il doit, bien sûr, s'agir d'une locomotive programmable.

Pour modifier, procédez comme suit :

- Entrez une nouvelle locomotive de la banque de données. Vous trouverez la façon précise de procéder dans le manuel de la Mobile Station®.
- Choisir la locomotive 36330. Sur l'écran on peut voir que la locomotive Ee3/3 est active.
- En appuyant sur la touche 'MENÜ/ESC', sous-menu 'LOK ÄNDERN' on peur modifier les fonctions telles que nom, adresse, etc. Comme dernière fonction on trouve la possibilité de programmation du registre (REG). Choisissez ce point du menu pour écrire les CV.
- Choisissez ensuite le CV (dénommé 'REG' sur la Mobile Station®) et puis la valeur souhaitée et confirmez en appuyant sur le bouton d'inversion.
- La Mobile Station® va inscrire la nouvelle valeur dans le décodeur.

!! Avant le processus de programmation, enlevez du réseau toutes les locomotives qui ne doivent pas être programmées.

# **8.2.5. Programmation avec la Mobile Station® 2 de Märklin®.**

Pour la programmation avec la Mobile Station®2, suivez les instructions du mode d'emploi pour la programmation des décodeurs DCC.

# **8.2.6. Programmation avec la Central Station de Märklin®.**

Avec la Central Station® 1 jusqu'à la version 2.04 du software, une programmation des CV 1 à 80 est possible via le menu de programmation Motorola®. Vous ne pouvez entrer que les valeurs de 01 à 80. Vous trouverez d'autres informations sur ce mode de programmation dans le manuel de la Central Station®, chapitre 8.

Les propriétaires d'une Central Station "Reloaded" ou d'une Central Station 2 peuvent programmer facilement les décodeurs LokPilot en mode DCC. Pour la CS1 "reloaded", veuillez procéder comme décrit dans le manuel chapitre 18 (''programmation du décodeur").

Si vous utilisez une Central Station 2 ou Central Station 3, la programmation DCC est un peu plus délicate.

- Entrez une nouvelle locomotive manuellement. Ceci doit être fait même si le décodeur s'est déjà annoncé automatiquement via mfx®. Pour ceci, l'adresse de la locomotive n'est pas importante.
- Appelez la nouvelle locomotive sur un régulateur.
- Appelez le menu 'Lok bearbeiten' et choisissez 'DCC' comme mode.
- Appelez la fonction 'Lok bearbeiten'.
- Vous devez maintenant entrer dans la liste tous les CV que vous voulez modifier. C'est seulement après que la Centrale lira les valeurs et enregistrera les modifications.

Vous pouvez également programmer directement, via le menu 'décodeurs', les décodeurs LokPilot 5 qui se sont annoncés automatiquement. Cependant, toutes les possibilités du décodeur ne sont pas disponibles. Ce compromis est nécessaire pour pouvoir utiliser toutes les centrales mfx® disponibles sur le marché. De plus, ces centrales considèrent qu'il s'agit d'un décodeur Märklin®. En cas de doute, utilisez la programmation DCC

# **8.2.7. Programmation avec le LokProgrammer de ESU.**

Le LokProgrammer 53451 vendu séparément offre la façon la plus simple et la plus aisée pour modifier les CV des décodeurs LokPilot : au moyen de quelques clics de votre souris sur votre ordinateur MS-Windows®. Celui-ci vous épargne la recherche des différents numéros de CV et leur valeur.

D'autres informations sont disponibles dans le manuel du LokProgrammer.

Avec le LokProgrammer, on peut atteindre toutes les caractéristiques de tous les décodeurs ESU. Comme la saisie est indépendante du format des données, il fonctionne aussi avec les décodeurs mfx®.

Pour le LokPilot 5, veuillez utiliser le software à partir de la version 5.0.0, il est prêt à être téléchargé sur notre page d'accueil.

#### **8.2.8. Programmation avec ROCO ® Multimaus.**

Suite à un bug dans le firmware 1.00, la Multimaus® ne peut programmer aucun des décodeurs LokPilot 5. Dans ce cas, vous devez faire un upgrade de votre Lokmaus vers la version 1.04 ou supérieure via votre détaillant ou le service ROCO®.

A cause d'un bug dans le software de la Multimaus® ROCO corrigé seulement dans la version 1.04 il n'est pas possible de programmer les CV supérieurs à 255. Toutefois, pour permettre une programmation appropriée avec des centrales plus anciennes, une procédure auxiliaire a été ajoutée. Ici, au lieu de programmer le CV réel (dont le numéro ne peut donc pas être atteint), on programme le numéro du CV initial au moyen de deux CV auxiliaires (appelé registre-adresse). Ensuite, la valeur du CV souhaité est programmée dans un autre CV auxiliaire (appelé registre-valeur). Lors de l'écriture du registre-valeur, le contenu est copié à l'emplacement désiré et les CV auxiliaires sont à nouveau réinitialisés.

Il faut donc programmer 3 CV pour pouvoir écrire un CV.

Les 3 CV ont les significations suivantes:

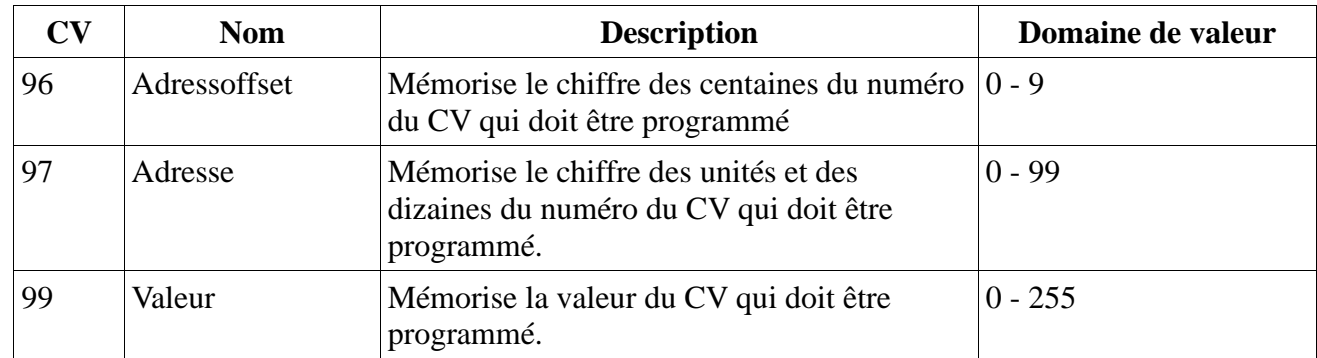

Exemple: vous souhaitez entrer la valeur 120 dans le CV 317. Procédez comme suit:

• Entrez le chiffre des centaines du numéro du CV dans le CV 96. Dans l'exemple: CV 96 = 3.

• Entrez le chiffre des dizaines et des unités du numéro du CV dans le CV 97. Dans l'exemple: CV 97 = 17.

• Entrez la valeur souhaitée dans le CV 99. Dans l'exemple: CV 99 = 120.

Une fois que vous avez programmé le CV 99, la valeur du CV 99 est transférée dans le CV 317. Après la programmation, les CV 96, 97 et 99 se réinitialisent automatiquement.

# **8.2.9 Programmation avec la LokMaus II de ROCO®.**

La LokMaus II de ROCO® est une des centrales DCC ayant le plus de succès. Conçue comme un système d'entrée de gamme bon marché, elle présente le problème suivant : les numéros des CV et les valeurs des CV ne peuvent être encodés qu'au moyen de deux chiffres.

Comme pour la Multimaus® ce problème peut être résolu au moyen d'une procédure auxiliaire. Ici, au lieu de programmer le CV proprement-dit, on programme le numéro du CV au moyen de deux CV auxiliaires (appelé registre-adresse). Par la suite, la valeur souhaitée est divisée en deux moitiés et programmée dans deux CV auxiliaires (appelé registre-valeur). Lors de l'entrée de la dernière valeur, le contenu est alors copié à l'emplacement désiré et tous les CV auxiliaires sont de nouveau réinitialisés. Il faut donc programmer 4 CV.

Les 4 CV ont les significations suivantes:

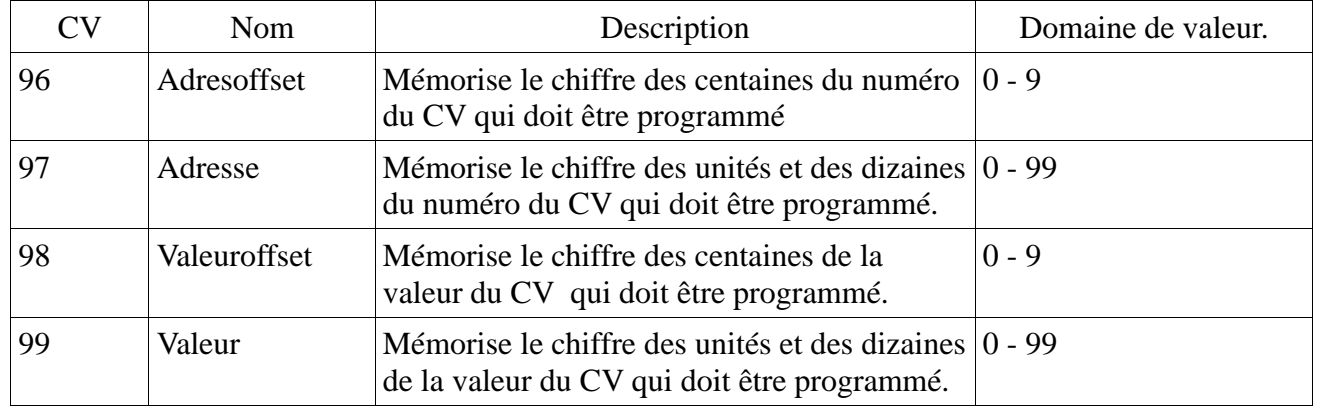

Exemple: vous souhaitez entrer la valeur 120 dans le CV 317. Procédez comme suit:

• Entrez le chiffre des centaines du numéro du CV dans le CV 96. Dans l'exemple: CV 96 = 3

• Entrez le chiffre des dizaines et des unités du numéro du CV dans le CV 97. Dans l'exemple: CV 97 = 17

• Entrez le chiffre des centaines de la valeur du CV dans le CV 98. Dans l'exemple: CV 98 = 1

• Entrez le chiffre des dizaines et des unités de la valeur du CV dans le CV 99. Dans l'exemple: CV 99 = 20

Dès que vous avez programmé le CV 99, la valeur désirée sera transférée dans le CV 317. Après la programmation, les CV 96, 97, 98 et 99 sont remis à zéro automatiquement.

# 9. RÉGLAGES DES ADRESSES.

Chaque décodeur LokPilot a besoin d'une adresse unique à laquelle la centrale peut s'adresser. Selon le décodeur et la centrale digitale, il y a plusieurs manières d'attribuer ces adresses.

## **9.1. Adresses courtes en mode DCC.**

Les décodeurs LokPilot sont normalement pilotés par une adresse courte stockée dans le CV 1. La fourchette de valeurs disponibles en DCC va de 1 à 127. Afin que le décodeur réceptionne les adresses courtes, vous devez neutraliser le bit 5 dans le CV 29.

Certains systèmes digitaux (par exemple ROCO® Lokmaus2, Lenz® digital plus, Lenz® compact) ne disposent que des valeurs 1 à 99 pour les adresses courtes.

## **9.2. Adresses longues en mode DCC.**

Les décodeurs LokPilot peuvent également supporter les adresses longues (à 4 chiffres), les valeurs vont de 128 à 10239. L'adresse longue est mémorisée dans les deux CV 17 et 18. Pour que le LokPilot réagisse aux adresses longues, il faut activer le bit 5 dans le CV 29. Le bit 5 du CV 29 permet de basculer entre adresses courtes ou longues. Le décodeur ne peut réagir qu'à un des deux types d'adresses. Lorsque vous souhaitez utiliser des adresses longues sur votre LokPilot, il est plus pratique de faire programmer directement l'adresse souhaitée par le système digital : la plupart des systèmes digitaux modernes (par exemple ESU ECoS, Bachmann E-Z Command®, Dynamis®) proposent un menu pour l'encodage d'adresses longues. Non seulement la centrale programme le CV 29 correctement mais elle s'occupe aussi de la mémorisation correcte des adresses longues dans les CV 17 et 18.

Si malgré tout, vous souhaitez entrer manuellement une adresse longue dans les CV 17 et 18, consultez le chapitre 23.1.

# **9.3. Adresses Motorola®.**

Lorsque c'est prévu, les décodeurs LokPilot supportent aussi le format Motorola®. L'adresse est alors placée dans le CV 1.

Cette adresse est identique à l'adresse courte DCC décrite dans la section 9.1. Le décodeur LokPilot réagit à la même adresse aussi bien en mode DCC qu'en mode Motorola®. Les fourchettes de valeurs possibles sont détaillées dans le chapitre 7.2.2.2.

Les centrales digitales Märklin® (6020, 6021, Delta®) n'utilisent que les adresses 01 à 80. Si vous placez une valeur supérieure dans le CV 1, vous ne pourrez plus commander votre locomotive avec ces centrales.

## **9.3.1. Adresses consécutives pour plus de fonctions.**

En plus de la fonction-lumière (F0), le format étendu Motorola® ne dispose que des fonctions F1 à F4. C'est certainement beaucoup trop peu pour les nombreuses fonctions du LokPilot 5. Par conséquent, il est possible d'attribuer à chaque décodeur jusqu'à 3 adresses consécutives (soit au total 4). Ces adresses dites consécutives s'associent à celles mémorisées dans le CV1 et ne servent qu'à commuter des fonctions. Le pilotage du moteur est effectué exclusivement par l'intermédiaire de l'adresse de base (CV1).

Exemple: vous sélectionnez l'adresse 50 dans le CV1 pour une BR 50.Vous souhaitez trois adresses consécutives. Ce sont donc 51, 52 et 53. Vous commutez alors les fonctions suivantes lorsque vous appelez les adresses sur votre 6021:

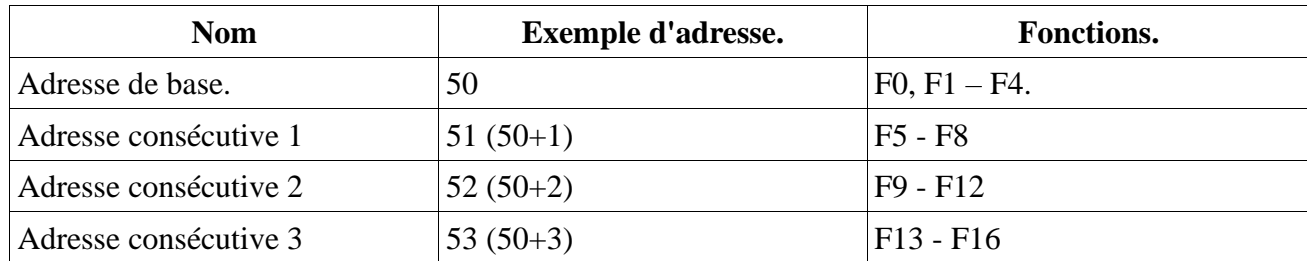

Assurez-vous que les adresses consécutives ne soient pas attribuées à d'autres locomotives. Sinon, vous allez contrôler plusieurs locomotives involontairement!

Les adresses consécutives sont activées en configurant les bits 3 et 7 dans le CV 49. Pour des raisons de compatibilité, ils ne se trouvent malheureusement pas ensemble.

La relation est la suivante :

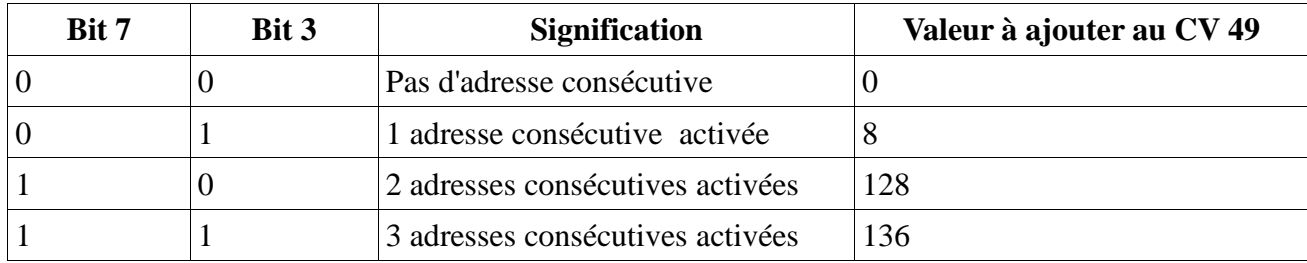

Pour activer les adresses consécutives, lisez d'abord la valeur du CV 49 (départ usine: CV 49 = 19) et ajouter la valeur indiquée dans la colonne 4. Vous désirez, par exemple, activer 3 adresses consécutives, vous devez entrer la valeur 136 (136 +19 = 155) dans le CV49. Les adresses consécutives ne sont disponibles qu'en mode Motorola®.

# **9.4. Adresses en mode M4.**

Dans un système (compatible) mfx®, les adresses sont aussi utilisées pour s'adresser à une locomotive. Celles-ci sont, cependant, attribuées automatiquement par la centrale lorsque le décodeur s'annonce. Les adresses ne peuvent être entrées manuellement ni être lues par l'utilisateur.

## **9.5. Désactivation des protocoles de données inutilisés.**

Si vous savez exactement sur quel réseau vous allez rouler, vous pouvez désactiver les protocoles inutilisés. Cela peut être utile lorsque des centrales multi-protocoles posent des problèmes. Le CV 47 en est responsable.

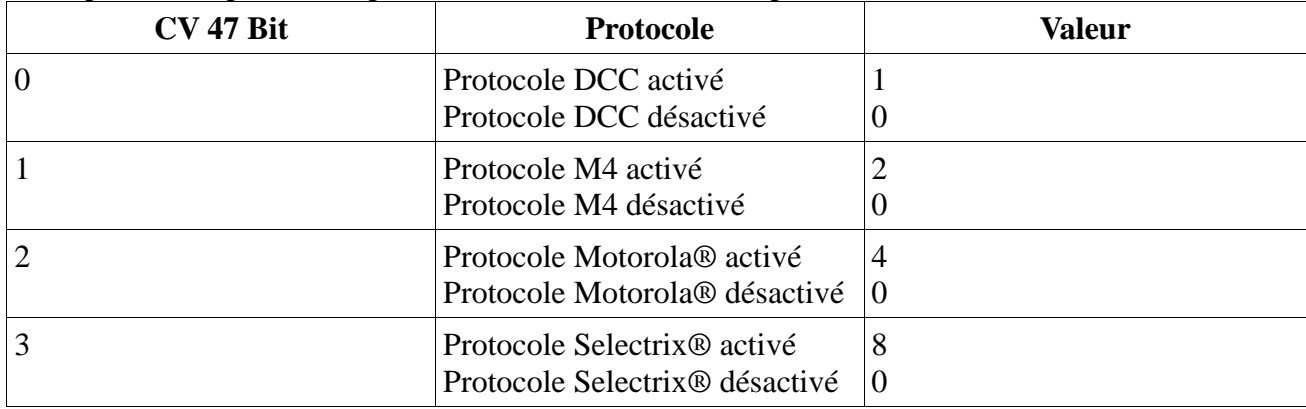

Tous les protocoles sont activés par défaut (CV 47 = 15). Pour déterminer la valeur du CV 47, il suffit d'additionner toutes les valeurs de la colonne 3 et d'inscrire le montant obtenu dans le CV 47.

Le protocole, qui vous permet de modifier le CV 47, ne peut pas être désactivé pour des raisons de sécurité. Si, par exemple, vous utilisez l'ECoS de ESU et programmez le CV 47 sous DCC, le protocole DCC restera activé. Si vous utilisez une 6021, le protocole de Motorola® ne peut pas être désactivé.

L'accès via le LokProgrammer de ESU ne peut pas être désactivé.

Les décodeurs LokPilot 5 DCC, LokPilot 5 micro DCC et LokPilot 5 L DCC ne supportent que le format DCC, peu importe la valeur du CV 47.

# 10. AJUSTER LES CARACTÉRISTIQUES DE ROULEMENT.

# **10.1. Temporisation à l'accélération et au freinage.**

La temporisation à l'accélération et celle au freinage peuvent être ajustées indépendamment l'une de l'autre.Il est possible, par exemple, de programmer un temps d'accélération court et un temps de décélération long.

Le CV 3 sert pour la temporisation à l'accélération, le CV 4 pour la temporisation au freinage. Les valeurs vont de 0 (pas de temporisation) à 255 Les valeurs entrées dans ces deux CV sont dépendantes de la vitesse. A grande vitesse, pour un espace de temps donné, la distance parcourue est naturellement plus longue. En d'autres termes, plus la locomotive va vite, plus longue est la distance de freinage. Pour le calcul de la temporisation à l'accélération, la valeur du CV 23 est toujours soit ajoutée ou soustraite de la valeur du CV 3. Ceci sert au réglage

lors d'une traction multiple. Pour la temporisation au freinage, la valeur du CV 24 interviendra aussi dans le calcul.

Dans le chapitre 10.5, on explique comment programmer une distance de freinage constante, indépendante de la vitesse.

## **10.1.1. Désactiver la temporisation à l'accélération et au freinage.**

Les décodeurs LokPilot permettent de désactiver la temporisation à l'accélération et au freinage en appuyant sur une touche, ce qui est très pratique lors de manœuvres, le régulateur agit alors directement sur votre locomotive.

#### **10.1.2. Mode manœuvres.**

Par défaut, le mode manœuvres peut être activé avec la touche F6. Il réduit la vitesse de moitié à chaque cran de vitesse. Il est ainsi possible de manœuvrer finement à très basse vitesse, spécialement avec 14 crans de vitesse.

Le CV 101 permet de régler la vitesse souhaitée en mode manœuvres.

# **10.2. Vitesse minimale, vitesse maximale et courbe d'accélération.**

Les décodeurs LokPilot 5 proposent en interne 256 crans de vitesse. Ils peuvent être adaptés aux caractéristiques de la locomotive et attribués aux crans de vitesse réellement disponibles (14, 28 ou 128).

La vitesse minimale lors du démarrage est réglée au moyen du CV 2. La vitesse maximale peut être limitée au moyen du CV 5. Entre la vitesse de démarrage et la vitesse maximale, les décodeurs LokPilot 5 répartissent toujours les crans de vitesse à l'aide d'une courbe de vitesse qui compte 28 entrées (CV 67 à 94).

Le CV 67 est toujours réglé sur 1, le CV 94 sur 255. Les valeurs intermédiaires peuvent être réparties comme on le souhaite. La courbe de vitesse ne peut pas être désactivée.

Les CV 2 et CV 5 définissent ainsi un facteur d'échelle pour répartir les points de la courbe d'accélération. Examinez l'illustration 19 pour clarification. La dernière entrée de la courbe (CV 94) est 255. Cela signifierait ''pleine vitesse''. Si vous voulez réduire la vitesse maximale, il suffit de diminuer la

valeur du CV 5. Le décodeur recalcule alors la courbe de sorte que la forme de la courbe soit conservée malgré une vitesse maximale réduite. Il en va de même avec la première entrée. En fonction de la valeur du CV 2, la courbe sera adaptée.

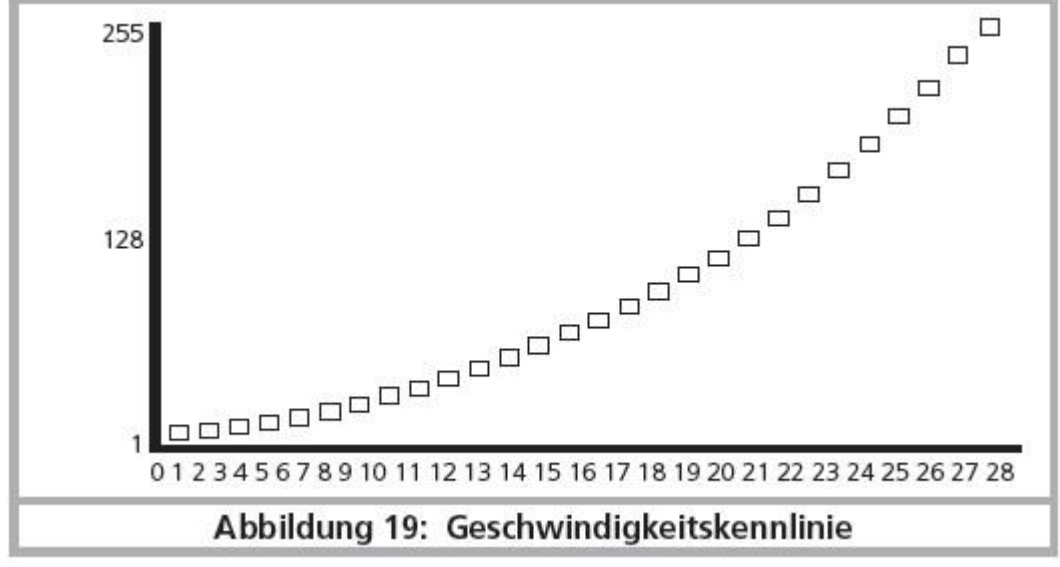

*Illustration 19 : courbe des vitesses.*

#### **10.2.1. Courbe d'accélération à 3 points**

Le LokPilot 5 DCC, le LokPilot 5 micro DCC et le LokPilot 5 L DCC peuvent également programmer une courbe caractéristique simple via les CV 2, 5 et 6. Entrez la tension de démarrage dans le CV 2 et la vitesse de pointe dans le CV 5. Le CV 6 correspond à la vitesse à un cran de vitesse moyen. On peut ainsi déterminer un point d'inflexion dans la courbe. Ce mode est alors actif s'il est activé via CV 29, bit 4 = 0.

Les valeurs de la vitesse minimale, moyenne et la plus élevée sont interdépendantes. Si vous programmez une vitesse moyenne inférieure à la vitesse minimale ou supérieure à la vitesse maximale, cela va créer des conditions de conduite imprévisible.

Les conditions suivantes doivent toujours s'appliquer: tension de démarrage < vitesse moyenne < vitesse la plus élevée.

## **10.3. Passage entre modes d'exploitation.**

Le passage direct en roulant entre un tronçon digital et un tronçon analogique est possible à tout moment, la locomotive se comporte comme suit :

#### **10.3.1. Passage du digital à l'analogique. - Courant continu.**

Le décodeur détecte la polarité lors de l'entrée dans le secteur analogique. Si la polarité du tronçon (et le sens de marche attribué d'après NEM)

correspond au sens de marche du tronçon digital, alors la locomotive continue sans s'arrêter à la vitesse en rapport avec la tension appliquée sur le tronçon analogique. Si la polarité ne correspond pas au sens de marche, le résultat dépend de la configuration du CV 27: si le mode de freinage DC est actif, la locomotive s'arrête en respectant la courbe de décélération, sinon elle change de sens et quitte le tronçon analogique. Le chapitre 10.4 donne des détails sur les tronçons de freinage et les réglages appropriés.

#### **10.3.2. Passage du digital à l'analogique – Courant alternatif.**

Si une locomotive pénètre dans un secteur analogique à courant alternatif, elle continuera à rouler en conservant le sens actuel et à une vitesse en rapport avec la tension appliquée à la voie.

#### **10.3.3. Passage de l'analogique au digital. Bit directionnel.**

Lors du retour sur le tronçon digital, le décodeur compare le sens actuel de la locomotive avec les informations digitales venant de la voie, si le sens de marche correspond à celui envoyé par la centrale digitale, la locomotive continue à la nouvelle vitesse déterminée par la centrale.

Si le sens actuel ne correspond pas à celui envoyé par la centrale, le résultat dépend du réglage du 'bit directionnel' (pour informations voir chapitre 16.1).

Si le 'bit directionnel' est activé, le décodeur ignore les directives venant de la centrale concernant le sens de marche, la locomotive continue dans la direction actuelle. Seule la vitesse est reprise par la centrale. Le sens effectif et celui souhaité par la centrale ne correspondent donc pas jusqu'à ce qu'un ordre d'inversion se produise à la centrale.

Si le bit directionnel n'est pas activé, la locomotive s'arrête en respectant la courbe de décélération prévue, change de sens et repart dans le tronçon conventionnel. Ce qui se passe alors est décrit aux points 10.4.1 et 10.4.2.

## **10.3.4. Passage du digital au digital.**

Le passage direct en roulant entre les modes d'exploitation digitaux Motorola® et DCC est possible à tout moment. Le décodeur LokPilot interprète chaque paquet d'informations valable venant de la centrale.

Le retour de Selectrix® vers DCC ou Motorola® ou M4 n'est possible qu'après une interruption de courant (voir chapitre 7.2.3).

Comme mentionné dans la section 7.2.4, le passage de Motorola® ou DCC vers mfx® est possible à tout moment dès que le décodeur reçoit un paquet mfx® valable. Lors du passage de mfx® à Motorola® ou DCC (une locomotive entre, par exemple, dans une partie du réseau qui est encore commandé par une 6021®) le décodeur accepte le paquet Motorola® seulement après une période d'environ quatre secondes. Pendant les 4 premières secondes, la locomotive continuera à la même vitesse et dans la même direction.

## **10.3.5. Changement de systèmes avec mode analogique désactivé.**

Vous avez peut-être désactivé le mode analogique sur votre décodeur (CV 29, bit 2 désactivé ou CV 50 = 0). Si une locomotive passe d'un tronçon digital à un tronçon conventionnel, elle continuera à la même vitesse et dans la même direction. Cependant vous ne pourrez plus envoyer d'ordres à votre locomotive tant qu'elle ne sera pas revenue dans un secteur digital.

Dans certaines circonstances, le décodeur interprète une tension continue analogique comme un tronçon de freinage et arrête la locomotive, voir chapitre 10.4.

# **10.4. Tronçons de freinage.**

Les tronçons de freinage ont pour but de freiner les locomotives indépendamment des ordres envoyés par la centrale. Cette fonction est principalement utilisée pour faire ralentir et stopper un train devant un signal rouge. Lorsque le LokPilot reconnaît un ordre de freinage, il arrêtera la locomotive suivant la courbe de décélération programmée. Après cet arrêt forcé, la locomotive redémarre et accélère en suivant la courbe définie dans le CV 3. En fonction du système digital, il y a plusieurs façons d'influer sur le décodeur afin qu'il déclenche le freinage.

# **10.4.1. Mode freinage DC.**

Pour activer le mode freinage DC, il faut activer le bit 3 du CV 27. Si le mode freinage est activé, le décodeur LokPilot commencera à freiner lorsqu'il passe d'un tronçon digital à un tronçon alimenté en courant continu et que la polarité de la voie NE correspond pas au sens de marche actuel du décodeur. Alors la locomotive s'arrête en respectant la courbe de décélération.

## **10.4.2. Tronçon de freinage Märklin®.**

Les modules Märklin® 72441/72442 appliquent à la voie une tension continue au lieu du signal digital. Les décodeurs LokPilot reconnaissent cette tension et arrêteront la locomotive, pour autant que la reconnaissance a été activée avec les bit 3 et 4 dans le CV 27 (donc CV27= valeur 24). !! Le signal généré par ces modules ressemble à du courant continu provenant d'un transformateur conventionnel. Le décodeur Lokpilot pourrait mal interpréter ce signal et passer en mode analogique courant continu au lieu de freiner.

!! Si vous voulez commander le LokPilot avec des signaux DCC et malgré tout, conserver votre tronçon de freinage Märklin®, il faut supprimer le mode analogique DC en désactivant le bit 1 du CV 50. Le LokPilot s'arrêtera alors correctement.

# **10.4.3. Tronçon de freinage diodes Selectrix®.**

Les décodeurs LokPilot reconnaissent le tronçon de freinage diodes de Selectrix® et s'arrêtent correctement.

# **10.4.4. Mode de freinage ABC.**

Les décodeurs LokPilot 5 supportent la technique de freinage ABC. Pour cela un groupe de diodes antiparallèles est soudé dans une moitié de voie. À cause de la diminution de tension aux diodes, il en résulte un signal DCC asymétrique. Les décodeurs LokPilot peuvent mesurer cette différence de tension entre le demi-signal de gauche et celui de droite et faire arrêter le décodeur sur demande.

Pour pouvoir utiliser cette technique ABC, vous avez besoin d'un décodeur approprié et aussi d'un module de freinage approprié. La technique ABC ne peut être utilisée qu'avec des boosters qui ont une sortie exactement symétrique. Toutes les centrales et boosters ESU et Lenz® garantissent une sortie symétrique. L'utilisation d'autres boosters n'est pas recommandée pour la technique ABC.

- Si les décodeurs Lokpilot doivent s'arrêter quand le signal de voie du côté droit est plus grand que du côté gauche (diodes placées alors à gauche) il faut activer le bit 0 dans le CV 27.
- Si les décodeurs Lokpilot doivent s'arrêter quand le signal de voie du côté gauche est plus grand que du côté droit (diodes placées alors à droite ) il faut activer le bit 1 dans le CV 27.
- Si on veut freiner, peu importe la moitié de voie où se trouvent les diodes, il faut programmer le bit 0 et bit 1 dans le CV 27 (CV 27=3).

#### **10.4.4.1. Section à vitesse lente ABC.**

Le décodeur reconnaît également les tronçons à vitesse réduite du module Lenz® BM2. La vitesse souhaitée dans le tronçon à vitesse lente peut être ajustée dans le CV 123. La valeur 255 correspond à ''plein régime'', la valeur 0 ferait arrêter la locomotive.

#### **10.4.4.2. ABC seuil de détection.**

Dans certaines situations de fonctionnement, il peut arriver que le décodeur LokPilot ne reconnaisse pas la section de freinage ABC. Cela peut être dû au câblage, aux boosters ou aux diodes. A l'aide du CV 134, la sensibilité de détection peut être influencée. Modifiez progressivement la valeur de départ (12) et faites des essais jusqu'à ce que le résultat soit satisfaisant.

#### **10.4.4.3. Contrôle ABC de train navette.**

Les décodeurs LokPilot 5 permettent, en liaison avec la technique ABC, l'exploitation simple d'un train-navette indépendamment de la centrale. À cette fin, il faut prévoir un module de freinage ABC à chaque extrémité du tronçon pour faire arrêter le train. Le module doit être monté de telle manière que la locomotive doit s'arrêter à gauche dans une direction et à droite dans l'autre (voir section 10.4.4). On peut activer l'automatisme du train navette à l'aide du CV 149 si on définit une durée de l'arrêt supérieure à 0. Exemple : vous entrez la valeur 20 dans le CV 149, le décodeur détecte d'abord une section de freinage ABC, attend 20 secondes et inverse ensuite le sens de marche.

Comme la section de freinage n'est active que d'un côté de la voie, la locomotive se remettra en mouvement. Le même processus va se produire à l'autre extrémité du tronçon. La valeur 0 dans le CV 149 met fin à l'opération de train-navette ABC.

#### **10.4.5. Tronçon de freinage ZIMO HLU.**

En activant le Bit 2 du CV 27, les décodeurs LokPilot 5 peuvent également répondre aux commandes HLU de ZIMO. La vitesse maximale dans les zones souhaitées peut être encodée exactement à l'aide des CV 150 à 154.

#### **10.4.6. Délai pour tronçons de freinage.**

A cause d'un mauvais contact avec la voie, le décodeur peut parfois ne plus reconnaître correctement le signal de freinage. Dans ce cas, le décodeur accélérerait à nouveau de manière indésirable.

Avec l'aide du CV 102, on peut fixer un délai. C'est seulement lorsque le décodeur ne détecte plus de tronçon de freinage pendant le délai encodé que le mode freinage est abandonné.

# **10.5. Distance de freinage constante.**

Une fonction intéressante se cache derrière le CV 254 (Mode de freinage ESU). Elle permet de fixer une distance constante entre le début de la zone de freinage et le point d'arrêt. Il est ainsi possible, indépendamment de la vitesse de la locomotive, d'amener le train à l'arrêt juste devant le signal rouge. Le décodeur LokPilot calcule alors l'intensité du freinage.

Plus grande est la valeur dans le CV 254, plus longue est la distance de freinage. Essayez, sur un tronçon-test, la valeur qui convient le mieux à votre locomotive.

Si la valeur du CV 254 = 0, la temporisation au freinage est automatiquement activée d'après le chapitre 10.1.

La distance de freinage constante n'est active que dans les tronçons de freinage. Si vous amenez manuellement le régulateur sur 0, le temps de freinage sera celui fixé par le CV4.

A l'aide du CV 253, on peut choisir la façon dont le LokPilot décélère.

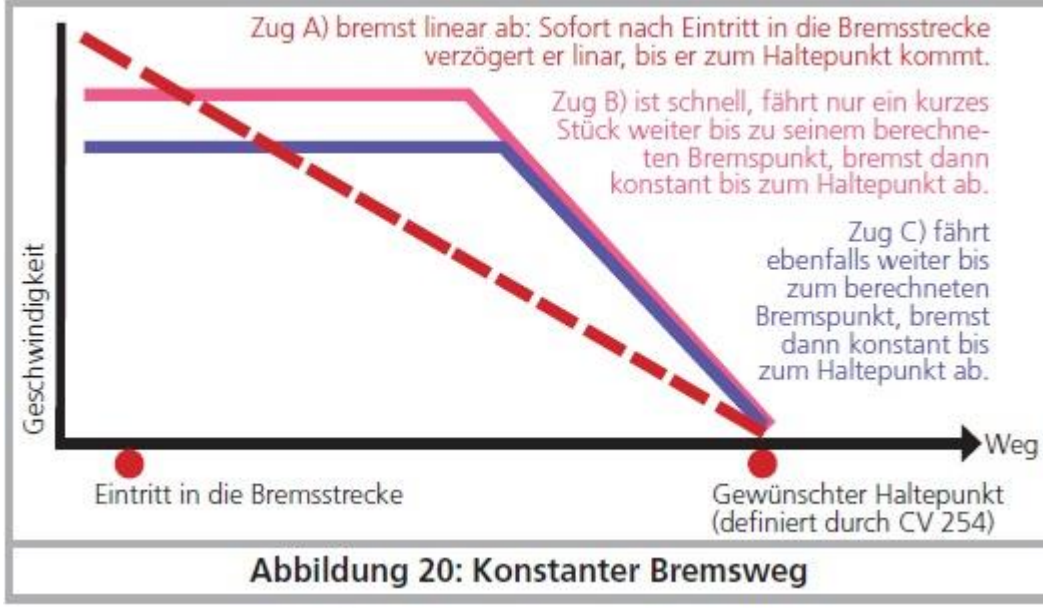

*Illustration 20 : distance de freinage constante.*

# **10.5.1. Décélération linéaire.**

CV 253=0. La locomotive commence immédiatement à décélérer linéairement après en avoir reçu l'ordre. L'intensité du freinage est déterminée par le décodeur de telle sorte que, indépendamment de la vitesse de départ, la locomotive s'arrête en fonction de la distance prévue dans le CV 254.

## $LokPilot 5$  61 de 103

Voir la ligne en pointillés dans la figure 20

#### **10.5.2. Décélération linéaire constante.**

CV 253>0. Si la valeur dans le CV 253 est supérieure à 0, la locomotive continue pendant un certain temps à la même vitesse dans le tronçon de freinage et ensuite décélère en fonction de la valeur inscrite dans le CV 253. L'intensité du freinage est donc constante et en fonction de la valeur du CV 253. Le décodeur modifie le moment où le freinage doit commencer de telle sorte que la locomotive s'arrête à l'endroit souhaité. Voir illustration 20

## **10.5.3. Rames réversibles.**

Pour que les rames réversibles s'arrêtent correctement devant un signal rouge, on peut régler séparément la distance de freinage en marche arrière. Pour cela, on configure le CV 255. Si on y définit une valeur supérieure à 0, alors la valeur du CV 254 sert pour la marche avant, la valeur du CV 255 pour la marche arrière. En règle générale, la valeur pour la marche arrière (donc voiture pilote en tête) doit être plus basse.

## **10.5.4. Freinage au cran de vitesse 0.**

Pour que la distance de freinage (constante) soit effective, le décodeur doit normalement reconnaître un tronçon de freinage. C'est un inconvénient particulièrement avec les systèmes commandés par un logiciel d'ordinateur car le logiciel envoie directement la commande de freinage sous la forme 'cran de vitesse 0', également sans tronçon de freinage physique prévu. Afin que, dans ce cas, le LokPilot 5 tienne aussi compte du tronçon de freinage, on active le Bit 7 du CV 27, le décodeur respectera le tronçon de freinage même s'il reçoit la commande 'cran de vitesse 0'.

# **10.6. Fonctions de freinage.**

Les décodeurs LokPilot 5 disposent de trois fonctions de freinage pour influencer la durée du freinage. Pour chacune des trois fonctions de freinage, on peut définir individuellement un pourcentage qui est soustrait du temps de freinage effectif (c.-à-d. CV 4) dès que la fonction de freinage est activée. Les fonctions de freinage fonctionnent de manière cumulative, plus il y a de fonctions de freinage activées, plus la durée du freinage diminue. Les fonctions de freinage peuvent être attribuées individuellement ou ensemble à n'importe quelle touche de fonction.

Les valeurs qui seront soustraites du CV 4 sont entrées dans les CV 179, 180 et 181. La valeur 0 signifie 0%, la valeur 255 signifie 100%

Exemple: la valeur 60 dans le CV 4 signifie un temps de freinage régulier de 15 secondes. Le CV 179 contient la valeur 90 pour la fonction de freinage n°1, le CV 180 contient la valeur 200 pour la fonction de freinage n°2. Si on active la fonction de freinage n° 1, il en résulte un temps de freinage réel de  $60*(255-90)/255 = 39$ . Si on active la fonction de freinage n° 2, le résultat est  $60*(255-200)/255 = 13$ . Si on active les fonctions de freinage n°1 et n° 2, le résultat est :  $60*(255-90-200)/255 = 0$  (les valeurs de freinage négatives ne sont pas autorisées!). Normalement, une fonction de freinage n'affecte que le temps de freinage mais ne déclenche pas le freinage. Pour chaque fonction de freinage il existe maintenant un CV (CV 182, CV 183 et CV 184) pour définir le cran de vitesse maximum avec fonction de freinage active. Ce cran de vitesse maximum ne peut être dépassé.

Exemple 1: vous voulez que la locomotive décélère sur 0 avec la fonction de freinage n°1 activée. Entrez la valeur 0 dans le CV 182.

Exemple 2: vous souhaitez que la locomotive décélère sans dépasser le cran de vitesse minimal 8 (Vitesse limite) lorsque la fonction de freinage n°2 est activée. Entrez la valeur 8 dans le CV 183. Dans ce cas, la locomotive ne dépassera plus jamais le cran de vitesse 8, même si le régulateur est positionné sur une valeur plus élevée. Cependant, si vous tournez manuellement le régulateur vers le bas, la locomotive ralentira bien sûr.

## **10.7. Simulation de charge.**

Avec les décodeurs LokPilot 5, en plus de la charge ''normale'', vous pouvez simuler deux conditions de charge supplémentaires en appuyant sur une touche. On utilise pour cela les deux fonctions logiques "Charge alternative" ainsi que "Charge lourde", qui peuvent être activées séparément par une touche de fonction au choix. L'état de charge pour "charge alternative" peut être définie avec le CV 103, l'état de charge pour ''Charge lourde'' avec le CV 104. La valeur 128 ne modifie rien. Les valeurs <128 sont utilisées pour des charges légères (par exemple, voyage à vide), les valeurs > 128 sont utilisées pour des conditions de charge plus lourdes.

La valeur du CV affecte à la fois le CV 3 (durée de l'accélération) ainsi que la durée du freinage (CV 4). La durée réelle de l'accélération / du freinage peut être calculée comme suit:

Durée d'accélération =  $CV 3$  \* (valeur de charge / 128). Durée de freinage  $=$  CV 4  $*$  (valeur de charge / 128).

Exemple 1: vous voulez simuler un train très lourdement chargé et vous entrez la valeur 220 dans le CV 104 pour ''charge lourde''. Les CV 3 et 4 sont réglés sur 60. Si vous activez ''Charge lourde'', le résultat est le suivant pour l'accélération et le freinage :  $60*(220/128) = 103$ 

Exemple 2: vous souhaitez simuler un trajet à vide et vous entrez la valeur 32 dans le CV 103 pour ''Charge alternative''. Les CV 3 et CV 4 sont aussi réglés sur 60. Si vous activez "Charge alternative", le résultat est le suivant pour l'accélération et le freinage :  $60 * (32/128) = 15.$ 

Une seule des deux fonctions de chargement peut être activée. Si vous appuyez sur les deux touches de fonction, la "charge lourde" a une priorité plus élevée et est activée.

Les fonctions de charge fonctionnent de manière cumulative avec les fonctions de freinage. Cela se traduit par des scénarios de conduite très réalistes.

## **10.8. Réglages en mode analogique.**

La vitesse au démarrage et la vitesse maximale des décodeurs LokPilot peuvent être ajustées séparément en exploitation analogique DC ou AC. Vous pouvez ainsi ajuster la vitesse de vos locomotives en exploitation conventionnelle. Des essais vous permettront de déterminer les valeurs appropriées vu qu'elles dépendent du système d'engrenages et du type de transformateur.

N'oubliez pas que, par défaut, la régulation de charge est activée en exploitation analogique. Ceci vous permet un pilotage très précis même à vitesse lente.

## **10.8.1. Exploitation analogique DC.**

A l'aide du CV 125 on peut ajuster la tension de démarrage en exploitation analogique DC. Avec le CV 126 on ajuste la vitesse maximale.

Le moteur est à nouveau coupé dès que la tension du transformateur est inférieure à une certaine valeur. Cette valeur est normalement égale à la tension de démarrage (CV125), mais peut aussi être réduite pour un "décalage". Ce décalage est stocké dans le CV 130.

Indépendamment du moteur, les fonctions (lumière, bruitages) peuvent être pré-activées sous une autre tension, généralement plus faible. Pour cela, le "décalage" est entré dans le CV 129.

Le comportement peut être décrit comme suit:

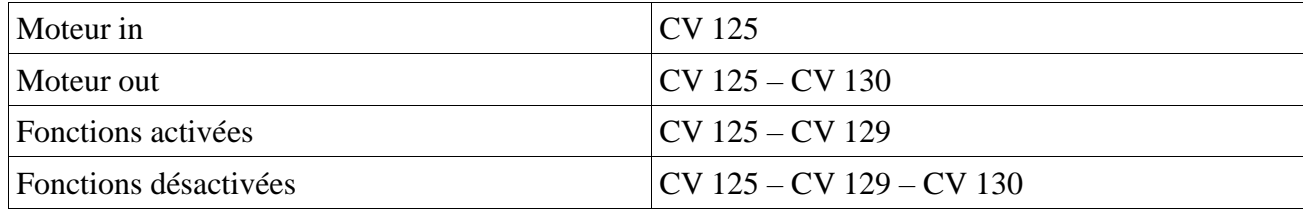

# **10.8.2. Exploitation analogique AC.**

A l'aide du CV 127 on peut ajuster la tension de démarrage en exploitation analogique AC. Avec le CV 128 on ajuste la vitesse maximale.

Le moteur est à nouveau coupé dès que la tension du transformateur est inférieure à une certaine valeur. Cette valeur est normalement égale à la tension de démarrage (CV127), mais peut aussi être diminuée pour un "décalage". Ce décalage est stocké dans le CV 130.

Indépendamment du moteur, les fonctions (lumière, bruitages) peuvent être pré-activées sous une autre tension, généralement plus faible. Pour cela, le "décalage" est entré dans le CV 129.

Le comportement peut être décrit comme suit:

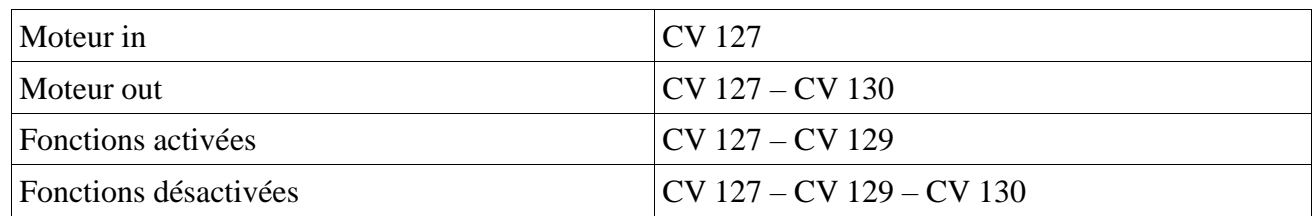

## **10.9. Frein moteur.**

Si on le souhaite, le décodeur LokPilot 5 peut bloquer le moteur pendant l'arrêt. Ce "frein de stationnement" peut empêcher la locomotive de se mettre à rouler intempestivement dans une pente.

Le frein moteur peut être activé en configurant le Bit 6 du CV 124.

Important: le frein moteur ne fonctionne que si la voie est sous tension.

#### **10.10. Configuration du PowerPack.**

Si vous raccordez un "PowerPack", vous pouvez configurer sa durée de fonctionnement au moyen du CV 113. Vous pouvez déterminer (comme multiple de 0,328 seconde) la durée après laquelle le décodeur se déconnecte. Vous devez entrer un temps compris entre 0,3 et 1 seconde afin que votre locomotive n'aille pas trop loin en cas de nécessité.

Pour que le PowerPack fonctionne, il faut que la sortie de fonction responsable de la charge (AUX9 pour LokPilot, AUX3 pour LokPilot micro) soit configurée sur la fonction ''PowerPackControl''.

Entrez d'abord la valeur 16 dans le CV 31 et la valeur 0 dans le CV 32.

Entrez ensuite la valeur 31 dans le CV339 pour la sortie AUX9 du LokPilot.

Entrez ensuite la valeur 31 dans le CV291 pour la sortie AUX3 du LokPilot micro.

# 11. PILOTAGE DU MOTEUR.

La régulation de charge de la 6<sup>ème</sup> génération de tous les décodeurs LokPilot 5 se caractérise par une très haute précision. Avec les réglages par défaut, on peut déjà obtenir un pilotage approprié pour la plupart des locomotives.

# **11.1. Ajuster la régulation de charge.**

Après le montage du décodeur LokPilot et les premiers essais, si vous constatez que, dans les crans inférieurs de vitesse, la locomotive roule avec des à-coups ou qu'après l'arrêt, elle a un petit soubresaut ou que vous êtes mécontent des caractéristiques de roulement, il faudra adapter la régulation de charge à votre locomotive.

Vu le grand nombre de moteurs différents et les différentes combinaisons d'engrenages, il n'y a pas un réglage unique applicable partout. La régulation de charge peut dès lors être ajustée au moyen de 6 CV .

!! Vous devez d'abord vérifier si le mauvais fonctionnement du moteur n'est pas dû à une cause mécanique : une bielle pliée en est souvent la cause. Si vous désactivez la régulation de charge (CV 56 désactivé) et que le problème persiste, il y a vraisemblablement un problème technique.

#### **11.1.1. Paramètres pour les moteurs les plus courants.**

Dans le tableau 21, vous trouverez les réglages corrects pour les moteurs les plus courants. Si un moteur manque, cela signifie que les réglages par défaut donnent un bon résultat ou que nous n'avons pas d'expérience suffisante avec ce moteur.

Entrez les valeurs appropriées et faites un test avec votre locomotive.

## **11.1.2. Réglages pour d'autres moteurs. 'Finetuning'.**

En matière de tolérance, les moteurs proposés sur le marché diffèrent fortement, même des moteurs du même type. C'est pourquoi les décodeurs LokPilot vous permettent d'ajuster la régulation de charge au moyen des CV 51 à 56 et CV 116 à 119. Lorsque les réglages mentionnés ci-dessus ne donnent pas satisfaction, on peut les optimiser.

Le LokPilot 5 offre la possibilité de modifier l'intensité de la régulation spécialement à vitesse lente (cran de vitesse 1) grâce aux CV 51 et 52. On peut ainsi éviter les à-coups même à vitesse très lente.

!! Il faut s'assurer qu'il n'y a plus de condensateurs entre les connexions du collecteur du moteur et la masse. Le collecteur du moteur ne peut pas être encrassé et le mécanisme de transmission doit fonctionner parfaitement. Les contacts de roue et les frotteurs doivent être propres et assurer un contact impeccable.

#### **11.1.2.1. Paramètre 'K'.**

Le CV 54 mémorise le paramètre ''K'' qui détermine l'intensité de la régulation de charge. Plus la valeur est élevée, plus le décodeur est sollicité pour réguler le moteur lorsque le régime doit être adapté.

Le paramètre 'K' doit être modifié lorsque la locomotive roule par à-coups avec les crans de vitesse inférieurs et moyens. Diminuez de 5 la valeur du CV 54 et vérifiez si la locomotive roule normalement. Répétez l'opération jusqu'à ce que la locomotive roule normalement au cran de vitesse 1.

#### **11.1.2.2. Paramètre 'I'.**

Le paramètre 'I' stocké dans le CV 55 communique au décodeur des informations sur l'inertie du moteur. Les moteurs avec un grand volant sont naturellement plus lents que les petits moteurs ou les moteurs à induit en cloche.

Modifiez le paramètre 'I' lorsque la locomotive fait encore un bond lors de l'arrêt ou juste avant ou lorsque, dans un registre de vitesses (le plus souvent le tiers inférieur), elle fait des 'bonds' ou roule irrégulièrement.

- Augmentez la valeur de 5 en partant de la valeur par défaut s'il s'agit d'un moteur avec une grande inertie.
- Diminuez la valeur de 5 en partant de la valeur par défaut s'il s'agit d'un moteur avec peu ou pas d'inertie.

Faites un nouveau test et recommencez l'opération jusqu'à un résultat satisfaisant.

#### **11.1.2.3. Référence de régulation.**

Dans le CV 53 on place ce qu'on appelle la tension de référence de la régulation. Il faut y placer la tension F.E.M. engendrée par le moteur lors de son nombre de tours maximal. En fonction de la tension sur la voie et du rendement du moteur, ce paramètre doit être éventuellement ajusté. Lorsque la locomotive atteint déjà sa vitesse maximale aux  $\frac{3}{4}$  de la course du régulateur et que le dernier quart ne provoque plus de changement de vitesse perceptible, il faut diminuer la valeur dans le CV 53. Diminuez la valeur de 5 à 8 unités et voyez le résultat. Recommencez jusqu'au moment où la locomotive atteint sa vitesse maximale quand le régulateur est tourné à fond.

Si, au contraire, la locomotive semble rouler trop lentement avec le régulateur entièrement ouvert, vous devez alors augmenter progressivement la valeur du CV 53 jusqu'à ce que la vitesse maximale soit atteinte.

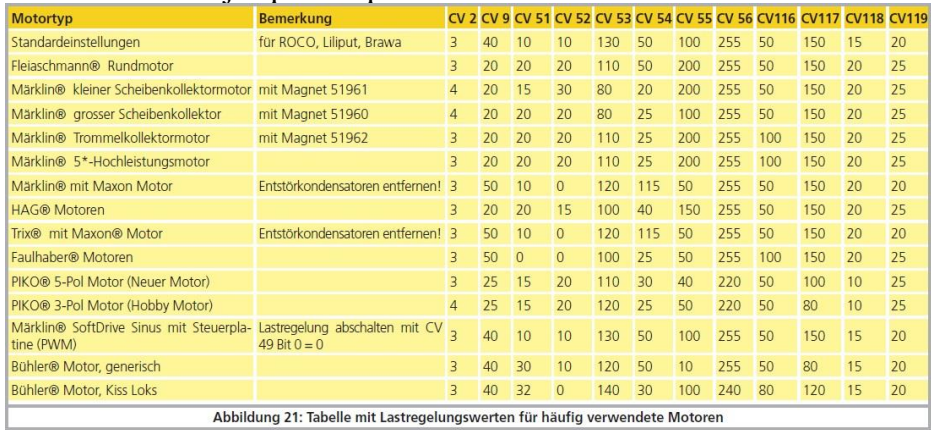

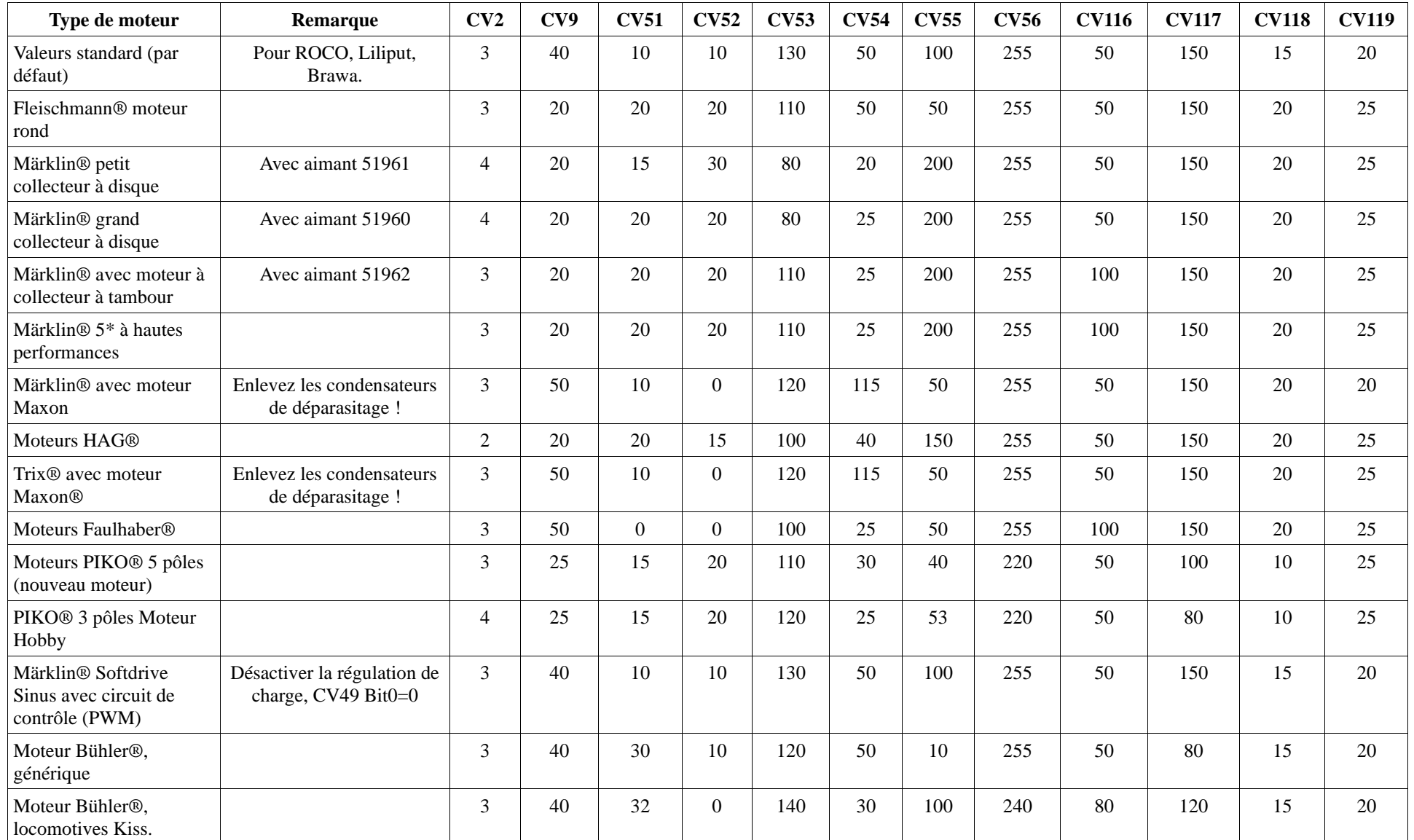

**Illustration 21. Tableau des valeurs pour la régulation de charge pour les moteurs les plus courants.**

#### **11.1.2.4. Paramètre 'K slow'.**

Le CV 52 détermine séparément l'intensité de la régulation lors de mouvements très lents au cran de vitesse 1. Si vous n'êtes pas satisfait lors du démarrage ou des caractéristiques de roulement à vitesse lente, alors que vous êtes satisfait pour des vitesses moyennes et élevées, vous devez augmenter la valeur du CV52 de 5 à 10 environ par rapport au CV 54.

## **11.1.2.5. "K slow cutoff".**

Le CV 51 détermine jusqu'à quel cran de vitesse interne on utilise l'intensité de la régulation définie dans le CV 52. A partir du cran de vitesse mentionné ici, le décodeur calcule une courbe et augmente l'intensité de la régulation jusqu'à la valeur définie dans le CV 54.

#### **11.1.2.6 Effet de la régulation à vitesse lente.**

Dans le CV 56, vous pouvez définir l'intensité de la régulation à vitesse lente. Si votre loco a tendance à rouler de manière saccadée à basse vitesse, il faut diminuer la valeur du CV 56.

# **11.1.3. Mesure de la régulation f.e.m. (Force Electromotrice)**

Avec le LokPilot 5, il est possible, pour la première fois, de modifier, si nécessaire, la mesure f.e.m. pour obtenir de meilleures caractéristiques de roulement avec des moteurs problématiques.

Pour que le LokPilot 5 puisse réguler le moteur, le moteur est coupé à intervalles réguliers et la tension f.e.m. est mesurée. Plus fréquente est cette mesure, plus précise est la régulation. La fréquence de la mesure est appelée "période de mesure".

Outre la fréquence de la mesure, la durée de chaque cycle de mesure est importante. Plus longue est la mesure, au plus des anomalies peuvent apparaître (par exemple des étincelles aux balais du collecteur) qui ont un effet négatif sur la qualité de la mesure. La durée de la mesure dans chaque période de mesure est appelée ' intervalle de suppression'. Voir illustration 21.

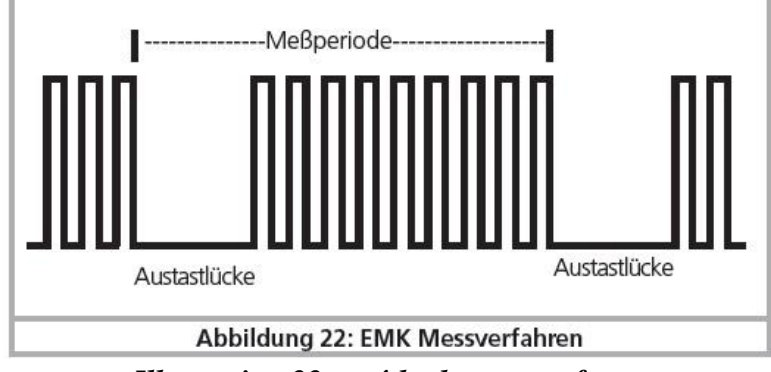

*Illustration 22 : méthode mesure f.e.m.*

#### **11.1.3.1. Période de mesure**

Avec le CV 116, la durée de la période de mesure au cran de vitesse 1 peut être incrémentée de 0,1 milliseconde. La plage de valeurs de 25 à 200 permet ainsi des périodes de mesure de 2,5 à 20 millisecondes.

Avec le CV 117, la durée de la période de mesure au cran de vitesse le plus élevé peut être définie par pas de 0,1 milliseconde. La plage de valeurs de 25 à 200 permet ainsi des périodes de mesure de 2,5 à 20 millisecondes.

Normalement, la période de mesure s'allonge quand la vitesse augmente (moins de mesures sont effectuées), afin que la puissance maximale du moteur puisse être atteinte à haute vitesse. Pour les moteurs à induit en cloche ou d'autres moteurs rapides avec peu d'inertie, la période de mesure peut être réduite pour garantir un fonctionnement plus souple.

#### **11.1.3.2. Intervalle de suppression.**

Avec l'aide du CV 118, la durée de l'intervalle de suppression au cran de vitesse 1 peut être incrémentée de 0,1 milliseconde. La plage de valeurs de 3 à 40 permet des intervalles de suppression de 0,3 à 4 millisecondes.

À l'aide du CV 119, la longueur de l'intervalle de suppression au cran de vitesse le plus élevé peut être défini par pas de 0,1 milliseconde. La plage de valeurs de 3 à 40 permet des intervalles de suppression de 0,3 à 4 millisecondes.

Normalement, l'intervalle de suppression s'allonge quand la vitesse augmente afin d'obtenir des résultats plus précis. Avec d'anciens moteurs, un intervalle de suppression plus long peut donner des valeurs plus précises, vu que les perturbations peuvent être lissées.

#### **11.1.4. Calibrage automatique du moteur.**

Les décodeurs LokPilot 5 permettent un calibrage automatique des paramètres du moteur. Ce processus conduit dans de nombreux cas à une bonne régulation de la charge. Cependant, un bon résultat ne peut être garanti dans tous les cas en raison du nombre infini de combinaisons moteurs transmissions. Un essai en vaut la peine.

#### Procédez comme suit:

- Placez la loco sur une section de voie droite, si possible horizontale. La voie doit être suffisamment longue pour que la locomotive puisse rouler pendant environ 2 secondes à pleine vitesse. Cela se fait automatiquement lors du calibrage. Prévoir des heurtoirs ou quelque chose de semblable pour que la loco ne puisse pas tomber par terre ou dérailler!
- Appelez la locomotive sur votre régulateur et assurez-vous que la touche F1 est désactivée et que le régulateur est à la vitesse 0. Réglez le sens de marche selon lequel la loco doit rouler.
- Entrez la valeur 0 dans le CV 54 (sur la voie de programmation ou en utilisant la programmation sur la voie principale)
- Appuyez sur la touche "F1". La loco va se mettre automatiquement en mouvement à pleine vitesse. Elle ne sera pas contrôlable pendant environ 1,5 secondes!

• La loco s'arrête automatiquement et les paramètres du contrôle de charge sont stockés dans les CV 51, 52, 53, 54, 55. En vous basant sur ces valeurs, vous pouvez optimiser les paramètres du contrôle de charge.

#### **11.2. Désactiver la régulation de charge.**

En plaçant la valeur 0 dans le CV 49, vous pouvez désactiver la régulation de charge. Dans ce cas, la tension de démarrage doit être augmentée dans le CV 2 de telle manière que la locomotive démarre normalement au cran de vitesse 1 ou 2.

# **11.3. Modifier la fréquence de la régulation de charge.**

La régulation de charge des décodeurs LokPilot fonctionne normalement avec une fréquence de 40 kHz. Il est parfois utile de réduire cette fréquence. :

- pour les moteurs avec peu de puissance à cause d'une forte inductivité
- les moyens de déparasitage (condensateurs, bobines de réactance, etc.) perturbent la régulation de charge mais ne peuvent pas être enlevés (par exemple quelques vieilles locomotives Gützold®).

La fréquence PWM peut être réglée dans le CV 9 en tant que multiple de 1000 Hz. La fourchette de valeurs de 10 à 50 permet des fréquences de 10 kHz à 50 kHz.

# **11.4. Réglages pour moteur C-Sinus.**

Le décodeur LokPilot muni d'une fiche 21MCT peut piloter indirectement le moteur C-Sinus via l'électronique de commande montée dans la locomotive. Pour cela, le LokPilot peut générer tous les signaux nécessaires à condition de changer quelques réglages.

La régulation de charge doit être désactivée comme décrit dans le chapitre 11.2.

L'électronique de contrôle du moteur a besoin d'une tension logique commutable que le LokPilot met à sa disposition via la sortie AUX4. Cette sortie doit donc être active aussi bien à l'arrêt que pendant la marche (dans les deux sens de marche).

Entrez les valeurs appropriées dans les CV suivants. Vérifiez que le CV 31 contient bien la valeur 16 et le CV 32 la valeur 8.

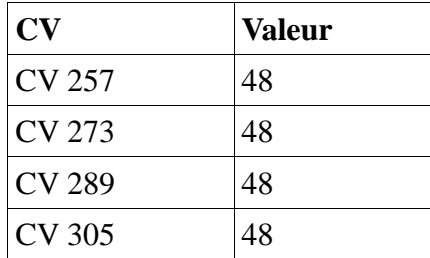

Vous pouvez aussi utiliser le LokProgrammer pour activer AUX4 aussi bien à l'arrêt que en roulant et dans les deux sens de marche. Voir illustration 23
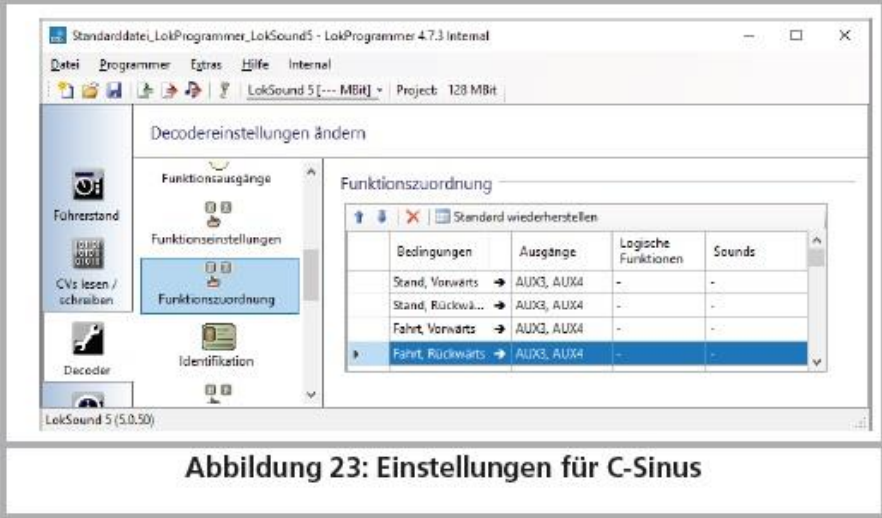

## *Illustration 23. Réglages pour C-Sinus.*

De plus, pour certains modèles, l'interface sérielle (SUSI) doit être activée parce que l'électronique de commande incluse reçoit ses instructions via cette interface. Activez le SUSI en réglant le Bit 3 du CV 124. Sur base de la valeur par défaut du CV 124 (20), vous devriez entrer la valeur 28 dans le CV124. Malheureusement, il y a un autre problème à régler : la platine de commande C-Sinus tire (trop) d'énergie du décodeur LokPilot. Si vous avez activé RailCom dans votre centrale ou si vous avez installé les tronçons de freinage Märklin, cela peut provoquer des dysfonctionnements. Vous pouvez alors brancher un condensateur d'environ 47uF entre U + et la masse du décodeur comme décrit au chapitre 6.12.

# 12. SORTIES DE FONCTION.

## **12.1. Sorties de fonction disponibles.**

Les décodeurs LokPilot possèdent jusqu'à 22 sorties de fonction physiques. 'phares avant' et 'phares arrière' sont utilisés pour l'éclairage; les sorties restantes sont utilisables librement. De plus, on dispose de fonctions logiques comme : 'mode manœuvres', 'activer/désactiver le bruitage de roulement virtuel', 'fonction de freinage 1', etc.

Les sorties de fonction peuvent être commutées au moyen des touches de fonction de la centrale.

Généralement F0 est la touche pour l'éclairage, on compte les touches restantes à partir de F1.

## **12.2. Affectation des touches de fonction. Mapping.**

Les sorties peuvent être attribuées librement aux touches de fonction. ESU utilise avec le LokPilot 5 un 'Mapping' étendu avec l'avantage que chaque sortie peut être attribuée, sans restriction, à n'importe quelle touche. De plus l'attribution peut être différente selon le sens de marche. Une touche peut commuter simultanément plusieurs sorties. Malheureusement cette flexibilité nécessite un grand nombre de CV. Le problème est que la NMRA n'a pas prévu suffisamment de CV. La solution à ce problème s'appelle 'CV indexé'.

## **12.2.1. CV indexé.**

Les CV de la fourchette 257-511 ont une utilisation spéciale : ils sont indexés. Cela signifie que l'utilisation de ces CV peut changer en fonction de la valeur d'un 'registre - index'. En modifiant la valeur dans le registre-index, on modifie automatiquement la valeur et l'utilisation du CV indexé. De cette manière, chaque CV de la fourchette 257-511 peut être utilisé plusieurs fois et résout le problème du manque de CV.

Les CV 31 et 32 sont appelés registres-index, ils déterminent l'utilisation des CV 257-511. En modifiant les CV 31 et 32, vous changez également la signification et la valeur des CV 257-511.

La signification des autres CV (1-256) est indépendante de la valeur du 'registre-index'.

Avant de modifier la valeur d'un CV dans la fourchette 257-511, assurez-vous que les registres-index CV31 et 32 contiennent la valeur correcte. Actuellement le CV 31 doit toujours contenir la valeur 16, le CV 32 peut contenir les valeurs 0, 1, 2, 3 ou 4.

### **12.2.2. Affectation des touches de fonction.**

L'affectation des touches de fonction du décodeur LokPilot 5 est très puissante et en même temps flexible :

- Chaque touche de fonction peut commuter plusieurs sorties simultanément.
- Une sortie peut être commutée par plusieurs touches de fonction
- Les touches de fonction peuvent être combinées (par exemple F3 ET F5 enfoncés)
- Les touches de fonction peuvent être inversées (par exemple PAS quand F8 enfoncé)
- En plus des touches F0 à F31, association possible du sens de marche ou de la vitesse (la loco roule/est à l'arrêt)
- Intégration possible d'un maximum de 5 capteurs externes.

Bien que de nombreux modélistes aient besoin de ces fonctions pour programmer leurs locos de façon optimale, l'affectation des touches de fonction est un véritable exercice de programmation en raison des nombreux CV disponibles. Prenez le temps de comprendre le concept, avant d'apporter vousmême des changements au décodeur.

Toutes les actions que le décodeur doit exécuter, sont disposées en interne dans un tableau. Examinons donc d'abord la structure de base. On y distingue deux groupes principaux :

- Dans le bloc-conditions, on fixe les conditions pour qu'une action puisse se produire. Les conditions sont par exemple "F3 enclenché" ou "la loco est à l'arrêt en marche avant et F8 est enclenché"
- Dans le bloc-actions, on fixe ce qui se passera si la/les condition(s) est/sont remplie(s). Cela peut être, par exemple, la commutation d'une sortie de fonction ou l'activation d'un bruitage.

Le tableau possède toujours exactement 72 entrées, dénommées ''ligne de cartographie". Le décodeur lit constamment le tableau de haut en bas (lignes 1 à 72) et vérifie pour chaque ligne si les termes du "bloc-conditions" sont remplis. C'est SEULEMENT alors que le décodeur tient compte des actions voulues dans le bloc-actions et les exécute. Il passe ensuite à la ligne suivante, arrivé à la fin il recommence depuis le début. Ce processus se déroule plusieurs centaines de fois par seconde.

Les conditions de chaque bloc sont stockées dans des CV. Par ligne de cartographie, 10 CV sont disponibles pour le bloc-conditions et 10 CV pour le bloc-actions. Dans le tableau sont mentionnés les CV en rapport avec chaque ligne de cartographie. Les CV sont numérotés en se suivant de 'A' jusqu'à 'P' et sont désignés comme CV de contrôle.

Comme tous les CV concernés se situent dans le domaine indexé, la valeur appropriée pour le CV 32 est également mentionnée. Avant de modifier l'un des CV, vous devez vous assurer que le CV index 31 contient la valeur 16 et le CV 32 la valeur indiquée.

Notez que les valeurs du CV 32 du bloc-conditions sont différentes de celles du bloc-actions.

#### **12.2.2.1. Bloc-conditions.**

Chaque bloc-conditions de chaque ligne de cartographie se compose de 10 CV de contrôle. Chaque CV définit quatre conditions.

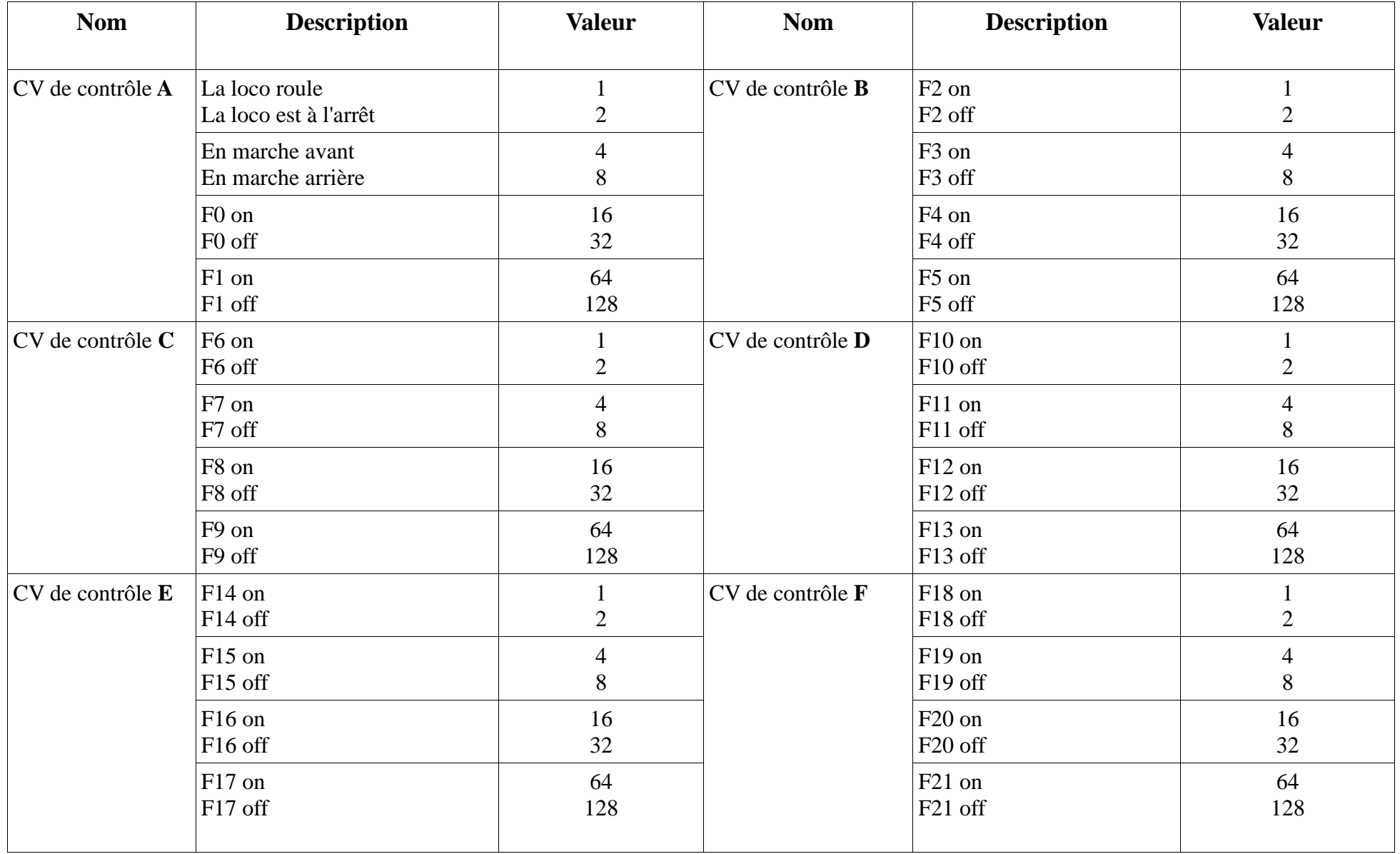

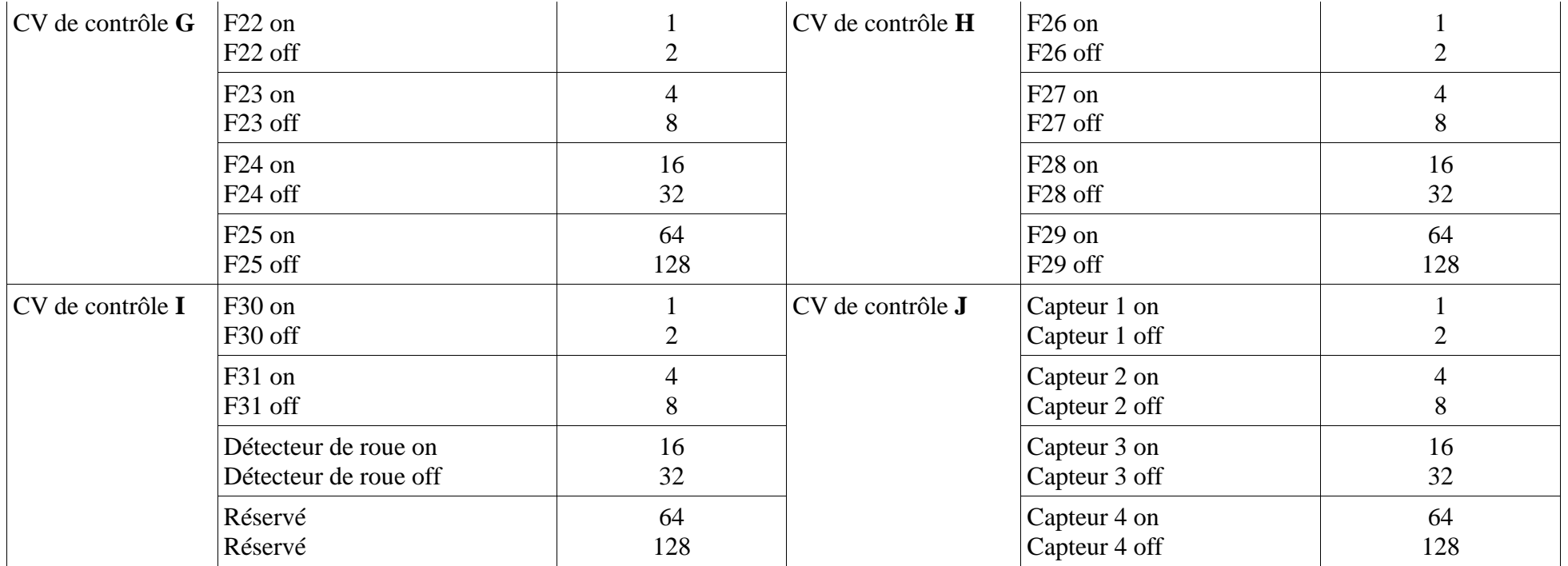

La valeur qui doit être inscrite dans chacun des CV de contrôle, est assez simple à calculer: additionner les valeurs numériques des conditions souhaitées.

Exemple : vous souhaitez que la touche F0 soit enclenchée et que la loco soit à l'arrêt en marche avant mais que F4 soit désactivé. Vous entrez donc la valeur 4 + 16 = 20 dans le CV de contrôle A et la valeur 32 dans le CV de contrôle B. Tous les autres CV restent à 0. De cette façon, les conditions sont ignorées. Le tableau précédent montre dans quel CV vous devez entrer les valeurs. Le bloc-conditions pour la première ligne de cartographie se trouve entre le CV 257 (CV de contrôle A) et le CV 266 (CV de contrôle J).

Le LokPilot 5 prend en charge jusqu'à 5 entrées pour capteur. Cependant, selon le type de décodeur, toutes les entrées ne sont pas toujours présentes ou doivent parfois être activées par Software (Voir tableau 5.1.6).

Cependant, avec tous les décodeurs LokPilot 5, vous pouvez cartographier toutes les sorties en ce qui concerne le software car ces capteurs peuvent être disponibles sur des circuits imprimés supplémentaires (par exemple, dans nos modèles de locomotives ESU Engineering Edition).

### **12.2.2.2. Sorties de fonction physiques.**

Les sorties de fonction physiques sont les sorties effectivement présentes sur le décodeur, sorties qui peuvent être reliées (par des fils) à de vrais consommateurs. Consultez le tableau pour connaître les sorties dont les différents décodeurs disposent.

Dans l'affectation des touches de fonction, vous pouvez occuper toutes les sorties prévues car des sorties supplémentaires peuvent être disponibles sur des cartes d'extensions externes (par exemple, carte d'extension ESU I/O). Celles-ci sont pleinement intégrées dans l'attribution des touches de fonction.

Le bloc pour les sorties physiques de chaque ligne de cartographie comprend trois CV. La signification de ces CV est la suivante :

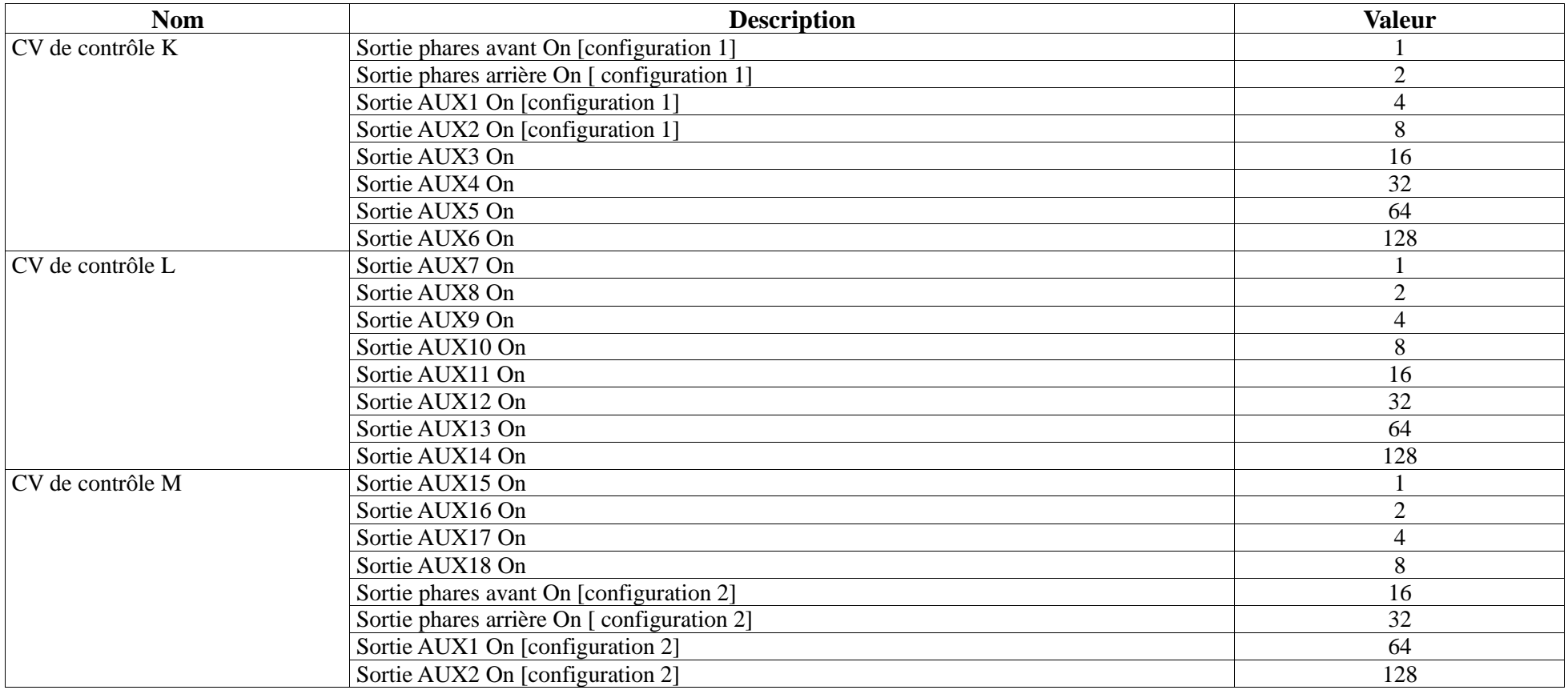

Pour chaque sortie que vous souhaitez commuter, vous devez ajouter la valeur appropriée pour le CV de contrôle. Veuillez vous référer à nouveau au tableau récapitulatif, pour savoir exactement quel CV doit être configuré. Par exemple, pour la ligne 1 de cartographie : le CV 257 (CV de contrôle K), le CV 258 (CV de contrôle L) et le CV 259 (CV de contrôle M).

Notez que ces numéros de CV sont aussi utilisés dans le bloc-conditions (CV de contrôle A, B, C) mais sur une autre page (la valeur du CV 16 est différente). Faites toujours attention à la valeur correcte du CV 16 avant d'écrire!

Les sorties éclairage avant et arrière ainsi que les sorties AUX1 et AUX2 sont présentes deux fois. Ces sorties peuvent prendre deux configurations (configuration [1] et configuration [2]). Dans l'affectation des touches de fonction, vous pouvez déterminer, en appuyant sur une touche, laquelle de ces deux configurations doit être active. Par exemple, on peut ainsi créer une fonction 'phare longue portée'. Pour plus de détails, se reporter au chapitre 12.5.1.

## **12.2.2.3. Les sorties logiques**.

Sous le nom de 'sorties logiques' sont rassemblées les fonctions qui influencent directement ou indirectement le comportement du décodeur de manière "dynamique". Souvent, ces fonctions ne sont opérationnelles qu'en association avec d'autres paramètres.

Ne confondez pas ''fonctions logiques'' et ''sorties logiques''. Les sorties logiques sont des sorties de fonctions physiques, tandis que les fonctions logiques sont seulement des fonctions supplémentaires contrôlées par logiciel.

Les fonctions suivantes sont prévues :

- Drive Hold: maintient la vitesse constante. Les changements au régulateur n'affectent que le son, pas la vitesse réelle.
- Dételage: voir la section 12.5.7.
- Régime manœuvres: la loco roule à la vitesse encodée dans le CV 101.
- Désactiver la temporisation au démarrage/freinage : la loco roule directement.
- Fonctions de freinage 1 à 3 : la durée du freinage est définie comme décrit dans la section 10.6.
- Unité fumigène : activation de générateurs de fumée cadencés (ESU, KM-1, Kiss ).
- Fading: lorsque cette fonction est activée, le son s'affaiblit progressivement (fading). Ceci est utile pour simuler le passage dans un tunnel.
- Désactiver le bruit de freinage: lorsque cette fonction est activée, le bruit de freinage est supprimé.
- Contrôle du volume: chaque fois que le bouton est pressé (et relâché), le volume est progressivement réduit. Lorsque vous appuyez à nouveau, on atteint à nouveau le niveau maximum du volume. C'est pratique pour régler le volume pendant la marche sans devoir programmer.
- Mode Shift 1-6 : configure l'état global en mode ''Mode Shift'' 1 à ''Mode Shift 6''. Ce mode est, le cas échéant, utilisé par certains projets audio pour pouvoir reproduire certains sons.

En outre, il existe encore trois fonctions qui influencent le fonctionnement des sorties de fonction physiques. Elles agissent ensemble avec différents effets d'éclairage des sorties physiques. Plus de détails dans la section 12.5.

• Foyer de locomotive : si cette condition est activée, la luminosité d'une LED foyer de locomotive est modifiée.

• Dimmer: si cette condition est activée, toutes les sorties sont alors environ 60% plus sombres à condition que la sortie ait reçu l'attribut "Atténuation''.

• Grade-Crossing : définit pour la sortie configurée de manière appropriée la fonction "passage à niveau'' selon le modèle américain.

Comme pour les sorties physiques, les fonctions logiques sont aussi représentées par 3 CV au sein de la ligne de cartographie. La disposition à l'intérieur des trois CV est la suivante:

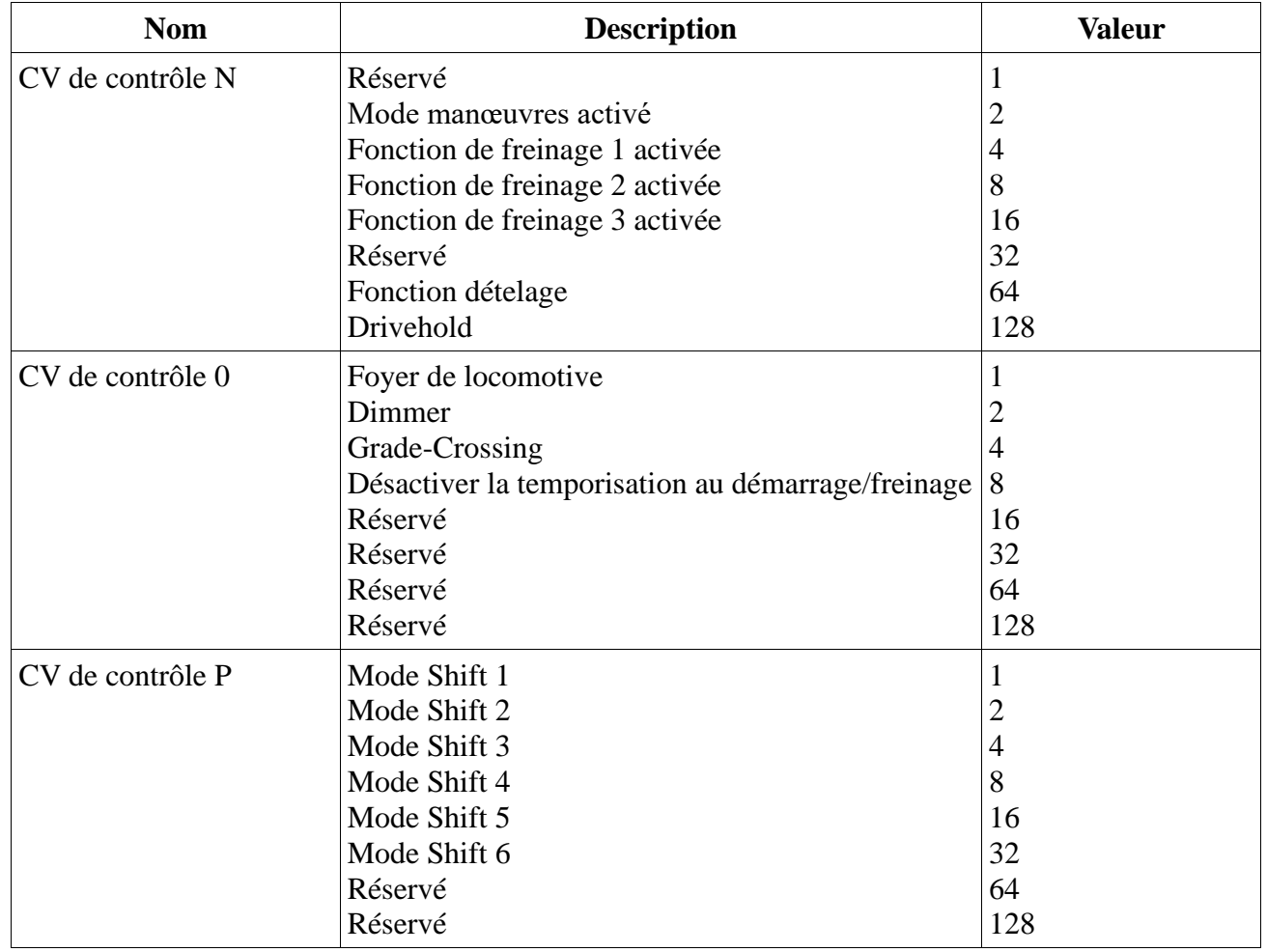

Pour chaque sortie que vous voulez commuter, vous devez ajouter la valeur appropriée pour le CV de contrôle. Veuillez de nouveau vous référer au tableau récapitulatif, pour savoir précisément quels CV doivent être configurés. Pour la ligne 1 de cartographie, ce sont par exemple le CV 260 (CV de contrôle N), le CV 261 (CV de contrôle O) et le CV 262 (CV de contrôle P)..

### **12.2.2.4. Bruitage de roulement virtuel.**

Si vous le souhaitez, le LokPilot 5 peut retarder le démarrage de la locomotive: la locomotive ne se met en mouvement qu'après expiration du délai défini dans le CV 252 ((Résolution: 65 ms). Ceci sert à la synchronisation des locomotives avec décodeur LokPilot fonctionnant en traction multiple. Cependant, ce délai ne doit être actif que si la fonction sonore est activée dans le décodeur LokSound. C'est à cela que sert la fonction 'Bruitage de roulement virtuel'. Associez cette fonction à n'importe quel touche de fonction pour commuter (on/off) virtuellement le bruitage (et donc le délai) .

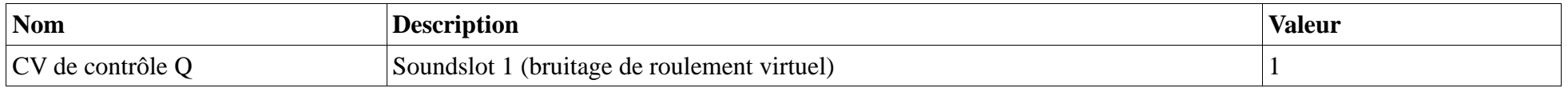

## **12.3.Cartographie standard LokPilot 5**

Tous les décodeurs LokPilot 5 (peu importe la taille) ont, par défaut, une attribution identique des touches de fonction.

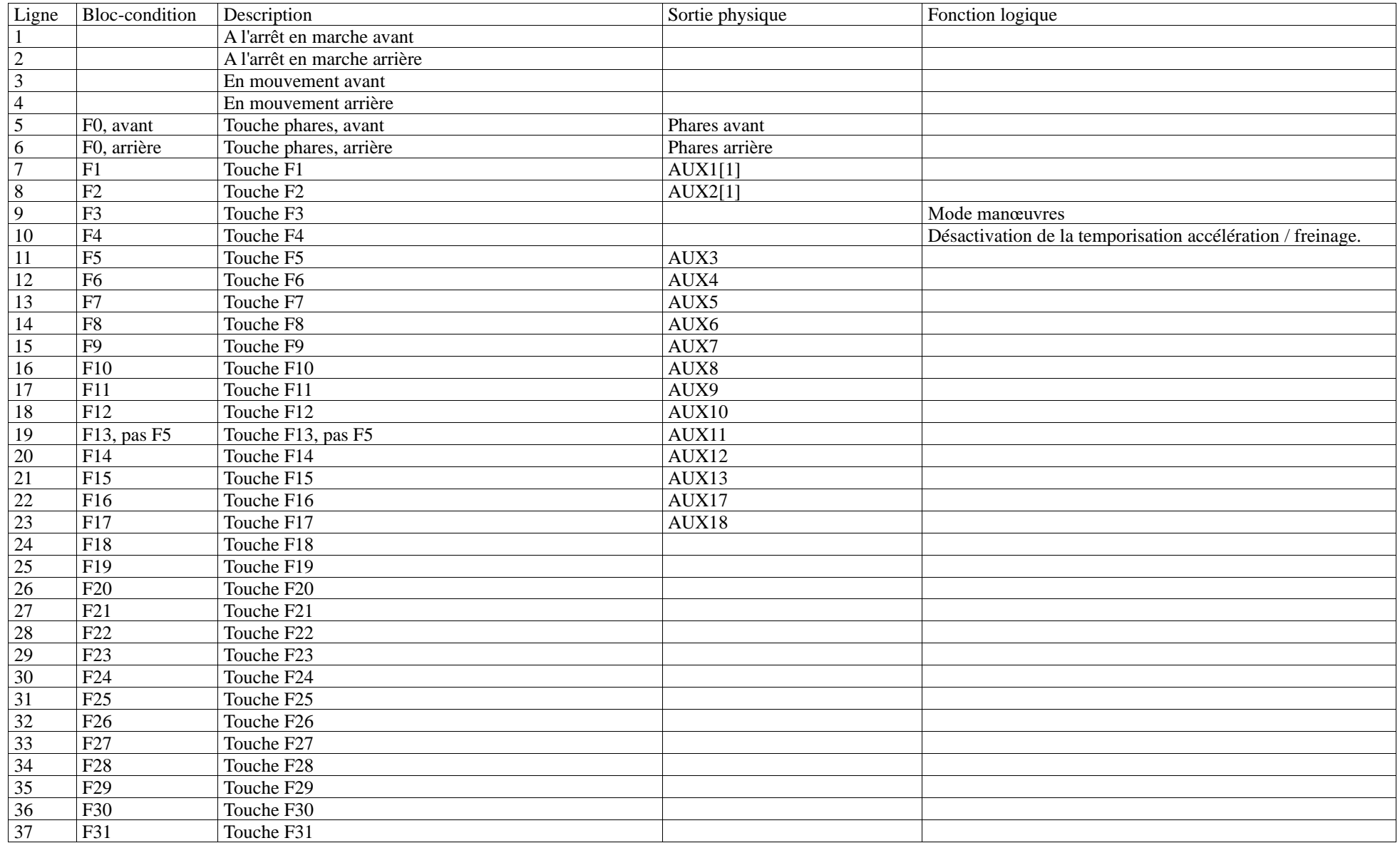

### **12.3.1. Exemple.**

Exemple: commuter AUX4 avec la touche F9. Supposons que vous disposez d'un décodeur LokPilot 5 et que vous souhaitez commuter AUX4 avec F9, indépendamment du sens de marche. Vous avez branché une ampoule à AUX4.

Un coup d'œil à la cartographie standard du LokPilot 5 montre qu'on ne doit rien changer au bloc-actions. F9 est déjà inscrit à la ligne 15 de la cartographie.

Dans le tableau de la section 12.2.2.2, nous voyons que, pour activer AUX4, le premier CV du bloc doit avoir la valeur 32. Sur le tableau récapitulatif, nous voyons que ce doit être le CV 481 (indice : 8). Par conséquent, vous devez d'abord entrer la valeur 8 dans le CV 32 et ensuite entrer la valeur 32 dans le CV 481.

Pour que notre exemple fonctionne, la sortie AUX4 doit aussi être enclenchée. Ceci est expliqué dans la section 12.5.

## **12.4. Affectation des touches de fonction avec le LokProgrammer.**

Bien que la programmation des touches de fonction soit possible en utilisant l'ECoS de ESU ou tout autre centrale conforme DCC, ce processus est beaucoup plus facile sur un PC en utilisant le LokProgrammer de ESU. Son menu graphique simplifie l'attribution des fonctions de manière significative. Nous vous recommandons d'utiliser le logiciel à partir de la version 5.0.0 pour disposer de toutes les possibilités.

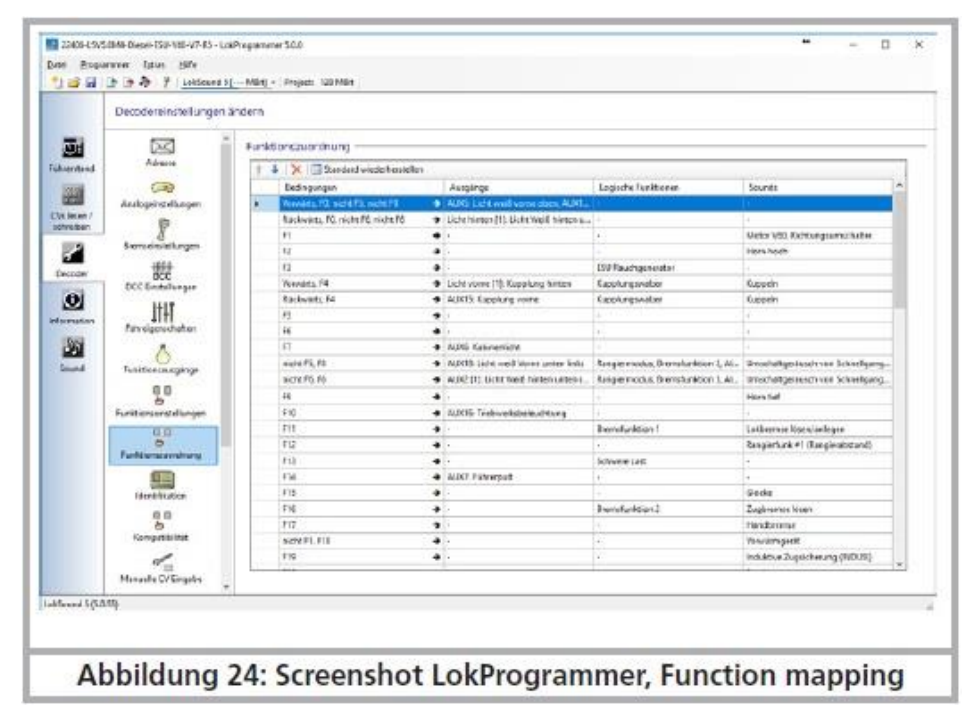

*Illustration 24 : saisie d'écran du LokProgrammer, fonction Mapping.*

## **12.5. Configurer les sorties de fonction.**

Chaque sortie de fonction peut / doit d'abord être activée avant qu'elle puisse être utilisée. En plus, chaque sortie peut être assortie d'un effet et peut en plus être combinée avec les fonctions logiques globales "Grade Crossing", "Dimmer" et "Firebox". Les effets se divisent en effets lumineux et fonctions spéciales.

Le comportement de chaque sortie de fonction est déterminé précisément au moyen de 7 CV pour sortie de fonction comme indiqué dans ce tableau

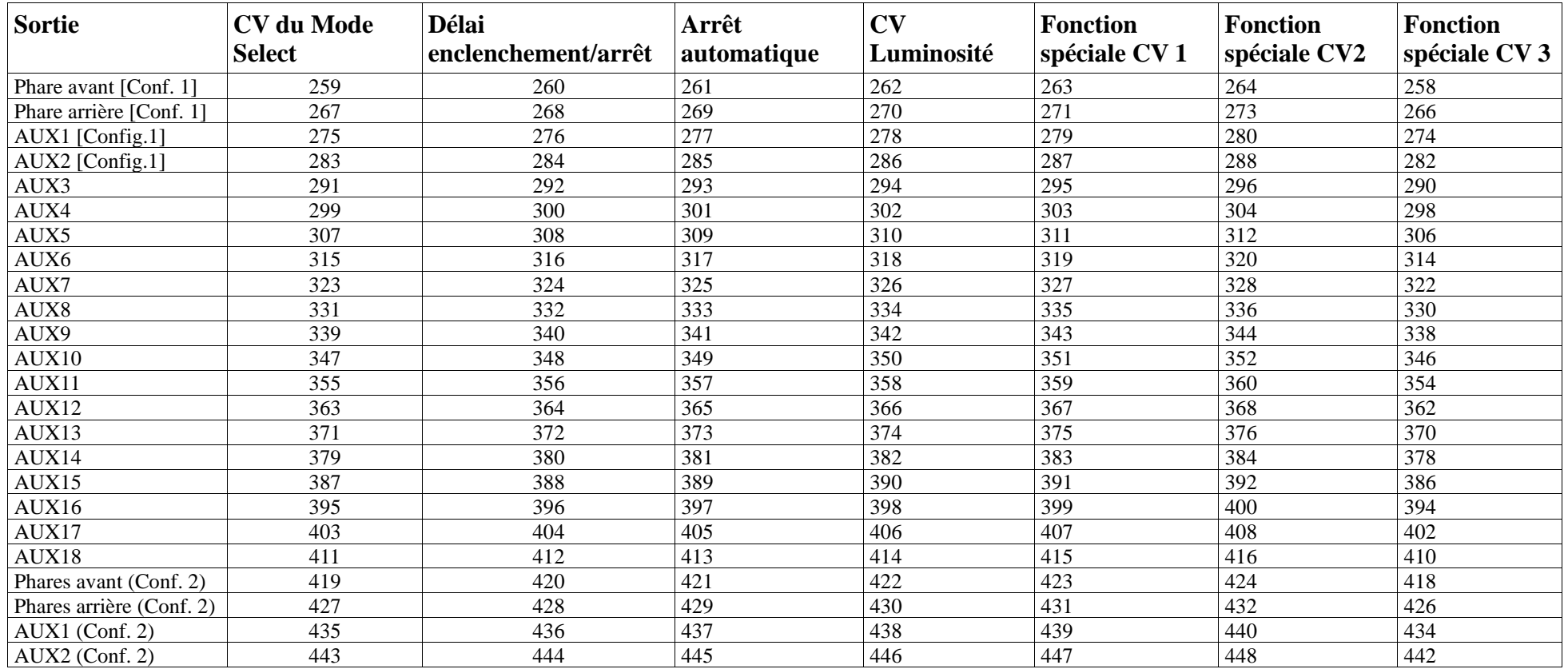

Veuillez régler les registres-index CV 31 sur 16 et CV 32 sur 0 avant de changer les valeurs.

Pour les sorties phares avant, phares arrière, AUX1 et AUX2 il existe deux "ensembles" complets de configurations de sortie. Vous pouvez ainsi réaliser des effets spéciaux avec l'attribution des touches de fonction.

Les sept CV ont la signification suivante:

- Sélection du mode: définit l'effet attribué à la sortie.
- Temporisation à l'activation / la désactivation: Vous pouvez choisir si la sortie doit être active immédiatement après avoir appuyé sur la touche de fonction ou seulement après un certain délai. La même chose après avoir désactivé une fonction.
- Arrêt automatique: il est parfois utile (par exemple, pour les dételeurs digitaux) qu'une fonction se coupe automatiquement après un temps déterminé même si la touche de fonction est toujours enclenchée. La durée maximale d'activation peut être défini ici.
- Luminosité: la luminosité de chaque sortie sur 32 niveaux. (0 à 31).
- Fonctions spéciales CV1 à CV3: certains effets lumineux nécessitent d'autres options pour déterminer la fonction exacte.

## **12.5.1. Effets lumineux possibles et possibilités.**

## Les effets lumineux suivants sont disponibles :

- Dimmbares Licht : un consommateur normal, allumé en permanence. Si la fonction dimmer est activée, la luminosité est réduite de 50%.
- Dimmbares Licht 'Auf/Abblenden'' (ouvrir/fermer en fondu), la sortie est alimentée lentement de façon à imiter l'allumage des anciennes lampes à huile ou de très vieilles ampoules. Si la fonction dimmer est activée, la luminosité est réduite de moitié.
- Foyer de locomotive : imite l'effet lumineux d'un foyer de locomotive.
- Foyer de locomotive intelligent : imite l'effet lumineux d'un foyer dont l'intensité change si la fonction logique globale est activée.
- Single Strobe : imite un seul flash. La fréquence peut être réglée.
- Double Strobe : imite un flash double. La fréquence peut être réglée.
- Rotary Beacon : un effet lumineux typique pour les locomotives diesel américaines des années 60 et 70.
- Prime Stratolight : a succédé au Rotary Beacon sur les locomotives diesel américaines.
- Ditch Light Type 1 : si sélectionné, la sortie est allumée si elle ne doit pas clignoter
- Ditch Light Type 2 : la sortie est normalement coupée ou elle clignote
- Oscillator : signal avertisseur disponible aux USA.
- Blinklicht : le feu clignotant classique, la fréquence peut être ajustée.
- Mars Light : imite le signal avertisseur bien connu aux USA.
- Gyra Light : semblable au Mars Light mais plus lent.
- FRED : 'Flashing End of Train Device', imite le feu de fin de convoi américain.
- Neonlampe : imite l'allumage typique d'une lampe au néon.
- Energiesparlampe : imite l'allumage typique d'une lampe économique moderne.

### Les fonctions spéciales suivantes sont disponibles:

- Commande de ventilateur : augmente et diminue lentement la puissance d'un petit moteur électrique. Utilisé pour des moteurs de ventilateur qui continuent à tourner par inertie.
- Générateur de fumée Seuthe®: l'intensité est diminuée lors de l'arrêt.
- Déclenchement jet de vapeur : la sortie génère une impulsion pour générateur de fumée pulsée, KM-1® ou Massoth®.
- Servo: pour raccorder un servo RC. N'est pas disponible à toutes les sorties.

### LokPilot 5 87 de 103

- Fonction attelage conventionnel: utilisez cette fonction pour commander les attelages Krois®. Aussi en liaison avec le dételage automatique.
- Fonction attelage ROCO® : utilisez cette fonction pour commander les attelages ROCO®. Aussi en liaison avec le dételage automatique.
- Panto: cette fonction est nécessaire pour les locomotives ESU avec un pantographe fonctionnel.
- Contrôle du PowerPack : contrôle la charge et la décharge du PowerPack externe. Doit être sélectionné si un PowerPack est raccordé. Voir 6.12.2.
- Contrôle de la puissance du servo : contrôle l'alimentation externe des Servos 5 et 6 lorsque les servos sont en mouvement.

## **12.5.2. Procédure de configuration.**

Pour configurer une sortie de fonction correctement, procédez comme suit:

- *1.* Notez la valeur de "Mode Select" dans le tableau*.*
- *2.* Calculez la valeur pour les fonctions spéciales CV 1, en ajoutant la valeur des fonctions souhaitées décrites dans le tableau.
- *3.* Sélectionnez une valeur de luminosité.
- *4.* Écrivez les valeurs dans les CV de contrôle respectifs.

Répétez cette procédure pour toutes les sorties de fonction.

Exemple: double stroboscope avec LEDs sur AUX4 pour décodeur LokPilot 5.

Nous voulons définir une sortie double stroboscope sur AUX4 auquel est connecté une LED.

- D'après le tableau, nous voyons que le mode Select CV doit être réglé sur 6.
- 2. On voit que pour le mode LED, le CV des fonctions spéciales doit avoir une valeur de 128.
- Nous voulons une valeur de luminosité de 25.
- D'après le tableau (chapitre 12.5), nous pouvons voir que le CV de Mode Select pour AUX4 est 299. On entre la valeur 4 dans le CV 299. On voit aussi que le CV pour la luminosité est le 302, réglez-le sur 25. Enfin, nous réglons le CV des fonctions spéciales pour AUX4 (303) à la valeur 128.

Veuillez régler les registres-index CV 31 sur 16 et CV 32 sur 0 avant de changer les valeurs.

## **12.5.2.1. Fonctions spéciales 1 et 2.**

Suivant l'effet lumineux sélectionné, il peut être nécessaire de configurer le CV 1 de façon plus précise. Les options suivantes sont disponibles:

- Changement de phase : avec l'effet clignotement, vous pouvez choisir si le début du clignotement doit être décalé de 180 degrés. Vous pouvez ainsi réaliser un clignotant alterné.
- Grade Crossing : la sortie ne sera active que si la fonction globale 'Grade Crossing' est active ET que la touche de fonction correspondante est active. On peut attribuer cette fonction globale à une autre touche et obtenir ainsi différents effets. Grade Crossing peut être utilisé avec la plupart des

LokPilot 5 88 de 103

fonctions lumière.

- Rule 17 Avant : seulement possible en combinaison avec 'Dimmbares Licht' ou 'Dimmbares Licht mit Auf/abblenden'. Donne une lumière réduite d'environ 60% quand la locomotive est à l'arrêt. Quand la locomotive repart en marche avant, la luminosité remonte à 100%.
- Rule 17 Arrière : comme Rule 17 Avant mais la luminosité monte à 100% quand la locomotive roule en marche arrière.
- Dimmer (mettre les feux de croisement) : la luminosité est maintenue à 60% tant que la fonction globale ''Dimmer'' est active. Avec cette fonction on peut créer facilement des feux de route si la fonction globale 'Dimmer' est activée au moyen d'une touche de fonction (voir chapitre 12.5.1.).
- Mode LED : les sorties lumière sont configurées pour des mini-ampoules normales. Si vous utilisez des LEDs, vous devez configurer la sortie en mode LED, vous obtiendrez ainsi des effets beaucoup plus réalistes.

## **12.5.3. Grade Crossing. Commutation retardée.**

Vous pouvez ajuster, comme vous le souhaitez, le délai de commutation pour la fonction Grade Crossing. De cette manière, l'effet 'Grade Crossing' persiste encore un certain temps après avoir mis la touche de fonction en position Off, ce qui permet des effets spéciaux particuliers. La valeur souhaitée est entrée dans le CV 132 en tant que multiple de 0,065 seconde. La valeur par défaut 80 donne 5,2 secondes.

## **12.5.4. Fréquence de clignotement.**

On peut aussi régler la fréquence de clignotement de tous les effets lumineux. Toutes les sorties clignotent à la même fréquence. La valeur souhaitée est entrée dans le CV 112 en tant que multiple de 0,065536 seconde (65,536 ms). La valeur par défaut 20 donne 1 seconde.

## **12.5.5. Déconnexion automatique.**

Chaque sortie est normalement déconnectée dès que la touche correspondante est désactivée. Il est parfois obligatoire qu'une sortie soit désactivée après un temps déterminé pour éviter tout dommage.

Les attelages digitaux ROCO ®, par exemple, ne supportent pas de rester sous tension de façon permanente. Avec la déconnexion automatique, vous pouvez spécifier pour chaque sortie séparément, la durée après laquelle elle est automatiquement déconnectée, même si le bouton de fonction est encore enclenché.

Entrez la durée pendant laquelle la fonction doit restée enclenchée dans le CV correspondant. L'unité est de 0,4 secondes. La valeur par défaut '0' désactive cette fonctionnalité.

## **12.5.6. Temporisation à l'enclenchement/à la coupure.**

Pour chaque sortie, vous pouvez déterminer une temporisation à l'enclenchement/à la coupure.

- Temporisation à l'enclenchement : après avoir appuyé sur la touche de fonction la sortie reste inactive jusqu'à ce que le délai soit expiré. La sortie est ensuite activée.

- Temporisation à la coupure : après avoir désactivé la fonction, la sortie reste active pendant un certain temps, jusqu'à ce que le délai soit expiré. Les deux temporisations peuvent être réglées séparément graduellement de 0 à 15 et sont entrées dans le CV de contrôle commun.

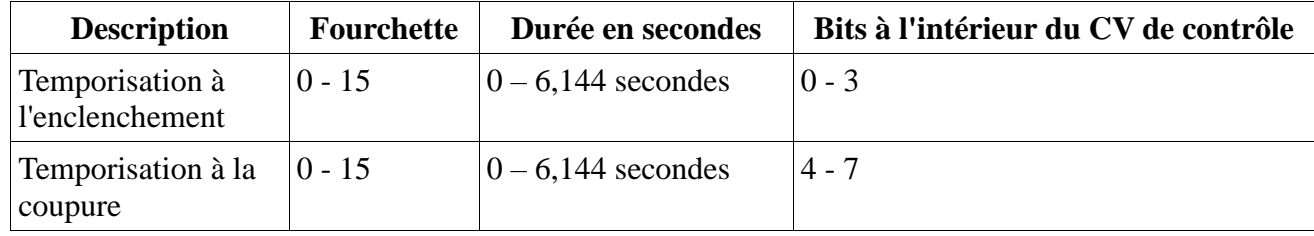

La valeur à écrire dans le CV de contrôle doit être calculée comme suit:

(temporisation à la coupure X 16) + temporisation à l'enclenchement

Exemple: pour AUX3 la temporisation à l'enclenchement devrait être de 13 et la temporisation à la coupure de 8. Il faut donc entrer  $(8 \text{ X } 16) + 13 =$ 141 dans le CV de contrôle 292.

## **12.5.7. Attelages digitaux.**

Les décodeurs LokPilot 5 peuvent commander directement des attelages digitaux. Selon le type d'attelage, il faut encoder différentes instructions.

### **12.5.7.1. Mode 'attelage'.**

La commande des attelages Krois® et ROCO® nécessite un signal spécial haute fréquence PWM, sinon ils grilleraient. La fonction spéciale 'Kuppler' fournit ce type de signal. Si la fonction est activée, la sortie est alimentée à 100 % pendant 250 ms et ensuite un signal PWM coupe la sortie. Le rapport entre la durée On et Off peut être déterminé par la valeur 'luminosité' de 0 (complètement éteint ) à 31 ( connecté à 100%). Ce type de fonction devrait être aussi utilisé avec les nouveaux attelages Telex®.

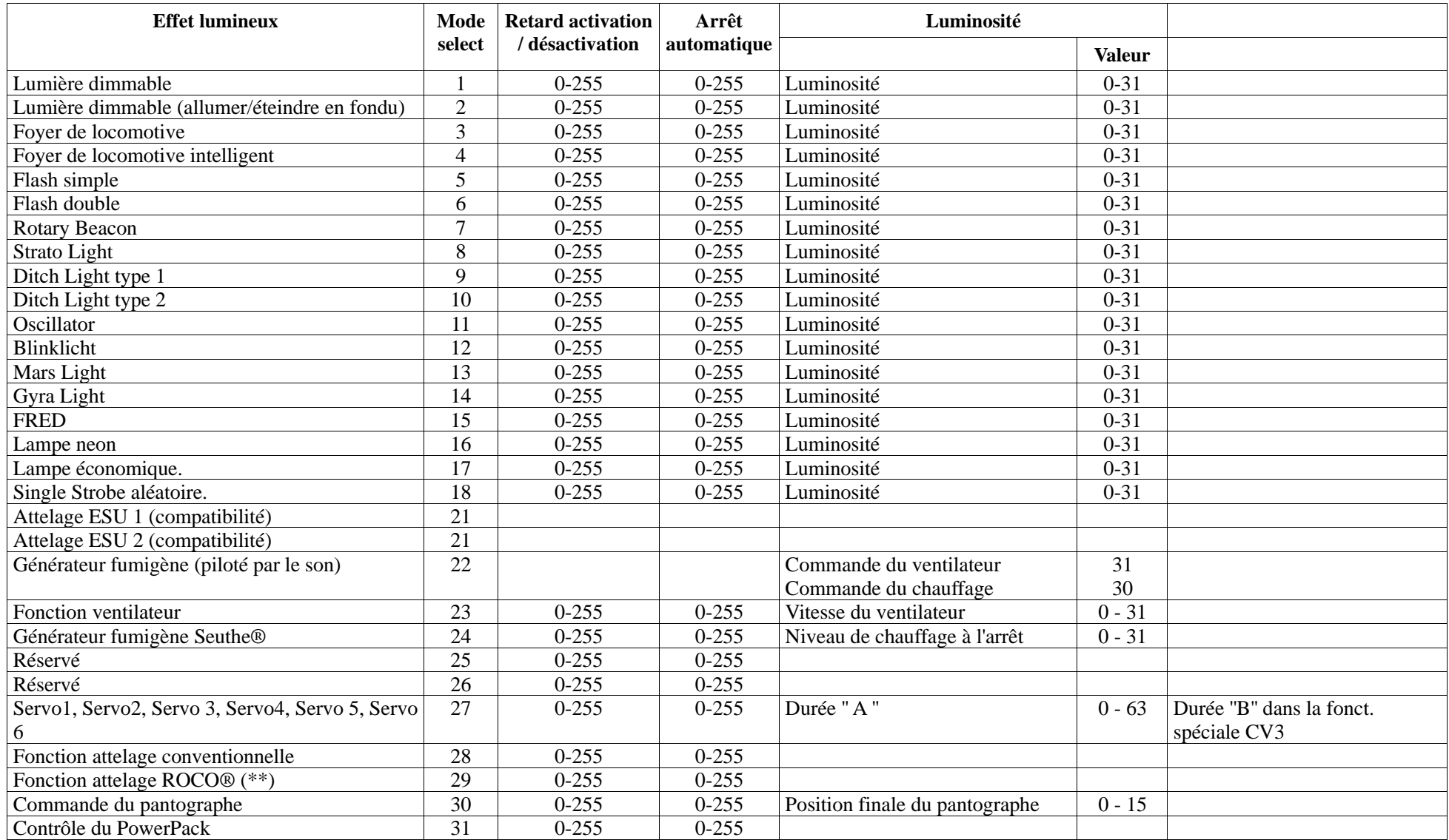

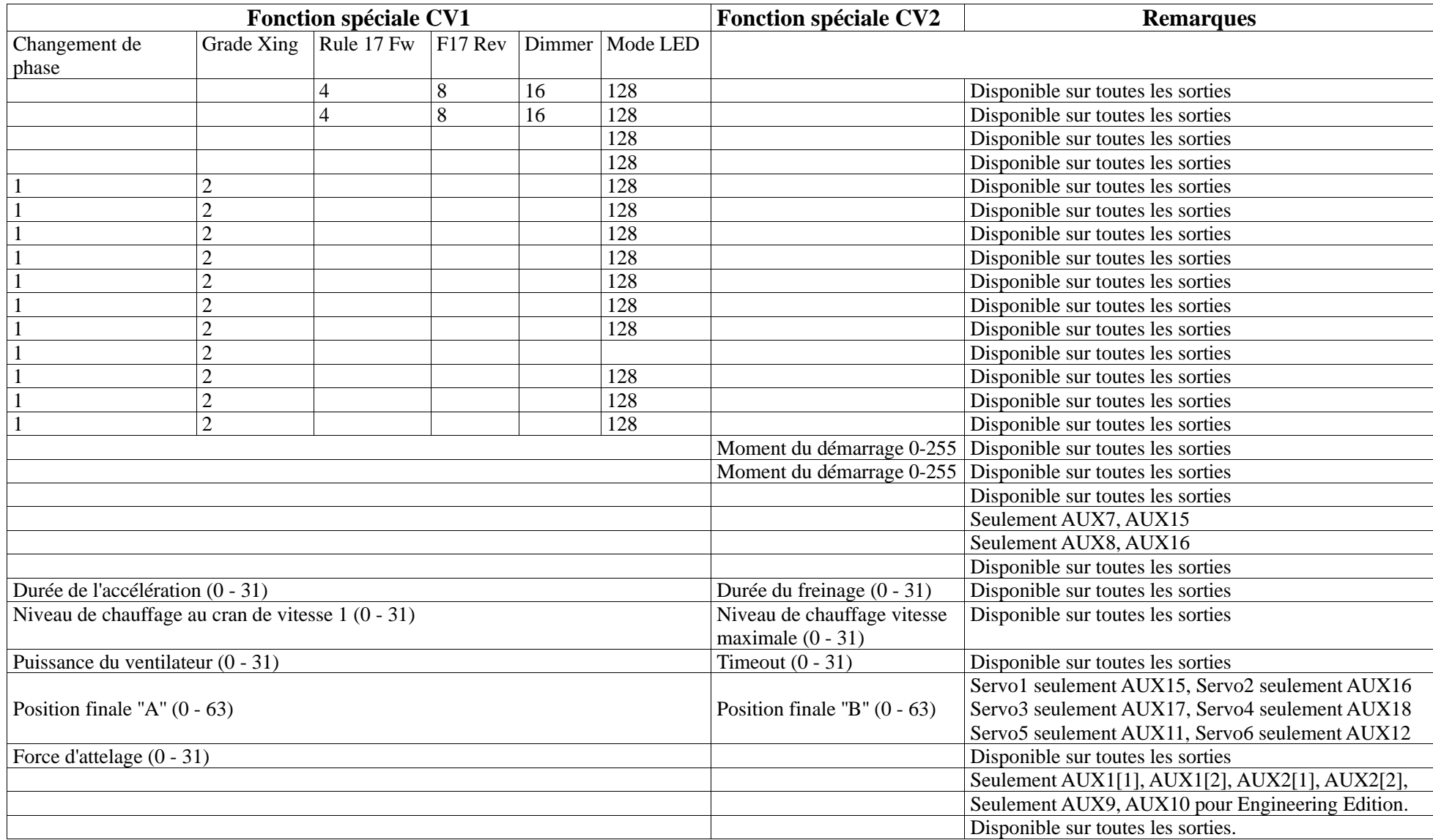

## **12.5.7.2. Fonction dételage automatique.**

Le LokPilot 5 maîtrise le dételage automatique. Après avoir appuyé sur la touche de fonction, la locomotive vient d'abord, en marche arrière, se 'coller' contre le convoi pour ensuite s'en éloigner. Le processus peut être programmé au moyen de 3 CV.

Dans le CV 246 on entre la vitesse (0-255) à laquelle la loco se déplace. Si la valeur = 0, la fonction dételage est automatiquement coupée.

Dans le CV 247 on entre la durée de l'éloignement

Dans le CV 248 on entre la durée de la poussée.

La durée de l'éloignement doit être plus longue que celle de la poussée afin que la loco s'éloigne suffisamment du convoi.

!! La sortie de fonction doit être configurée correctement sur le mode 'Kuppler' afin que le dételage automatique fonctionne.

### **12.5.8. Paramètres des servos.**

Pour que les servos fonctionnent correctement, ils doivent être configurés après avoir été raccordés correctement. Les chapitres 6.10.3 et 6.10.6 expliquent la façon de raccorder les servos.

Comme indiqué dans le tableau, on entre, dans le "CV Luminosité ", la ''durée A'' souhaitée en tant que multiple de 0,25 seconde. La ''durée B'' est entrée dans le CV 3 fonction spéciale en tant que multiple de 0,25 seconde.

La position finale "A" est entrée dans le CV 1 fonction spéciale, la position finale ''B'' est entrée dans le CV 2 fonction spéciale.

Sur tous les décodeurs, les broches de contrôle SUSI peuvent être commutées en Servo5 et Servo6.

*S*i vous voulez utiliser ces sorties, vous devez vous assurer que SUSI est désactivé (Le Bit 3 du CV 124 doit être sur zéro).

## **12.6. Configuration de l'entrée du détecteur de roue LokPilot 5 H0.**

Les décodeurs LokPilot 5 prennent en charge jusqu'à 5 entrées de capteur avec lesquels des fonctions peuvent aussi être commutées.

Les entrées prises en charge par chaque décodeur LokPilot 5 sont indiquées dans le tableau chapitre 6.10.3.

Le décodeur LokPilot 5 H0 constitue une exception importante. L'entrée du détecteur de roue est partagée ici avec AUX9. Si vous souhaitez utiliser le détecteur de roue, le Bit 4 du CV 124 doit être activé. Par sécurité, vous devriez également désactiver AUX9 en entrant la valeur 0 dans le CV 339 (au préalable : CV 31 = 16, CV 32 = 0).

## **12.7. Réglages pour fonctionnement en analogique.**

A l'aide des CV 13 et 14, on peut déterminer quelles touches de fonction seront commutées en mode analogique. On peut ainsi simuler l'emploi d'une touche de fonction. Par défaut, les CV sont préréglés de telle façon que l'éclairage en fonction du sens de marche (commandé avec F0) ainsi que F1 (attribué par défaut à AUX1) soient actifs.

**Contrôle de fonction analogique 1.**

| $\sim$ $\tau$ $\mu$<br>v 11 | г1<br><b>A A</b> | $\circ$ ,<br><b>TM</b><br>r e | <b>DA</b><br>≖৺ | ा जान अ | <b>TRE</b><br>ᅶᆋ | m.           | <b>TOP</b><br>- | БО<br>го          |
|-----------------------------|------------------|-------------------------------|-----------------|---------|------------------|--------------|-----------------|-------------------|
|                             |                  |                               |                 |         | 10               | $\sim$<br>ىر | O4              | $1 \cap Q$<br>120 |

**Contrôle de fonction analogique 2.**

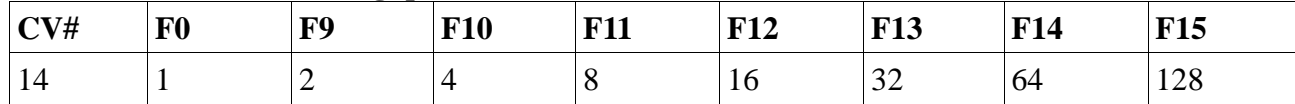

## **12.8. LGB**® **Commande par enchaînement d'impulsions.**

Afin de supporter les centrales LGB® ainsi que la Lokmaus 1 de ROCO®, le décodeur peut être

configuré pour supporter la commande par 'enchaînement d'impulsions'. Pour cela, il faut programmer le Bit 5 dans le CV 49. A partir de ce moment, le décodeur comptera le nombre de pressions successives sur la touche F1 pour activer la fonction correspondante. Ainsi, en appuyant sur la touche F1, on peut atteindre toutes les touches de fonction.

## **12.9. Changement d'éclairage suisse.**

Avec l'aide de la 'cartographie' ESU, on peut réaliser de nombreuses configurations. Un bon exemple est le changement d'éclairage suisse. Pour cela, on a besoin d'un troisième circuit d'éclairage qui allume toujours le phare inférieur gauche de l'ensemble des 3 phares lorsqu'on enclenche l'éclairage. Ce troisième circuit doit être commutable indépendamment du sens de marche.

L'illustration 25montre un câblage possible où la sortie AUX1 (fil vert) sert pour le troisième circuit. Il reste à programmer le décodeur pour que ce troisième circuit s'enclenche toujours quand on active la touche lumière.

Pour cela il faut entrer la valeur 5 dans le CV 330 ainsi que la valeur 6 dans le CV 346. (Ne pas oublier, tout d'abord, de mettre la valeur 16 dans le registre-index CV 31 et la valeur 2 dans le CV 32).

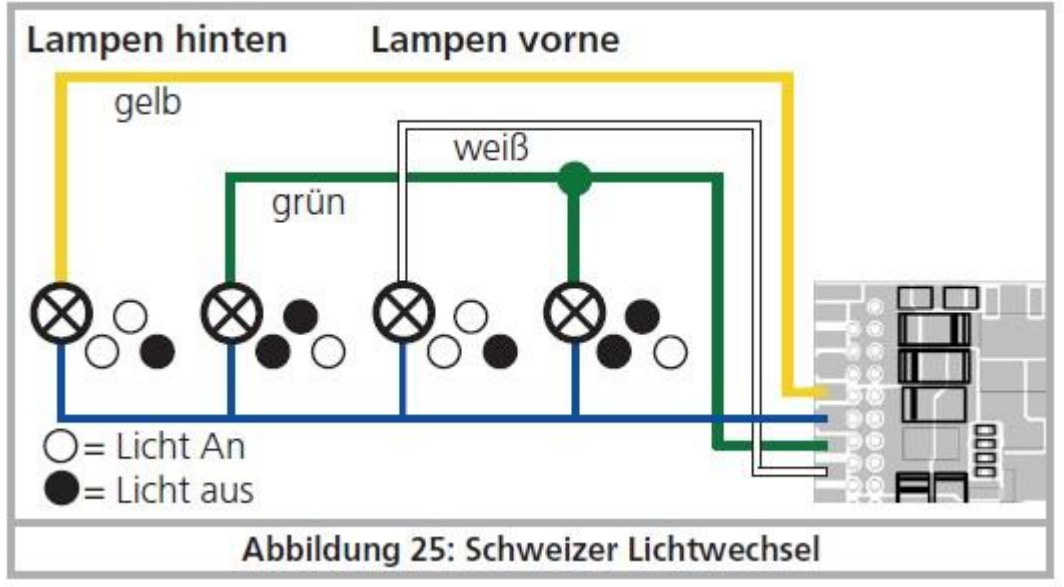

*Illustration 25 Changement d'éclairage suisse.*

# **12.10. Délai au démarrage, bruitage de roulement virtuel.**

Normalement, lorsque vous souhaitez faire démarrer une loco qui est à l'arrêt (en tournant le bouton du régulateur), elle ne va pas commencer à rouler immédiatement. Au lieu de cela, le régime du moteur diesel va d'abord augmenter, une locomotive à vapeur va relâcher les freins et remplir lentement les cylindres. Par conséquent, il faut un certain temps avant que la locomotive se mette en mouvement. Bien que cela soit conforme à la réalité, tout le monde ne l'apprécie pas.Vous pouvez désactiver le délai au démarrage en désactivant le bit 3 du CV 124. La locomotive se mettra en mouvement immédiatement. Bien entendu, le bruitage au démarrage ne sera plus synchronisé avec le mouvement.

# 14. FONCTIONS ALÉATOIRES.

Le LokPilot 5 peut déclencher jusqu'à 8 fonctions de manière aléatoire. Il peut commuter des fonctions logiques ou des sorties physiques. Chaque fonction aléatoire est déclenchée comme si on appuyait (de façon aléatoire) sur une touche de la centrale.

## LokPilot 5 95 de 103

Pour que cela fonctionne, il faut définir, pour chaque fonction déclenchée de manière aléatoire, une touche de fonction dans la cartographie des fonctions. C'est généralement toujours le cas. Pour chaque fonction aléatoire, les paramètres suivants peuvent être réglés séparément:

- Quelle touche de fonction (F0 à F31) doit être déclenchée.
- Si la fonction aléatoire doit être déclenchée à l'arrêt, en roulant ou les deux.
- Si la fonction aléatoire ne doit être déclenchée que si le bruit de roulement virtuel est activé.
- La durée minimale et maximale de la fonction aléatoire. Le décodeur calcule de façon aléatoire la durée d'enclenchement entre ces deux valeurs.
- L'intervalle minimum et maximum pour cette fonction aléatoire. En pratique, cette valeur définit un délai avant que la fonction aléatoire en question ne soit à nouveau déclenchée.

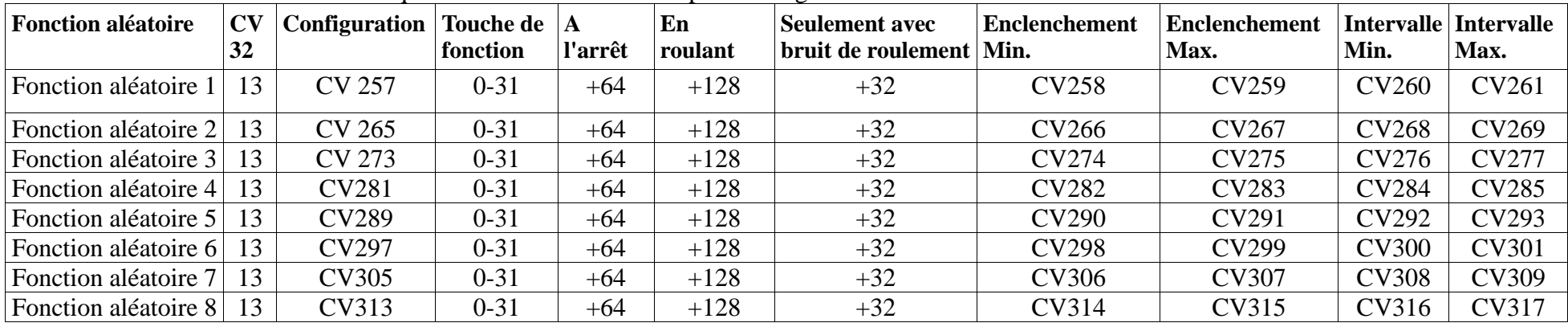

Le tableau suivant montre les valeurs qu'il faut entrer dans les CV pour configurer correctement les fonctions aléatoires:

La durée de l'enclenchement et la durée de l'intervalle peuvent aller de 0 à 255 (Unité : 1 seconde).

Le calcul de la valeur du CV de configuration est le suivant : ajouter à la touche de fonction choisie (la touche "phares" compte pour 0) la valeur 32, 64 et 128 en fonction du moment où la fonction doit se déclencher.

Exemple: la fonction aléatoire 3 doit déclencher F13 uniquement lorsque le bruit de roulement virtuel est actif et que la locomotive est à l'arrêt.

Entrez donc la valeur  $109 (13 + 32 + 64 = 109)$  dans le CV 273

Avant de modifier les valeurs, assurez-vous que l'index-registre CV 31 contient bien la valeur 16 et le CV 32 la valeur 13.

Notez les points suivants:

• Chaque fonction aléatoire est indépendante des autres fonctions aléatoires. Il peut y avoir, à un moment donné, plusieurs fonctions aléatoires actives en même temps.

• Quand l'intervalle minimum et l'intervalle maximum sont les mêmes, le déclenchement aura lieu avec une fréquence uniforme.

• Quand la durée minimale et la durée maximale sont les mêmes, la durée d'enclenchement de la fonction aléatoire sera toujours la même.

# 15. RESET DU DÉCODEUR.

Vous pouvez ré-initialiser le décodeur à tout moment.

**15.1. Avec les systèmes DCC ou 6020/6021**.

Introduisez la valeur 08 dans le CV 08.

## **15.2. Avec Märklin® systems (mfx®-Decoder)**

On peut ré-initialiser les décodeurs mfx® avec la Central Station® ou la Mobile Station® via la commande Reset dans le Lok-Menü.

## **15.3. Avec le LokProgrammer de ESU.**

Dans le menu 'Programmer' choisir l'option 'Decoder rücksetzen' et suivre les instructions sur l'écran.

# 16 FONCTIONS SPÉCIALES.

Les décodeurs LokPilot offrent quelques fonctions spéciales uniques :

# **16.1. Bit directionnel**.

Le bit directionnel détermine le comportement du décodeur lors du passage d'un tronçon analogique à un digital (voir 10.3). Si vous voulez mettre le bit directionnel en service, il faut activer le Bit 0 du CV 124.

# 17. RAILCOM®

RailCom® est une technique développée par la firme Lenz® Elektronik, Giessen, pour renvoyer des informations du décodeur à la centrale digitale. Les informations suivantes peuvent être renvoyées de la locomotive à la centrale:

Adresse de la locomotive : le décodeur envoie toujours son adresse à la demande par 'Broadcast'. Celle ci peut être reconnue par un détecteur de rétrosignalisation. La centrale peut ainsi connaître l'endroit où se trouve la locomotive à ce moment.

Informations CV : le décodeur peut communiquer, via RailCom®, la valeur de tous les CV à la centrale. Une voie de programmation n'est plus nécessaire à l'avenir.

Meta données : le décodeur peut envoyer à la centrale des informations sur la charge du moteur, la consommation du moteur, la température, etc. Pour que RailCom® fonctionne, tous les décodeurs et la centrale doivent être équipés de façon appropriée. Le hardware des décodeurs LokPilot est préparé pour RailCom® mais une mise à jour du logiciel de la firme est éventuellement nécessaire pour l'activer.

RailCom® est activé au moyen du CV 29, bit3. Le CV 28 offre d'autres options. RailCom® est activé, par défaut, dans les décodeurs LokPilot 5.

# **17.1. RailComPlus®.**

Les décodeurs équipés de RailComPlus® s'annoncent automatiquement aux centrales appropriées préparées pour RailComPlus®. Vous ne devrez plus jamais entrer l'adresse d'une nouvelle locomotive manuellement. Placez simplement la locomotive sur la voie et elle sera automatiquement reconnue. En plus du nom de la locomotive, les icônes des touches de fonction et la nature des fonctions (fonction permanente et temporaire) seront transférées. Et tout cela se passe en quelques secondes sans devoir attendre!

## **17.1.1. Conditions pour RailComPlus®.**

RailComPlus® nécessite une centrale digitale avec l'équipement approprié. La centrale ECoS de ESU supporte depuis la version du firmware 3.4. les décodeurs équipés de la technologie RailComPlus®. Vous ne devez rien changer à votre décodeur. Il sera reconnu automatiquement.

Vous pouvez, bien sûr, modifier à volonté, le nom des locomotives, toutes les icônes de boutons de fonction et symboles de locomotives et ensuite les réintroduire dans votre décodeur. Tout cela se fait automatiquement en arrière-plan.

Si vous ne souhaitez pas la détection automatique, vous pouvez annuler cette fonction en désactivant le bit 7 du CV 28.

# 18. MISE À JOUR FIRMWARE.

Les décodeurs Lokpilot peuvent toujours être équipés d'un nouveau logiciel d'exploitation (appelé firmware). De cette façon, les erreurs peuvent être corrigées et de nouvelles fonctions ajoutées.

Vous pouvez faire vous même la mise à jour, le décodeur n'a pas besoin d'être retiré de la locomotive. Tout ce dont vous avez besoin est le LokProgrammer de ESU. Le logiciel du LokProgrammer équipera chaque fois votre décodeur LokPilot de la toute dernière version. Un téléchargement séparé n'est plus disponible.

Les mises à jour effectuées par notre service après-vente ne sont pas considérées comme une réparation sous garantie mais sont payantes.

# 19. ACCESSOIRES.

Vous pouvez obtenir des informations détaillées sur les accessoires auprès de votre détaillant ou sur notre site Internet.

## **19.1.Inversion des frotteurs.**

Dans les locomotives/rames à deux frotteurs, on peut monter la platine 51966 pour inversion des frotteurs mais uniquement avec le décodeur muni du connecteur 21MTC. De cette façon le frotteur en service est toujours à l'avant, en fonction du sens de marche, c'est l'idéal pour l'exploitation d'une navette.

## **19.2. Aimants HAMO.**

Les moteurs universels montés dans de nombreuses locomotives Märklin® ne peuvent pas être pilotés directement par le décodeur Lokpilot. Vous devez remplacer les inducteurs de ces locomotives par des aimants permanents. Vous trouverez chez ESU les aimants suivants:

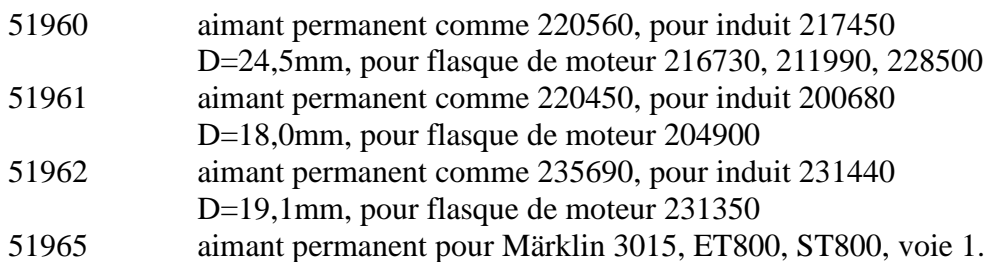

## **19.3. Prolongateurs avec fiche à 8 ou 6 conducteurs.**

Si la locomotive que vous voulez transformer ne possède pas d'interface et que vous ne voulez pas couper la fiche du décodeur, il existe deux prolongateurs 51950 ou 51951. Fixez d'abord la contre-fiche appropriée et enficher ensuite simplement le décodeur.

## **19.4. Adaptateur de montage 21MTC.**

Si vous voulez équiper une locomotive avec un décodeur LokPilot muni d'une fiche 21MTC, l'adaptateur 51967 vous sera très utile : il présente, d'un côté, un connecteur sur lequel le LokPilot peut être enfiché facilement et de l'autre des points de soudure auxquels on peut souder les fils originaux de la locomotive. Idéal pour digitaliser des locomotives Märklin®.

Sous le numéro 51968 ou 51957, il existe un adaptateur qui, au moyen de transistors, renforce les sorties AUX3 à AUX10 et les rend ainsi plus polyvalentes. Idéal pour des transformations complexes.

Sous le numéro 51958,il existe un adaptateur pour PluX 22.

# 20. SUPPORT ET AIDE.

Si vous avez besoin d'aide, consultez d'abord votre détaillant spécialisé chez qui vous avez acheté votre décodeur LokPilot. C'est un partenaire compétent pour toutes les questions concernant le modélisme ferroviaire.

Vous pouvez nous contacter de différentes manières. Cependant, nous vous demandons de nous contacter, si possible, par fax ou par e-mail ou bien via notre forum d'aide : [www.esu.eu/forum.](http://www.esu.eu/forum)

En général, nous répondons au fax ou e-mail endéans quelques jours. N'oubliez pas de mentionner un numéro de fax ou une adresse e-mail auxquels nous pourrons vous répondre.

Notre support téléphonique est souvent très chargé et devrait, dès lors, être réservé à une assistance spécifique. Avant de nous appeler, envoyez-nous d'abord un fax ou un e-mail ou consulter notre site internet. Dans la rubrique 'Support/FAQ' vous trouverez déjà quelques réponses et des conseils d'utilisateurs qui pourront certainement vous aider.

Nous restons, bien sûr, toujours à votre écoute : Par téléphone : ++49 (0)731 - 1 84 78 - 106 mardi et mercredi de 10h à 12h. Par fax :  $++49(0)731 - 18478 - 299$ Par E-mail : www.esu.eu/kontakt<br>
Par courrier ESU GmbH & Co.K ESU GmbH & Co.KG - Technischer Support - Edisonallee 29 D-89231 Neu-Ulm.

**[www.esu.eu](http://www.esu.eu/)**

# 21 LISTE DES CV ET LEURS VALEURS.

.

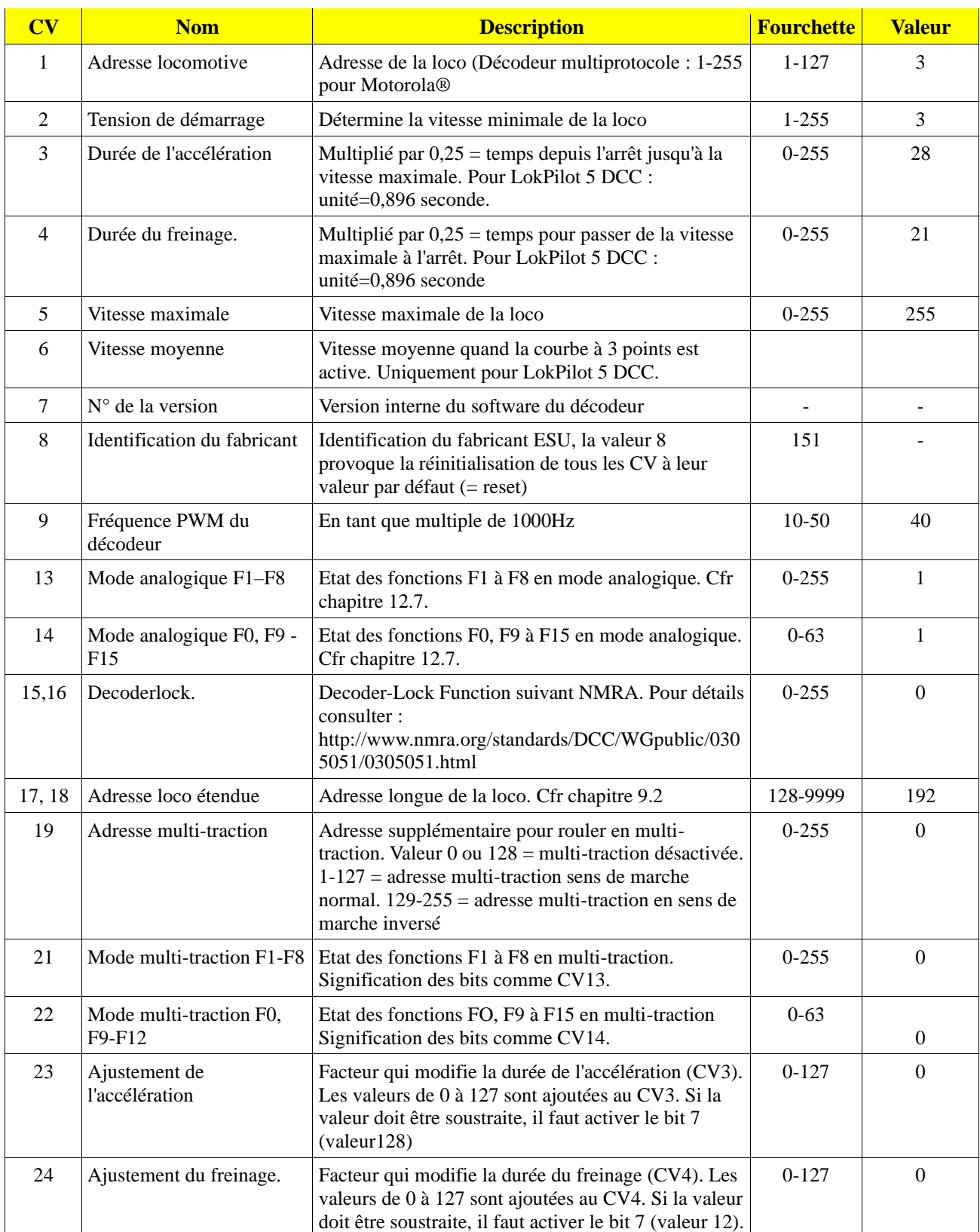

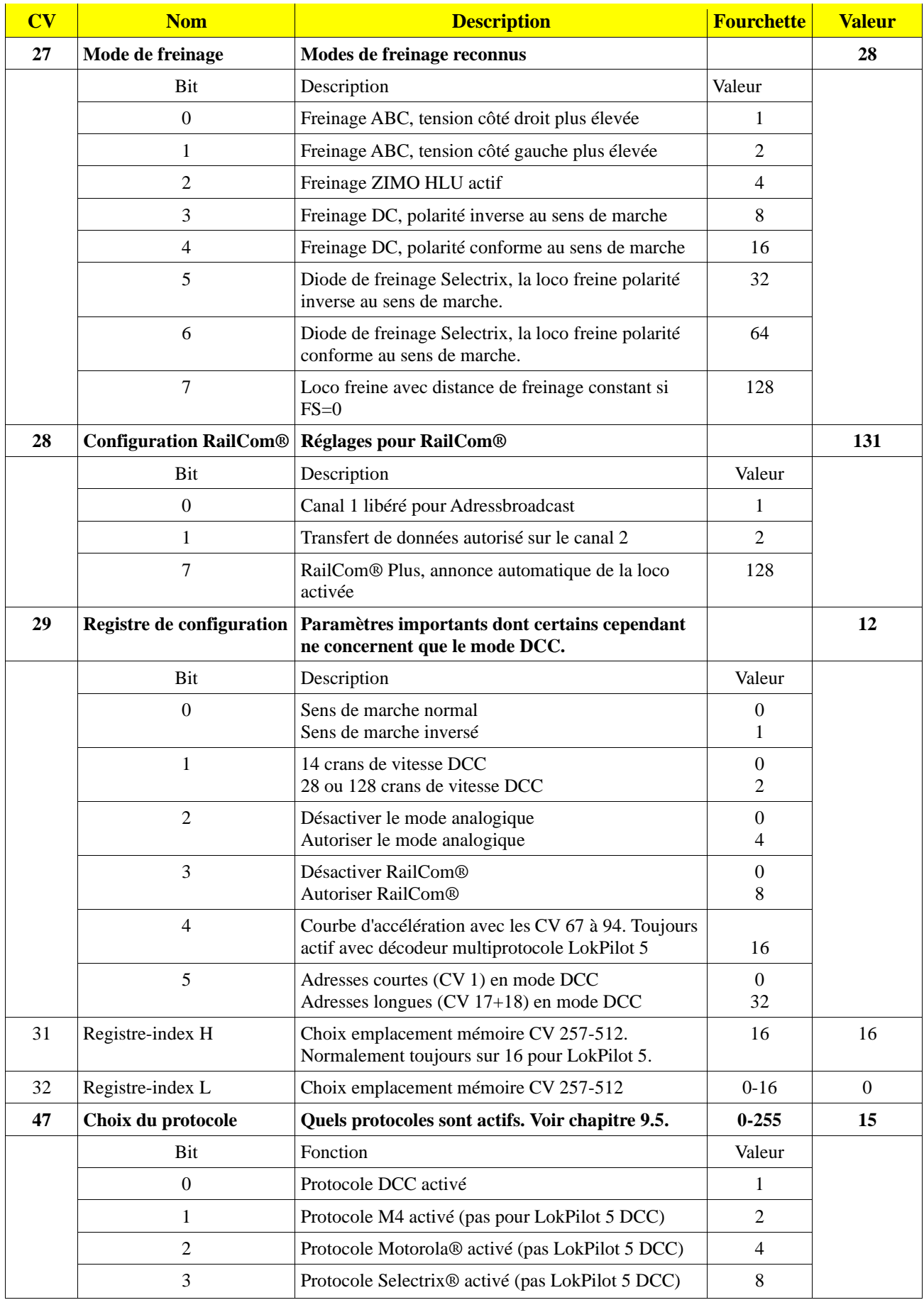

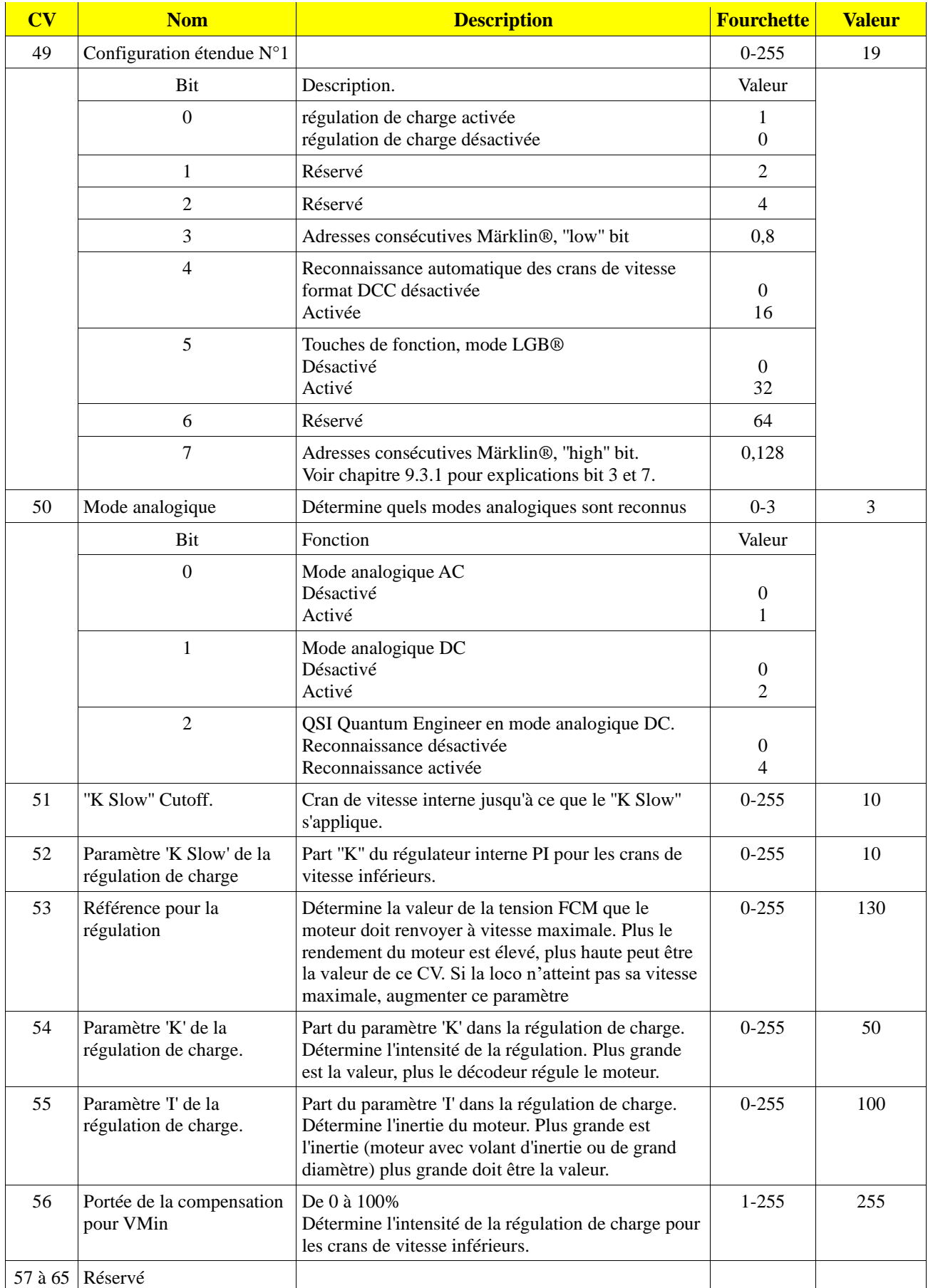

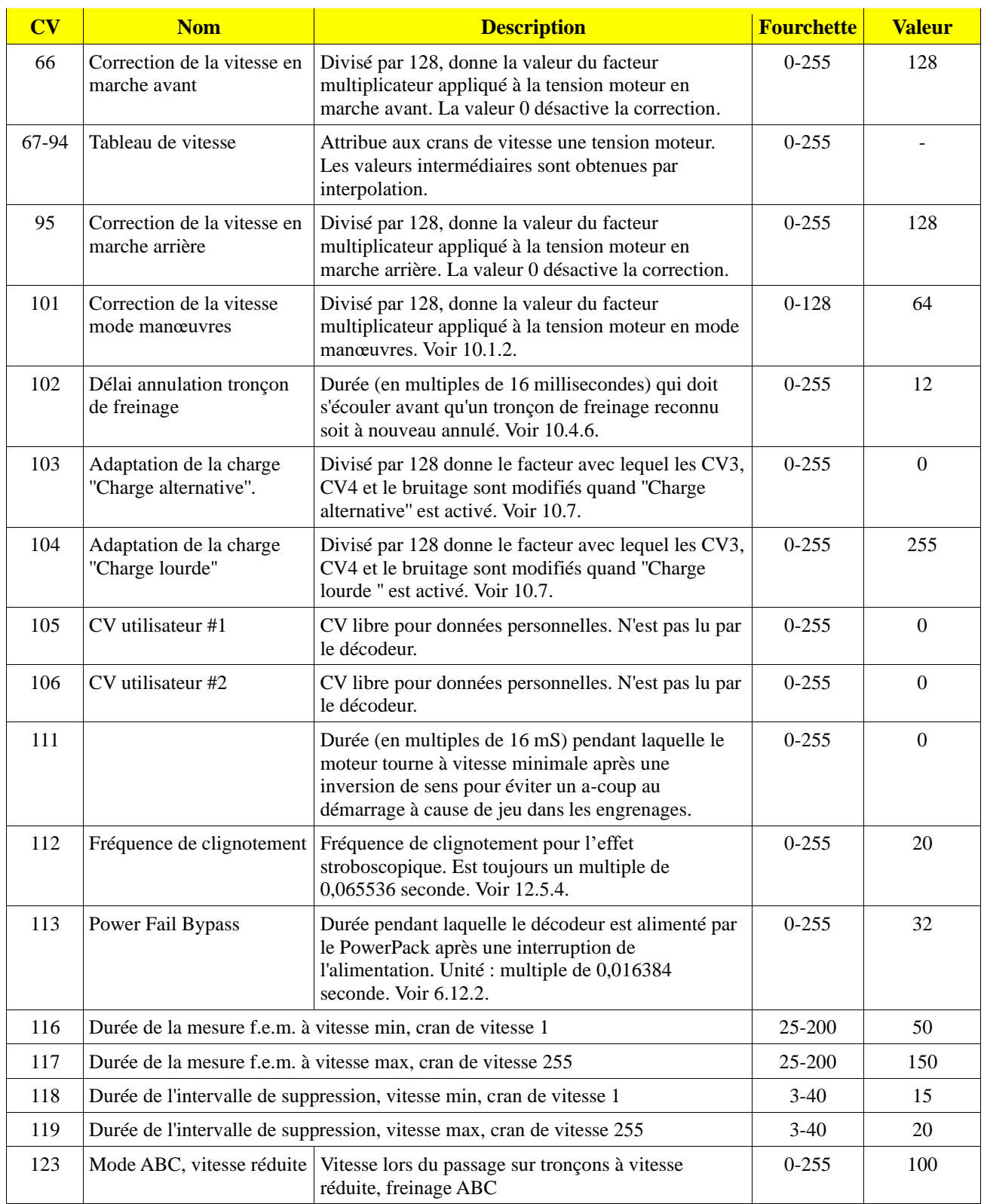

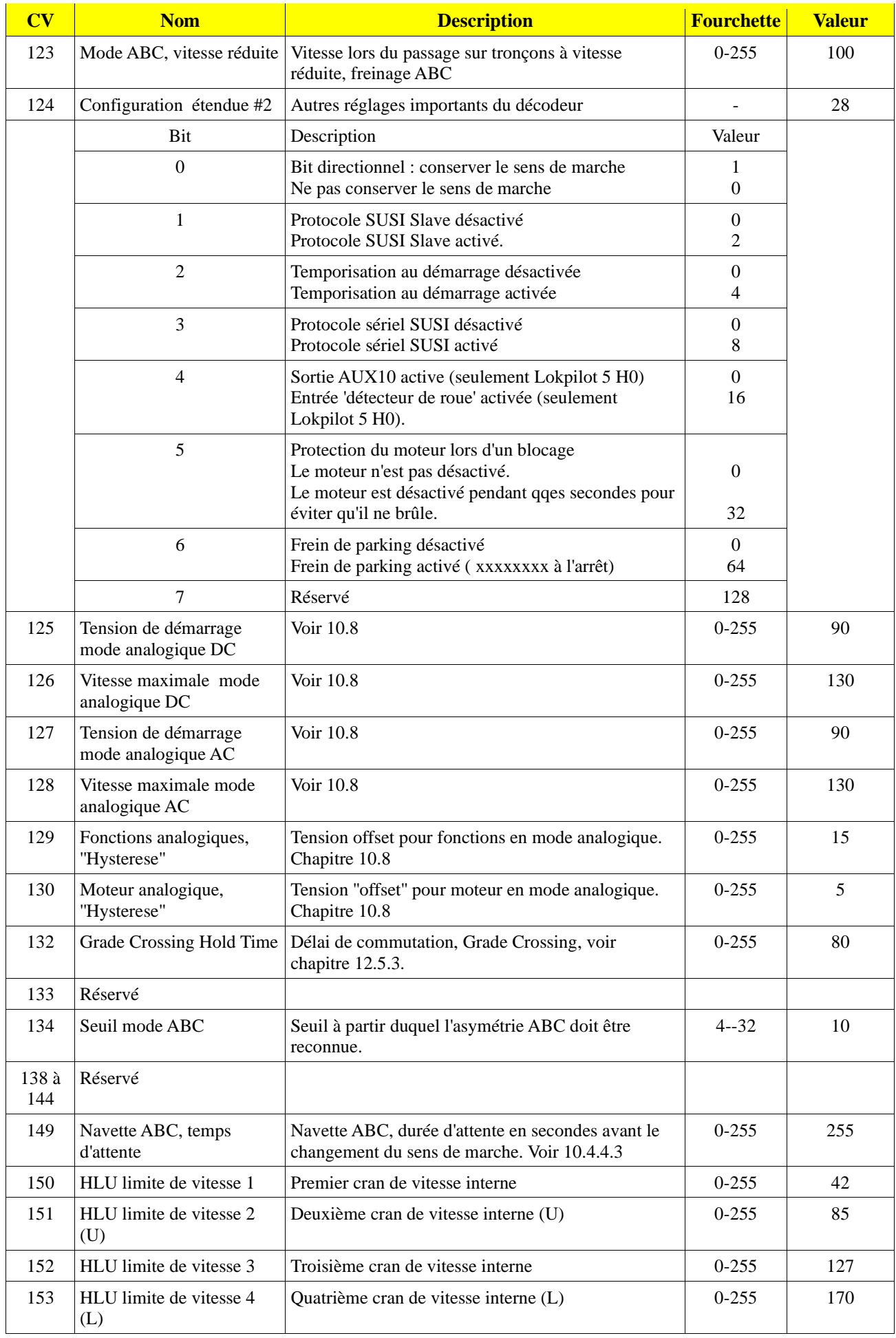

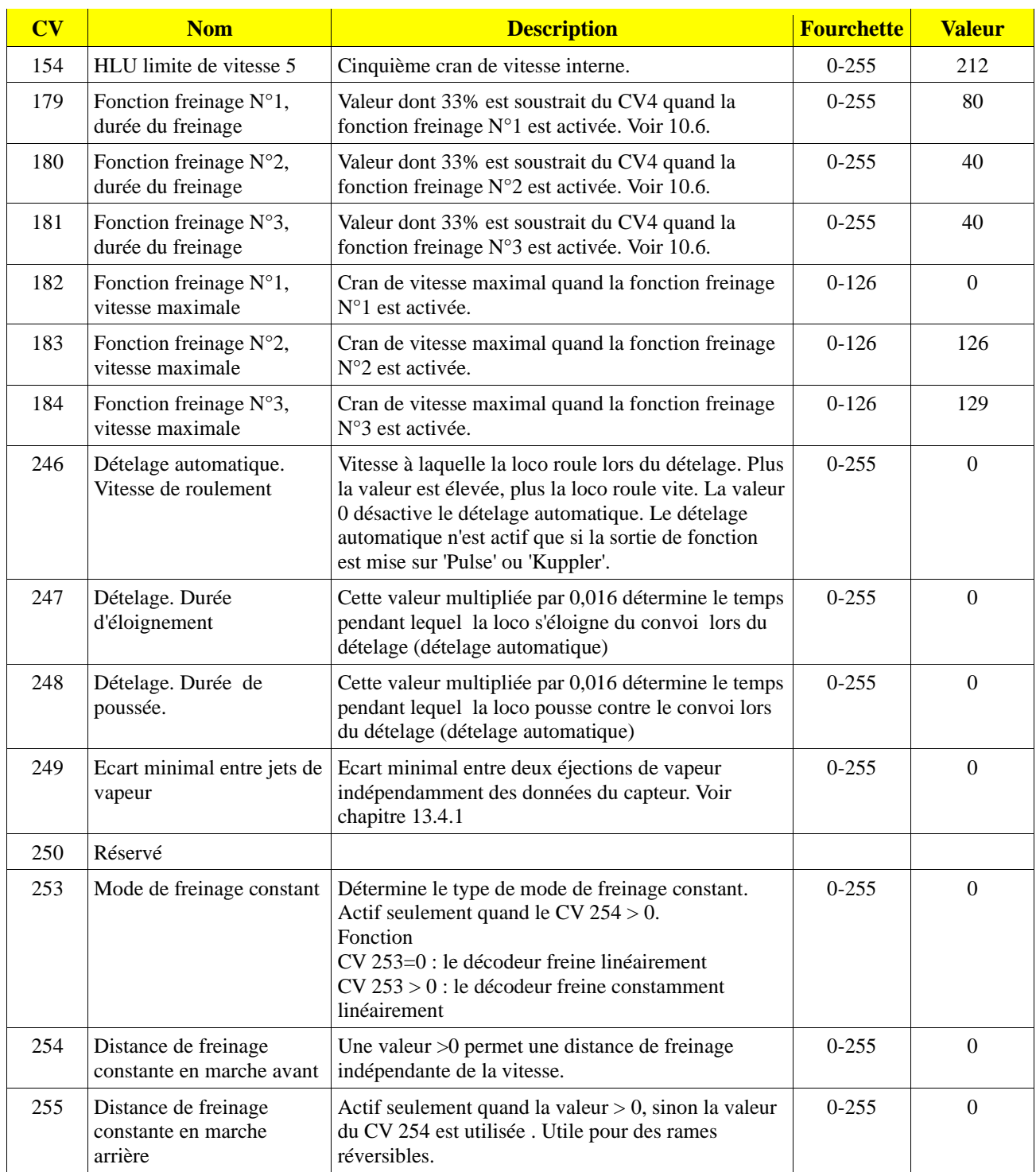

# 23. ANNEXES.

#### **23.1 Programmation des adresses longues.**

Comme décrit dans le chapitre 9.2, une adresse longue est répartie dans deux CV. Dans le CV 17 se trouve le byte de haute valeur de l'adresse. Ce byte détermine la fourchette dans laquelle sera placée l'adresse longue. Par exemple, si la valeur 192 se trouve dans le CV 17, alors l'adresse longue peut aller de 0 à 255. Si on met la valeur 193 dans le CV 17, l'adresse longue peut aller de 256 à 511. On peut continuer jusqu'à la valeur 231 dans le CV 17, l'adresse longue peut alors aller de 9984 à 10239. La figure 41 montre toutes les fourchettes possibles.

### **23.1.1. Ecrire une adresse.**

Pour programmer une adresse longue, vous devez calculer les valeurs pour les CV 17 et 18 et ensuite programmer. Veuillez noter que la programmation d'adresses n'est pas possible via le mode de programmation POM.

Procédez comme suit pour la programmation d'une adresse longue :

- Choisissez tout d'abord l'adresse désirée, par exemple 4007.
- Cherchez dans le tableau 26 la fourchette d'adresses appropriée. Dans la colonne à droite vous trouvez le nombre à inscrire dans le CV 17, dans notre exemple 207. La valeur pour le CV 18 s'obtient comme suit:

adresse souhaitée 4007 moins la 1re adresse trouvée dans la fourchette d'adresses -3840 valeur pour le CV 18  $= 167$ 

• 167 est la valeur que vous devez inscrire dans le CV 18, le décodeur est ainsi programmé sur l'adresse 4007.

### **23.1.2. Lire une adresse.**

Si vous voulez connaître l'adresse d'une locomotive, lisez les CV 17 et 18 l'un après l'autre et procédez de façon inverse :

Supposons que vous avez trouvé CV17 = 196, CV18 = 147. Lisez la fourchette d'adresses correspondante dans le tableau 41. La première adresse possible de cette fourchette est 1024. Il suffit d'ajouter la valeur du CV 18 et vous obtenez l'adresse de la locomotive :

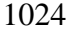

 $+147$ 

==== 1171

#### *Illustration 26 : tableau des adresses longues.*

# 24. Certificat de garantie.

## **24 mois de garantie à partir de la date d'achat.**

Cher client,

Félicitations pour l'achat d'un produit ESU. Ce produit de très haute qualité a été fabriqué en appliquant les méthodes de production les plus avancées et a été l'objet de contrôles de qualité très sévères et de tests.

C'est pourquoi la firme ESU electronic solutions ulm GmbH & Co.KG vous offre, à l'achat d'un produit ESU, en plus de la garantie légale nationale vis-à-vis de votre détaillant ESU en tant que partie contractante :

## **une garantie du fabricant de 24 mois à partir de la date d'achat.**

Conditions de cette garantie :

- Cette garantie est valable pour tous les produits ESU achetés chez un détaillant ESU.
- La preuve d'achat doit être fournie. Le certificat de garantie dûment complété par votre détaillant en rapport avec la facture sert de preuve d'achat. Nous vous conseillons de conserver ensemble la facture et le certificat de garantie.
- Complétez de la façon la plus précise possible le formulaire de réclamation et joignez-le au produit défectueux.

Contenu de la garantie. Exclusions.

La garantie comprend, au choix de la firme ESU electronic solutions ulm GmbH & Co.KG, la réparation gratuite ou le remplacement gratuit de la pièce défectueuse à condition de prouver qu'il s'agit bien d'un vice de conception, de fabrication, de matières premières ou de dommage pendant le transport. Pour cela, vous devez nous renvoyer le décodeur correctement affranchi. Toute autre responsabilité est exclue. La garantie disparaît :

- 1. En cas de panne due à une usure normale liée à l'utilisation
- 2. En cas de transformation des produits ESU avec des composants non autorisés par le fabricant
- 3. En cas de modification des pièces, par exemple la gaîne de protection est manquante ou on a soudé directement sur le décodeur.
- 4. En cas d'utilisation pour un autre usage que celui prévu par le fabricant.
- 5. En cas de non-respect des consignes de ESU electronic solutions ulm GmbH & Co. KG contenues dans le mode d'emploi.

Pour des raisons de responsabilité, aucune vérification ou réparation ne sera faite sur des produits qui se trouvent dans des locomotives ou des wagons. Ces locomotives ou wagons seront renvoyés sans avoir été ouverts. Il n'y a pas d'extension de garantie suite à une réparation ou un échange.

Le recours à la garantie peut se faire soit via votre détaillant, soit en renvoyant directement le produit incriminé à la firme ESU electronic solutions ulm GmbH & Co. KG avec la preuve d'achat, le bon de garantie et la description du problème:
ESU GmbH & Co KG - Garantieabteilung -Edisonallee 29 D-89231 Neu-Ulm.

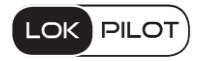

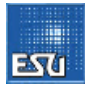

## **25. Supplément**

**A partir de 2021 ESU vous présente aussi : LokPilot V5.0 FX La gamme FX sont des décodeurs de fonction (sans connections moteur):**

**8-pole selon NEM-652: voir illustration 27 59210 LokPilot V5.0 FX multi-protocol 59220 LokPilot V5.0 FX DCC 21 MTC selon NEM660: voir illustration 28 59219 LokPilot V5.0 FX multi-protocol 59229 LokPilot V5.0 FX DCC PluX22 selon NEM658: voir illustration 26 59212 LokPilot V5.0 FX multi-protocol 59222 LokPilot V5.0 FX DCC**

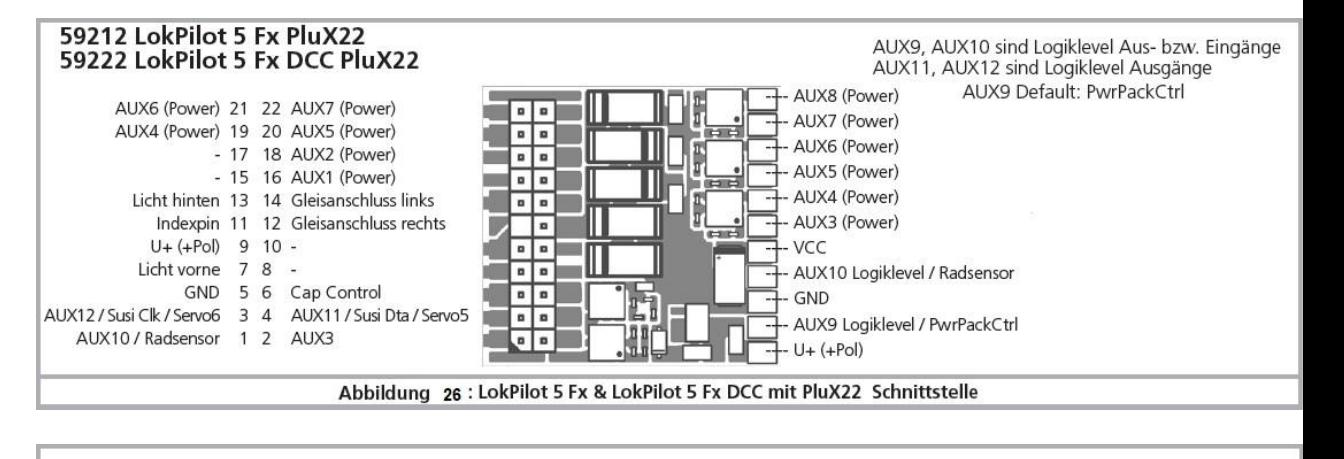

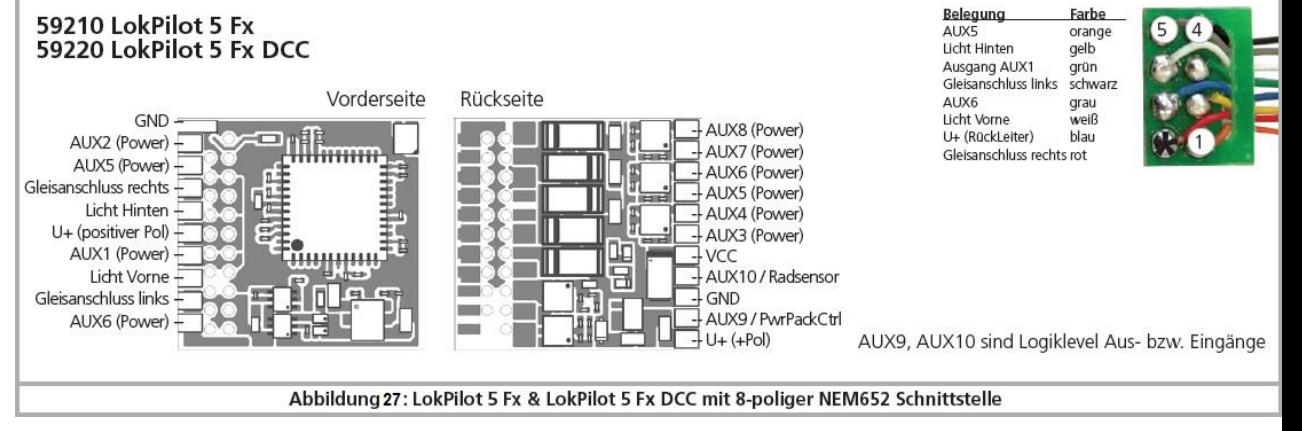

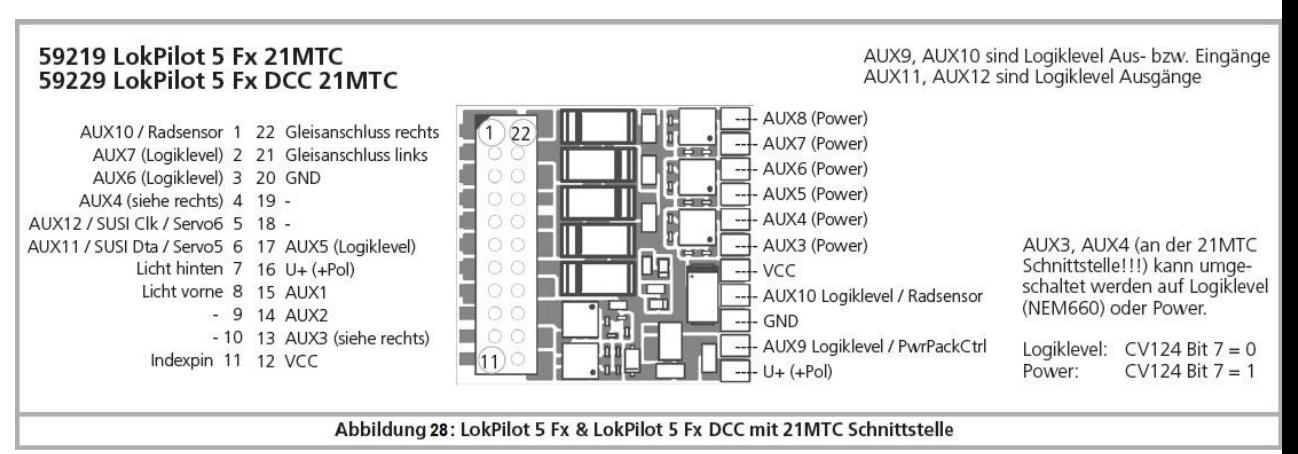